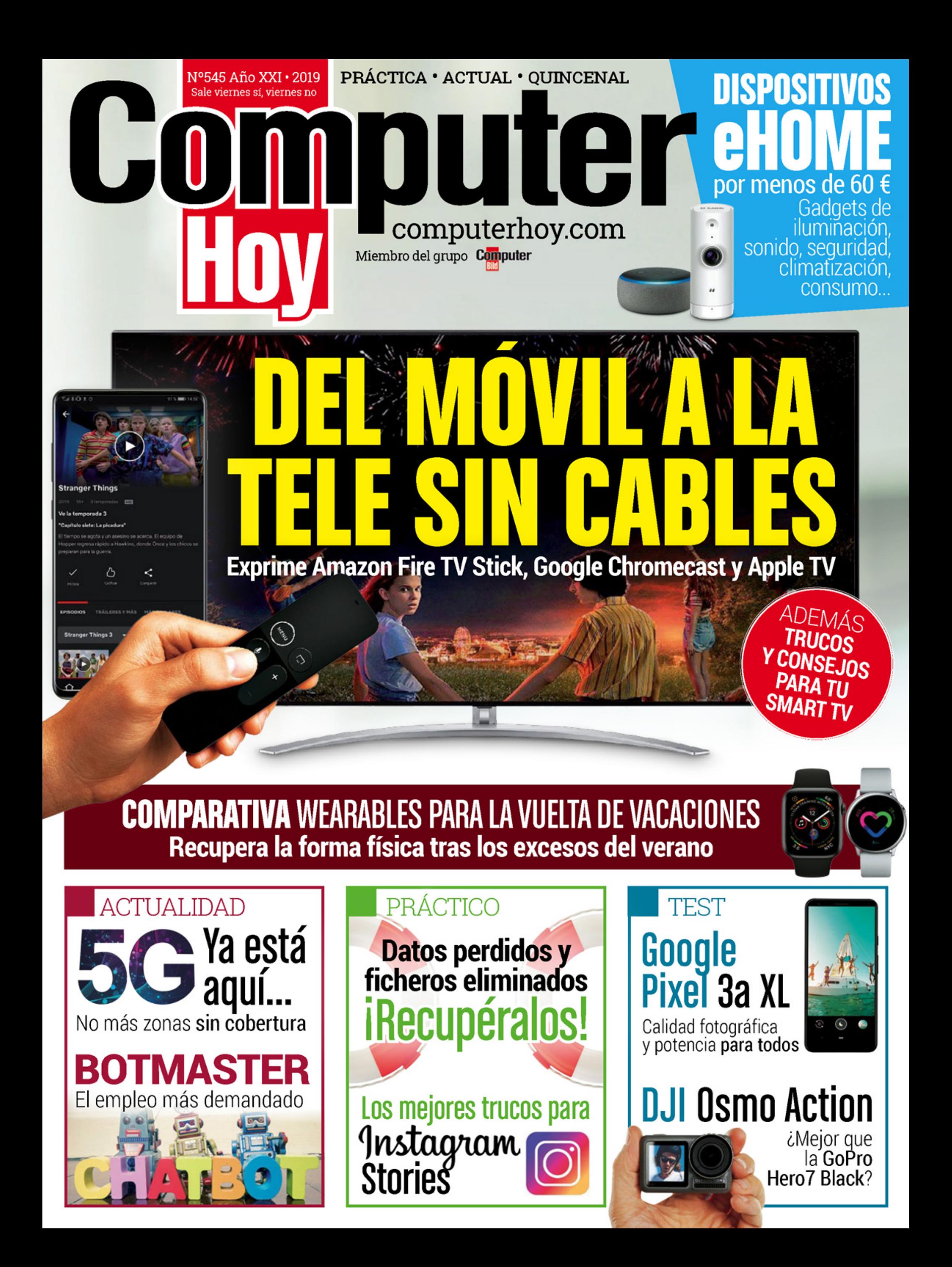

# RETROHOBBY Volumen&

**POR LOS EXPERTOS DE HOBBY** 

n

B

CON

**CONTENIDOS DE<br>RETROGAMER<br>ESPAÑA** 

Α ΜΕЈΟΑ RECOPILACIÓN DE CONT TENIDOS RETRO **EDICIÓN COL ECCIONISTA** 

116

**PÁGINAS** 

 $\ddot{4}$ 996

Pyp<br>Canarias<br>5'146

*VOLUMEN'S* 

muull 88

¡Ya ala il GH

Por los expertos de

Con contenidos de Retrogamer España

РАRА

**REPORTAJES** 

CLÁSICOS CON MÁS DE 20 AÑOS

**MADE IN SPAIN** 

**GENIOS QUE HICIERON HISTORIA** 

YA A LA VENTA EN TU QUIOSCO MÁS zinio CERCANO Y EN VERSIÓN DIGITAL

**KIOSKO** 

Y en store.exelspringer.es

## EDITORIAL  $\bar{\ }$  N° 545

**Carlos gombau** Redactor Jefe

## **ElstrEamingno matóalaradio nilatElEvisión**

Disfruta de la experiencia, es lo único que importa. Allá por el año 1979, el grupo británico The Buggles cantaba aquello de 'Video Killed the Radio Star', en referencia a una vieja estrella de la radio que veía cómo sus días de gloria pasaban a ser cosa del pasado por la reciente llegada del vídeo. El sencillo formó parte de su primer álbum, The Age of Plastic (1980), y bastaron tan solo 60 minutos para que, en 1978, Trevor Horn –el solista–,Bruce Woolley y Geoff Downes compusieran el ya mítico, efímero y único hit de la banda. Ya en entrevistas posteriores, el propio Horn, productor de la agrupación, declaró que la idea surgió a raíz de la aparición de los reproductores de vídeo, una tecnología que estaba a punto de cambiarlo todo. Según sus palabras, "sintió que la radio era el pasado y el vídeo el futuro".

Lo que no mucha gente conocerá es que la canción fue previamente grabada por Bruce Woolley con su grupo The Camera Club para el álbum English Garden (1979). Y lo que sí recordarán algunos es que la versión que todos tenemos en la cabeza (con la longitud, los arreglos y los coros que la de The Camera Club no tenía) pasó a formar parte de la historia por ser el primer videoclip emitido en el canal de televisión por cable MTV, el 1 de agosto de 1981. Dirigido por el Russell Mulcahy, director australiano, y elegido de forma intencionada y mordaz por Robert W. Pittman, fundador de la cadena musical, catapultó a la fama a la banda británica y sirvió para apadrinar el canal.

ELERROREsTá **EN PENSAR EN LA** PLATAFORMA, CUANDO **DISFRUTAR DE LA EXPERIENCIA ES** LO QUE IMPORTA

Como bien apuntó Pittman, "Sin esperanzas de competir con la radio, el vídeo suponía un cambio radical". La transformación estaba por llegar y contaron con la colaboración -sale en escena tocando el teclado- de Hans Zimmer, famoso compositor de bandas sonoras alemán y uno de los más afamados de Hollywood. Pero ni el vídeo mató a la radio, ni la MTV es lo que era, ni The Buggles cosechó más éxitos. Entrar a debatir si el streaming está restando usuarios al formato físico, el cine, la televisión o la radio, es un sinsentido. El error está en pensar en la plataforma y la posesión, y no en el contenido: disfrutarlo es lo que importa.

carlos.gombau@axelspringer.es **@cgombau** 

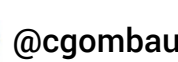

## Tu opinión cuenta...

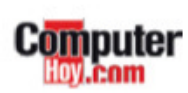

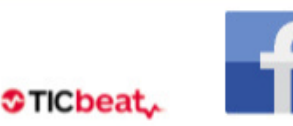

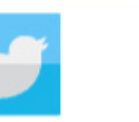

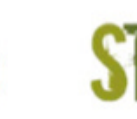

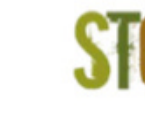

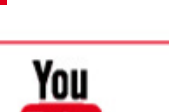

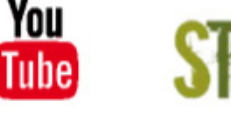

No te pierdas...

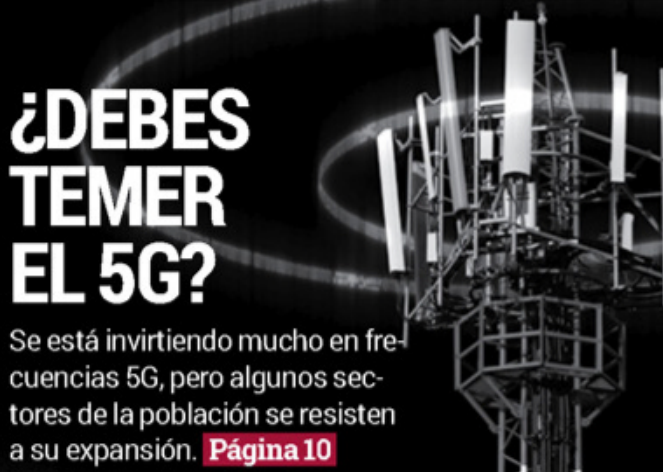

### **DEL MÓVIL AL TV SIN CABLES**

Con el Fire TV Stick de Amazon, el Chromecast de Google, y el Apple TV, el entretenimiento en la pantalla grande está asegurado. Página 26

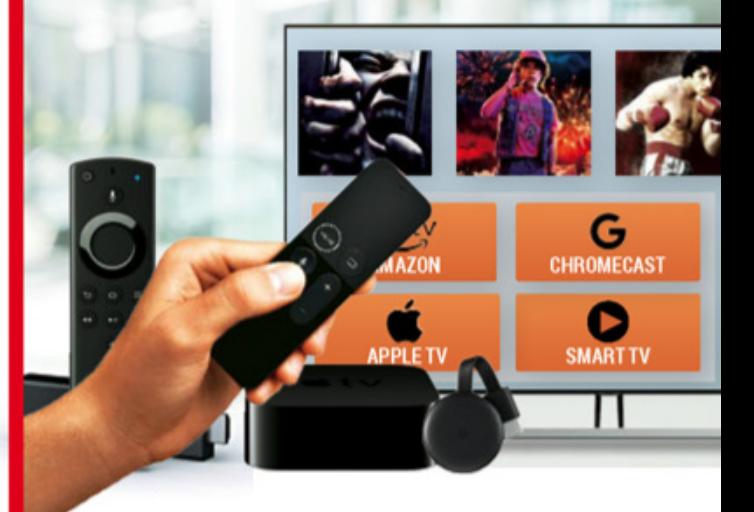

### **EN FORMA CON LOS WEARABLES**

Tras los excesos del verano, un buen wearable deportivo te ofrece motivación y planes de entrenamiento. Página 46

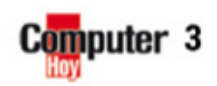

computerhoy.com ticbeat.com ComputerHoy @computerhoy ComputerhoyTV store.axelspringer.es

# SUMARIO COMPUTER HOY Nº 545

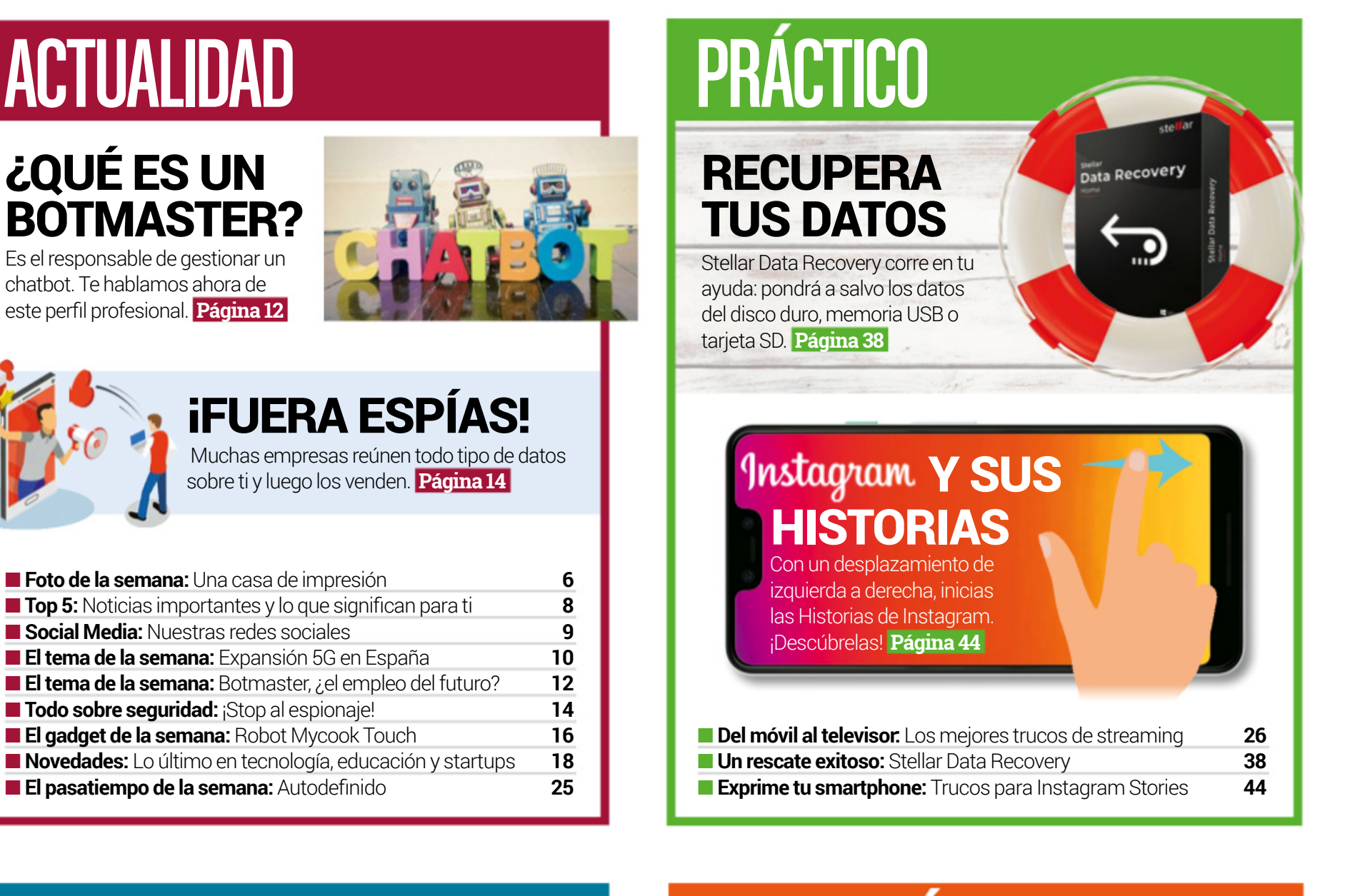

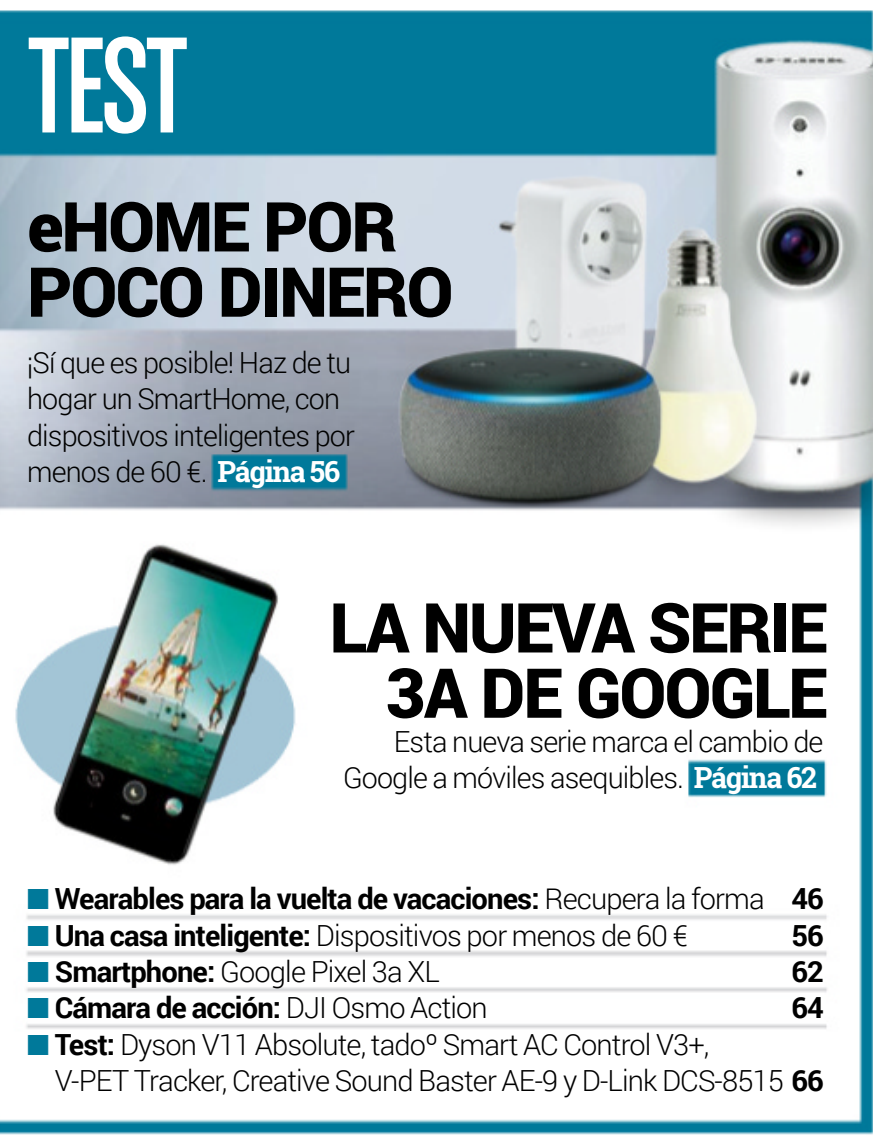

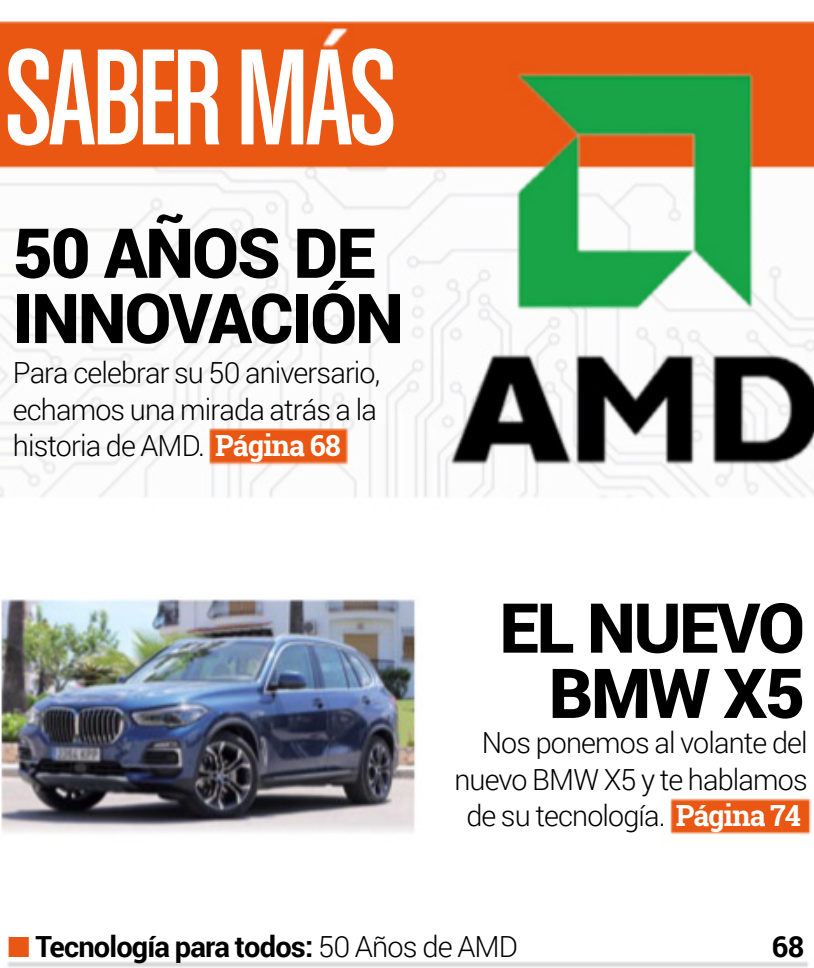

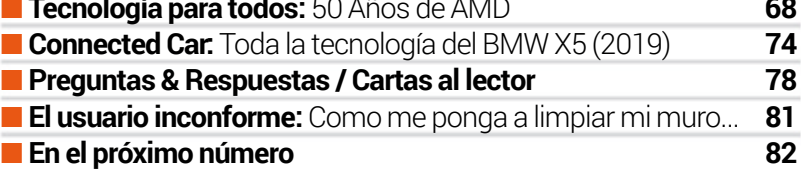

4 **Computer** 

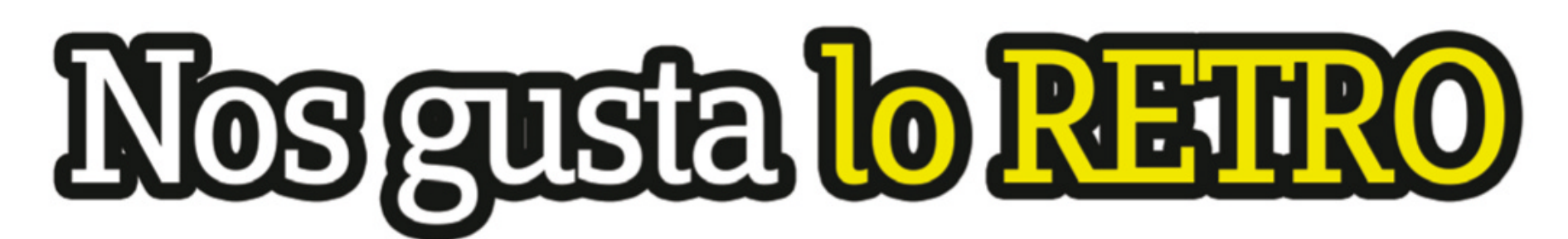

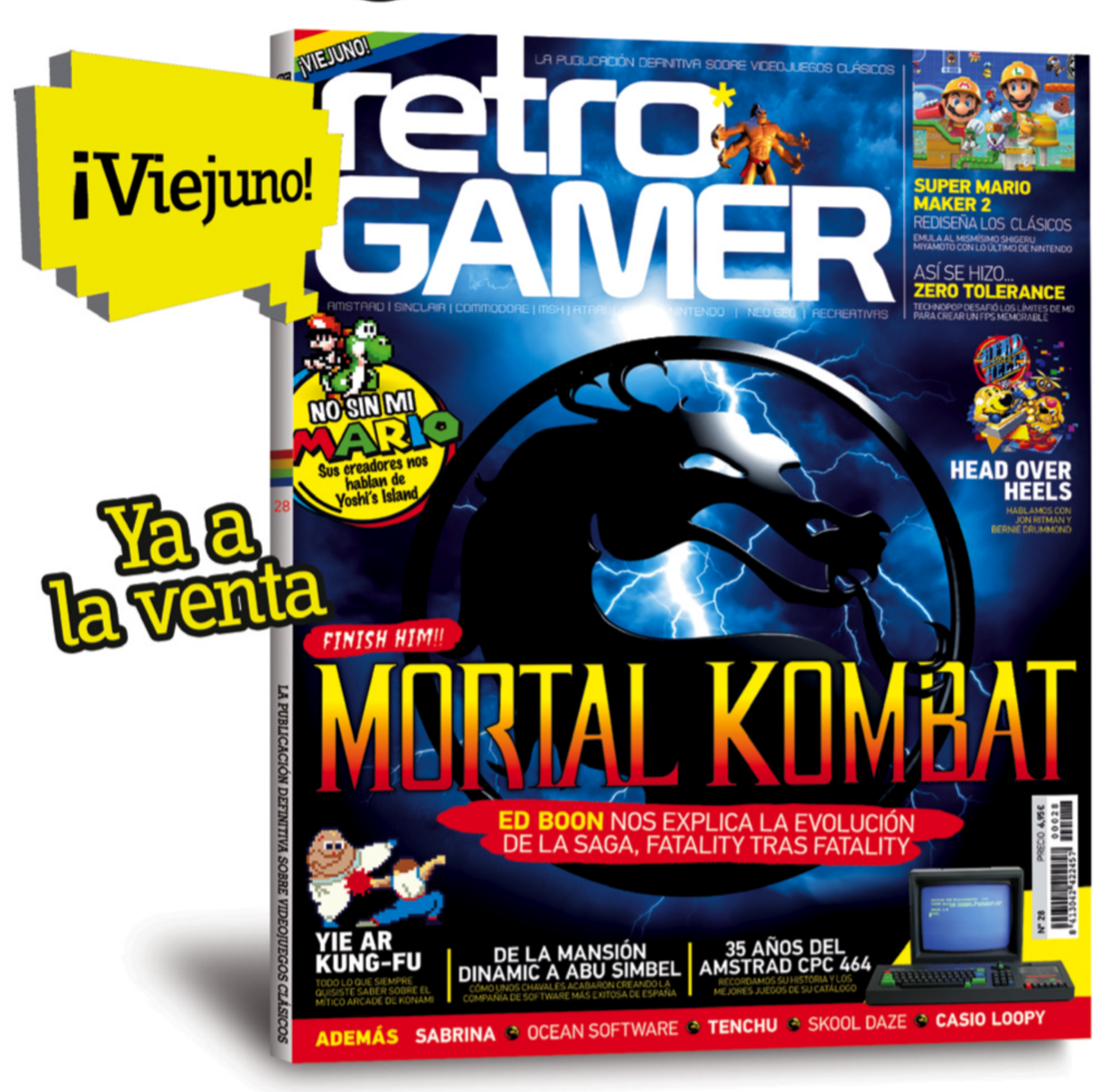

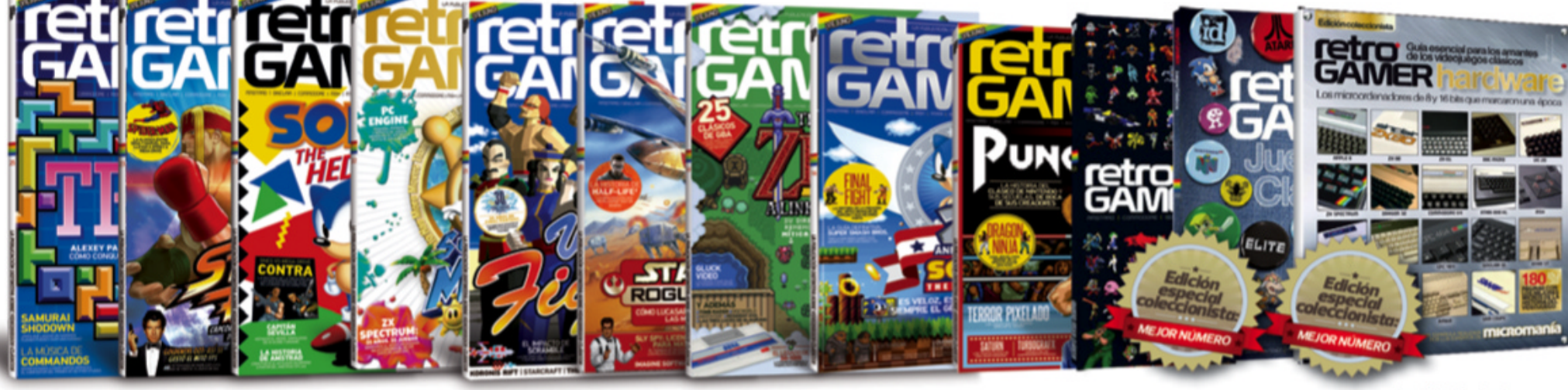

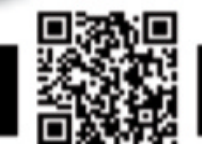

# **unacasade impresión** ACTUALIDAD La foto de la semana

Albañil, paleta y ladrillo ya no serán necesarios, si la impresora 3D Vulcan II se hace cargo de la construcción de la casa. En los EE.UU., la compañía Icon ha desarrollado esta impresora 3Dde 3,5 x 10 metros. Mediante control por tablet, Icon promete imprimir una casa de una planta en tan solo 24 h. La impresora va 'construyendo' capa por capa. Así, una casa terminada con baño, sala de estar y un dormitorio, que mida unos 60 m<sup>2</sup>, cuesta alrededor de 4.000 \$. El prototipo puede verse en Austin, Texas (ver foto pequeña) y la fundación benéfica New Story quiere usar la impresora 3Deste año, para imprimir el primer pueblo con 100 casas para las personas con menos recursos en El Salvador.

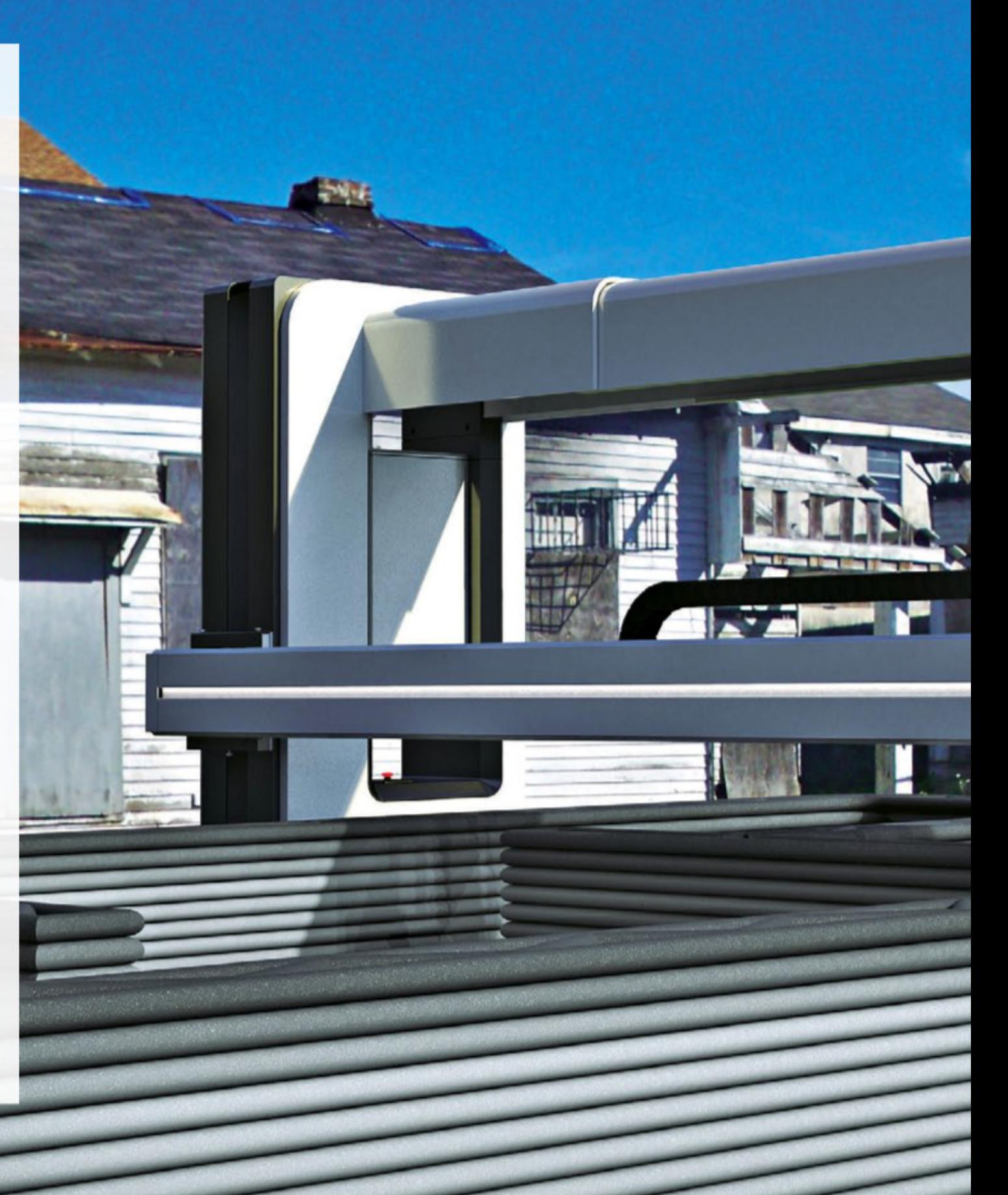

# **unacasade impresión**

**Sencillo y a la misma vez muy cómodo: incluso los particulares podrán construir muy pronto una casa con ayuda de la impresora 3D Vulcan II. Un prototipo se encuentra actualmente en Texas.**

**K**<sub>o</sub>n

**NEW YORKS** н.

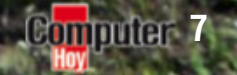

kon

## ACTUALIDAD | Top5: Noticias importantes

## ...YLO QUE SIGNIFICAN PARATI

#### **DOS MILLONES DE VOLUNTARIOS aportansusojos enbemyeyes**

Be My Eyes es una app en la que voluntarios ayudan a los invidentes que se ponen en contacto con ellos mediante la app, usando la cámara del móvil para que el voluntario vea por él el entorno y le ayude. **1 2**

La app es noticia porque ha superado los 2,5 millones de voluntarios, que ayudan a casi 140.000 invidentes.

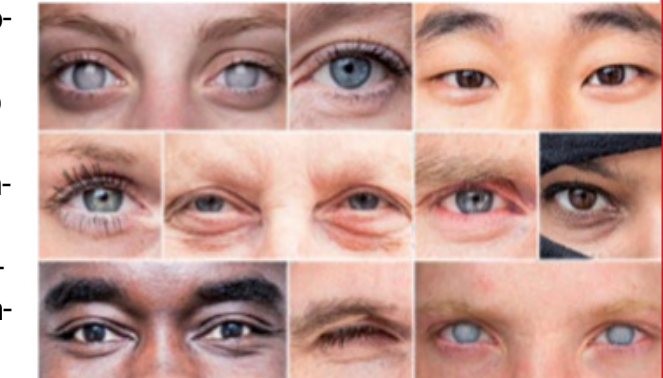

**MICROSOFT PRETENDE QUE CORTANA muestre empatíaconelusuario** El asistente por voz de Microsoft, Cortana, podría volverse mucho más inteligente y empática con el usuario. Así apunta una nueva patente descubierta ahora y registrada en enero de 2018. La patente recoge que Cortana podría tener mejoras en la respuestas contextuales al recordar partes anteriores de conversaciones con el usuario. **MICROSOFT PRETENDE QUE CORTANA<br>
MUESTRE EMPATÍA CON EL USUARIO<br>
El asistente por voz de Microsoft, Cortana, podría<br>
volverse mucho más inteligente y empática con el<br>
usuario. Así apunta una nueva patente descubier-<br>
ta ah** 

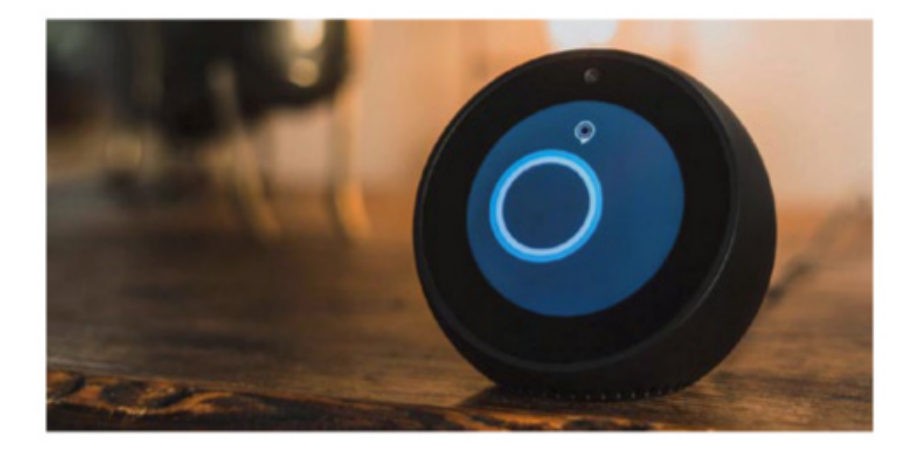

**JUNTOS EL area 51** ¿Qué se esconde en el Area 51? Es un pregunta

que los aficionados a la ufología se llevan haciendo desde hace más de 50 años. Tiene una fácilres-

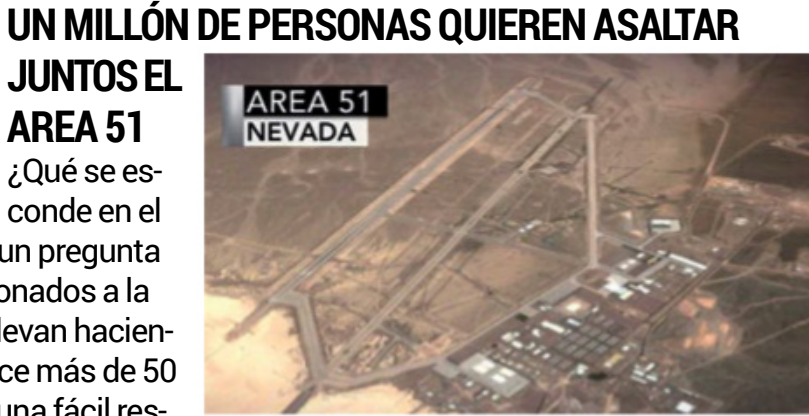

puesta: basta con ir allí, y entrar. El ejército norteamericano no lo va a permitir pero... ¿puede detener a un millón de personas?Asaltar el Area 51 el próximo 20 de septiembre empezó como una broma en la red social Facebook, pero a ella ya se han apuntado 1,3 millones de personas. El ejército ha comenzado a preocuparse, hasta el punto de que ha publicado un comunicado en el que avisa de que si alguien intenta entrar,"usarán la fuerza para detenerlos".

#### **inventor DE LAS contraseñas informáticas 4**

Fernando Corbato, el inventor de las contraseñas informáticas, ha fallecido <sup>a</sup> los <sup>93</sup> años.Corbato no solo inventó las contraseñas, sino también los ordenadores compartidos cuando, trabajando en el MIT en los años 50, ideó el sistema Compatible Time-Sharing System (CTSS) movido porlas largas colas de gente que quería acceder <sup>a</sup> los escasos ordenadores.

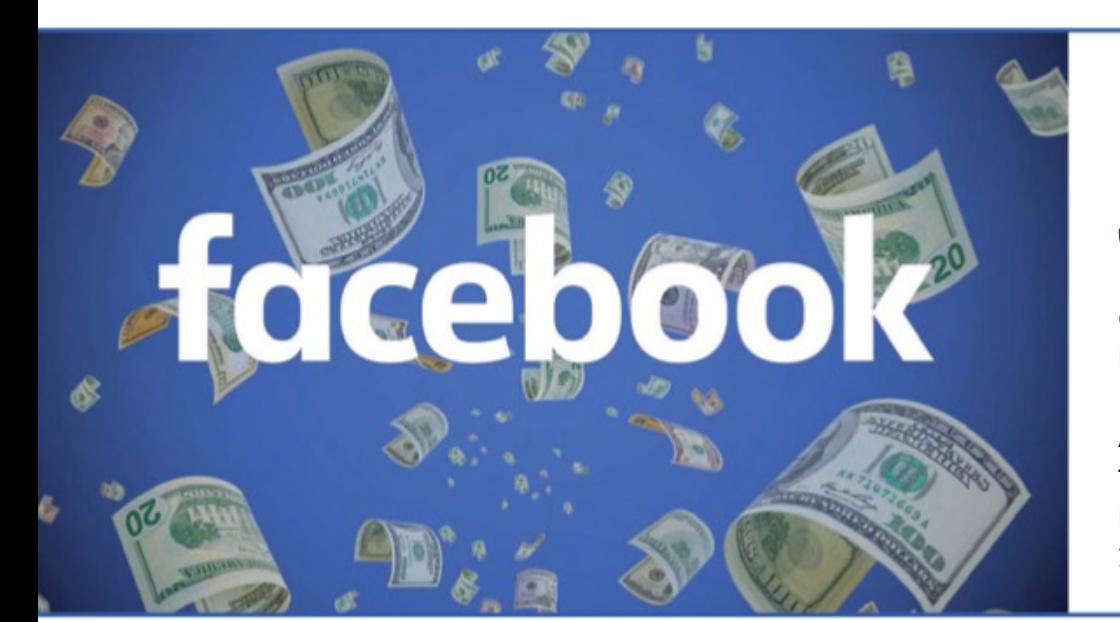

### **MULTA DE 5.000 MILLONES A FACEBOOK POR SUS ESCÁNDALOS DE PRIVACIDAD** MULTA DE 5.000 MILLONES A FACEBOOK<br>POR SUS ESCÁNDALOS DE PRIVACIDAD<br>La Comisión Federal del Comercio de Estados Unidos prepara una multa récord de 5.000 millones de<br>dólares contra Facebook por todos los escándalos<br>de priva

La Comisión Federal del Comercio de Estados Unidos prepara una multa récord de 5.000 millones de

dólares contra Facebook portodos los escándalos mercio de Estados Unidos comenzó investigar a Facebook por las violaciones a la privacidad tras el escándalo de Cambridge Analytica. No obstante, desde Facebook ya se esperaba la multa y habían reservado hasta 3000 millones de dólares para la misma. Anteriormente Alphabet Google recibió una multa de 22,5 millones en 2012 por cuestiones de privacidad.

## Lo último en social media **ACTUALIDAD**

## DE QUÉ SE HABLA EN LA RED

Entra en **ComputerHoy.com** para conocer minuto a minuto lo que ocurre en tecnología y movilidad, y compártelo en Facebook, Twitter yGoogle+.

#### **ComisiónEuropea: Amazon y la competencia desleal**

Amazon tendrá que rendir cuentas ante la Comisión Europea de la competencia por abuso de su posición de poder. El expediente abierto por la Unión Europea a Amazon tiene tres frentes: la revisión de contratos más ventajosos para unos vendedores que para otros, el control de los datos de los vendedores para obtener información privilegiada, y el uso de las 'Buy Box' dando prioridad a los productos de algunos vendedores frente a los de otros. Vendedores minoristas que operan dentro del Marketplace de Amazon la acusan de aprovechar los datos y

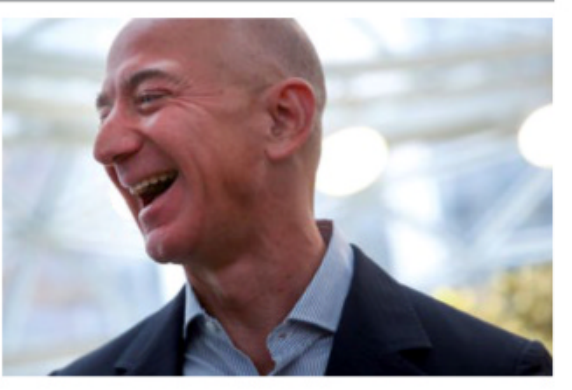

estadísticas de ventas para crear sus propias versiones de los productos más vendidos y ofrecerlos a mejor precio y con más visibilidad en su plataforma, una práctica que choca con las leyes antimonopolio. **bit.ly/32zGks9**

#### **Lospostmás comentados**

Youtube pone límites a su polémico algoritmo para recomendar vídeos.

El propósito es mantener la concentración de los usuarios en los vídeos que ven para

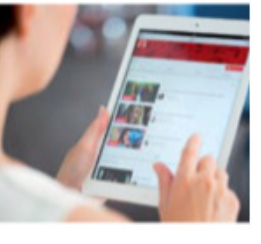

que no se distraigan y se vayan a otros contenidos que no tengan relación con el tema. **bit.ly/2M3bxOS** 

Honor prepara Honor Smart Screen

TV, un televisor inteligente que servirá para entretener, intercambiar contenido, adminis-

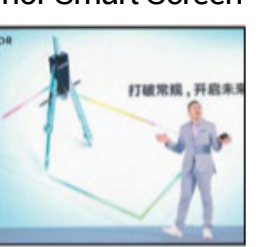

trar e interactuar con otros dispositivos de la casa. **bit.ly/2YbfCXv**

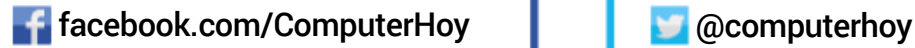

#### **Los tuits máspopulares**

Una docena de alumnos de Tecnología Industrial del colegio

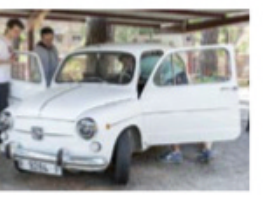

San Patricio de Madrid han logrado convertir un Seat 600 en un coche eléctrico como respuesta al reto lanzado por su profesor. **bit.ly/30IKGvm**

Una filtración apunta a que el Huawei Mate X, el smartphone plegable de

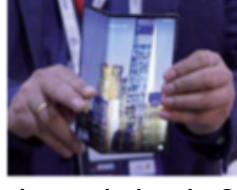

Huawei, podría ser lanzado hacia finales de agosto o principios de septiembre, aunque en China podría llegar a las tiendas incluso antes. **bit.ly/2M39YjZ**

### **5** Comentarios de Facebook

**1 Vacilón:** 'Crean una bomba ZIP de 46 MB que se expande a 4,5 Petabytes, inutilizando cualquier PC'. No hay

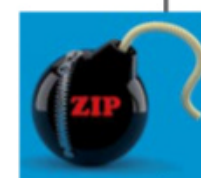

problema con mi HD de 5 Petabytes. **Antonio Ulloa.**

#### **Escéptico:** Controlar tu

smartphone con solo pensarlo: así es Neuralink de Elon Musk'. No consigue uno apenas controlar el día a día como para controlar el teléfono con el cerebro. **Toni**

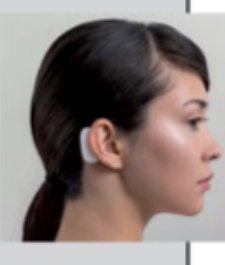

#### **Victimista:**

**Mayor.**

**3** 'Optimiza tu portátil Windows para que funcione como el primer día'. Desde el primer día me va

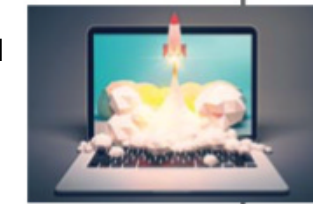

mal. **Santiago Contreras**

#### Práctico: 'Las cucarachas se

están haciendo invencibles y ya resisten varios insecticidas'. No queda otra que hallarle un valor alimenticio y muy pronto estarán

**4**

**2**

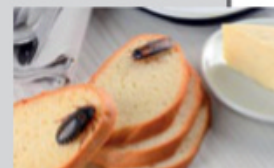

en peligro de extinción. **Víctor Torres**

#### **Imagen destacada**

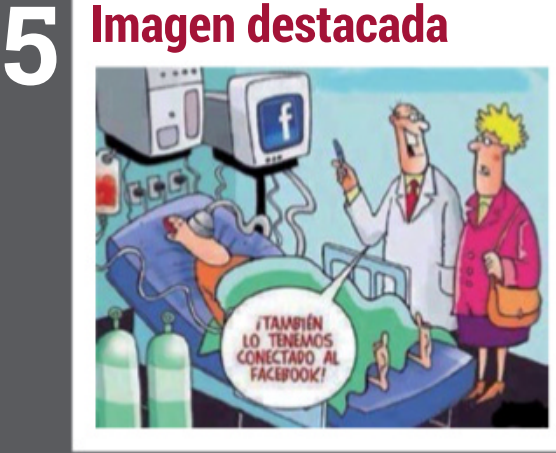

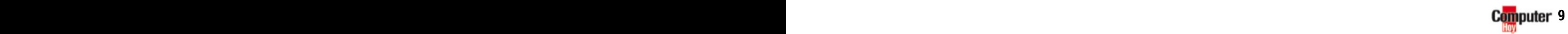

## ACTUALIDAD El tema de la semana

# **algo del 5g?** EVER<sup>ear</sup> expansión 5g en españa

Los operadores de red están invirtiendo miles de millones en frecuencias 5G. Pero existe una creciente resistencia entre algunos sectores de la población a la expansión de la nueva red móvil.

a subasta de frecuencias 5G ha finalizado ya en algunos países europeos mientras que en España a subasta de frecuencias 5G ha finalizado ya en algunos países eurola segunda fase se espera para 2020. Sin embargo, la nueva tecnología móvil se discute también en otras áreas: al tiempo que la industria se está centrando principalmente en la producción de redes y la conducción autónoma con la ayuda de 5G, los temores de la nueva exposición a la radiación están creciendo en las ciudades y comunidades. Aunque las frecuencias de 5G alcanzan altas velocidades de transmisión, su alcance es de solo unos pocos cientos de metros. Por eso, en la implantación del 5G, los operadores móviles deben trabajar con una densa red de estaciones base, lo que constituye una verdadera pesadilla para todos aquellos que padecen el conocido como 'síndrome de las microondas' o hipersensibilidad al campo electromagnético.

#### **¿No más zonas sin antena ni cobertura?**

Muchas personas ya atribuyen problemas de salud como la fatiga, los trastornos del sueño y los dolores de cabeza a la ex-

posición a la radiación causada por las antenas de telefonía móvil. Y temen que en el futuro ya no habrá más zonas sin antena en las que puedan escapar de la radiación, porque los transmisores 5G son tan pequeños que podrían montarse en paradas de autobús, farolas y paredes. ¿O es solo su imaginación?

#### **La resistencia crece**

Hace tan solo unos años, quienes declaraban tener sensibilidad a la radiación eran ridiculizados. E, incluso, si las personas sensibles a la radiación no están en absoluto expuestas, el efecto placebo es suficiente por sí mismo como para causarles molestias físicas y psicológicas verificables. Mientras tanto, se han organizado plataformas de consumidores y usuarios preocupados en diversos países, incluyendo España, como por ejemplo Stop5G. Y además, change.org aloja varias peticiones en contra de la expansión de esta nueva tecnología.

"La gente está preocupada porque en la actualidad se están construyendo nuevos emplazamientos masivos de antenas en las ciudades cada 100 o 200 metros y especialmente

en las zonas rurales", dice Jörn Gutbier, Presidente de Diagnose Funk eV. La asociación alemana asesora a los grupos que luchan contra la instalación de más antenas móviles y prefieren confiar sus conexiones a Internet a una rápida red de fibra óptica.

#### **Bruselas y Ginebra han parado el despliegue**

En un llamamiento conjunto, 240 científicos internacionales solicitaron un aplazamiento en 2018 y como respuesta, las ciudades de Bruselas y Ginebra detuvieron la expansión del 5G.

Los expertos alemanes, por otro lado, no están muy alarmados. Inge Paulini, presidenta de la Oficina Federal de Protección Radiológica, prometió seguir investigando antes del inicio de la subasta de frecuencias en Alemania. Al mismo tiempo, sin embargo, explicó que una estructura prudente no tendría ningún efecto sobre la salud. Inicialmente, 5G utilizaría frecuencias que ya se están utilizando en la telefonía móvil y en emisiones de televisión digital terrestre y cuya radiación ha sido bien investigada. Por debajo de esos valores no se han demostrado efectos sobre la salud.

El profesor Dr. Achim Enders también se pronuncia en contra del alarmismo. Dirige el Instituto de Compatibilidad Electromagnética de la Universidad Técnica de Braunschweig. Considera que la radiación de las estaciones base es insignificante: "El propio teléfono móvil siempre representa la mayor parte de la exposición individual a la radiación, es decir, mucho más del 90%". Incluso el nuevo 5G no cambia esto, siempre y cuando se tenga cuidado de "no montar demasiadas de esas estaciones base juntas en el menor espacio posible".

#### **Evitar retrasos a toda costa**

La ampliación de la red dura años desde la planificación hasta la puesta en marcha de cada estación. Las grandes operadoras no pueden permitirse más retrasos o el cese de la expansión debido a la resistencia de la población, como en Bruselas o Ginebra, tras participar en subastas de miles de millones de euros. En Alemania, un portavoz de prensa de Telekom explicó que la empresa "construirá sistemas de transmisión, en la medida de lo posible, en consenso con los residentes y las comunidades locales". Vodafone fue más concreto: "Está claro que cuando instalemos la tecnología 5G, utilizaremos la infraestructura de comunicaciones móviles existente y conectaremos nuestras antenas 5G –siempre que sea posible– a las estaciones ya existentes. Por ejemplo, en mástiles, torres de observación, torres de iglesias, edificios públicos y oficinas administrativas, así como edificios residenciales", afirma el portavoz del grupo Vodafone en Alemania.

500

#### **Ayuda de los políticos**

Los políticos también deberían ayudar en la construcción de nuevas estaciones base. De nuevo en Alemania, el Ministro de Estado pidió a todos los alcaldes de la región de Baviera que le ayudaran a encontrar un lugar, eliminando el miedo a la radiación. "Los expertos de la Oficina Estatal de Medio Ambiente de Baviera (LfU) o de la Oficina Estatal de Salud y Seguridad Alimentaria de Baviera son invitados a eventos informativos locales especialmente críticos, y sus presentaciones suelen contribuir a objetivar el debate". ¿Será suficiente?

## **MENOS EXPOSICIÓN A LA RADIACIÓN**

<u>PPP TO COORDINATION FOR FEDERAL</u>

Como usuario, puedes hacer mucho para reducirla exposición a la radiación cuando usas un teléfono móvil: para empezar, utiliza un smartphone de baja radiación prestando atención al valor de SAR(Specific Absortion Rate) cuando lo compres. Este parámetro indica el nivel de absorción de radiación máximo delterminal. Según laOficina Federal de Protección Radiológica, el valor máximo recomendado es de 2 vatios por kilogramo de peso corporal. Por suerte, todos los smartphones modernos son significativamente más bajos. Cuando realices llamadas, utiliza un auricular para mantenerla antena más alejada de su cabeza; activa el modo avión si vas a utilizar el smartphone como despertador y lo dejas junto a ti porla noche; marca un número y no acerques elteléfono a la oreja hasta que no hayan hablado; evita hacerllamadas telefónicas en áreas con poca cobertura, como túneles, ya

que si la recepción es deficiente, el teléfono móvil aumentará la potencia de transmisión y, por tanto, el nivel de radiación que emite; y, ante todo, prescinde de las fundas especiales anti-radiación puesto que no son para nada eficaces.

**Jörn Gutbier** Presidente Diagnose Funk eV

Se están colocando antenas cada 100 o 200m, sobre todo en zonas rurales

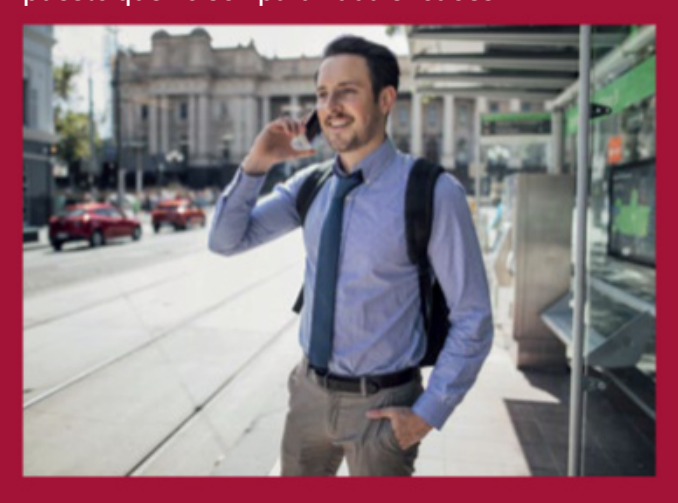

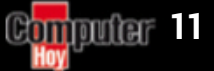

■

## ACTUALIDAD El Tema de la semana

# **BOTMASTER** EL EMPLEO DEL FUTURO

¿Qué función tiene un Botmaster? ¿Es la máquina la que está al servicio del ser humano? ¿Dónde está la Inteligencia Artificial? Conoce todos los detalles de este perfil profesional.

esde hace algún tiempo, hablamos continuamente del boom de los chatbots y del uso que dan las empresas a estos simuladores de agentes humanos. Con ellos, las compañías buscan mejorar su productividad notoriamente, y reducen tiempos y costes en

el ámbito de la atención al cliente. Su misión es sencilla: formar parte de nuestro día a día a la hora de resolver dudas, preguntas o compras, y ayudarnos a obtener información relevante de forma instantánea, sin esperas ni colas interminables en llamadas telefónicas. Por otro

lado, la reciente irrupción de los altavoces inteligentes en nuestros hogares añade, además, el atractivo de la voz a la hora de interactuar con los chatbots.

Pero la pregunta es: ¿resulta fácil para una empresa crear uno de estos chatbots? En la actualidad, existe una corta lis-

ta de proveedores clave de software para diseñar y poner en marcha un chatbot. Pero la realidad es que estas plataformas de software por sí solas no son capaces de entender las necesidades de tu negocio ni tampoco crear inteligencia para que el chatbot aprenda automáti-

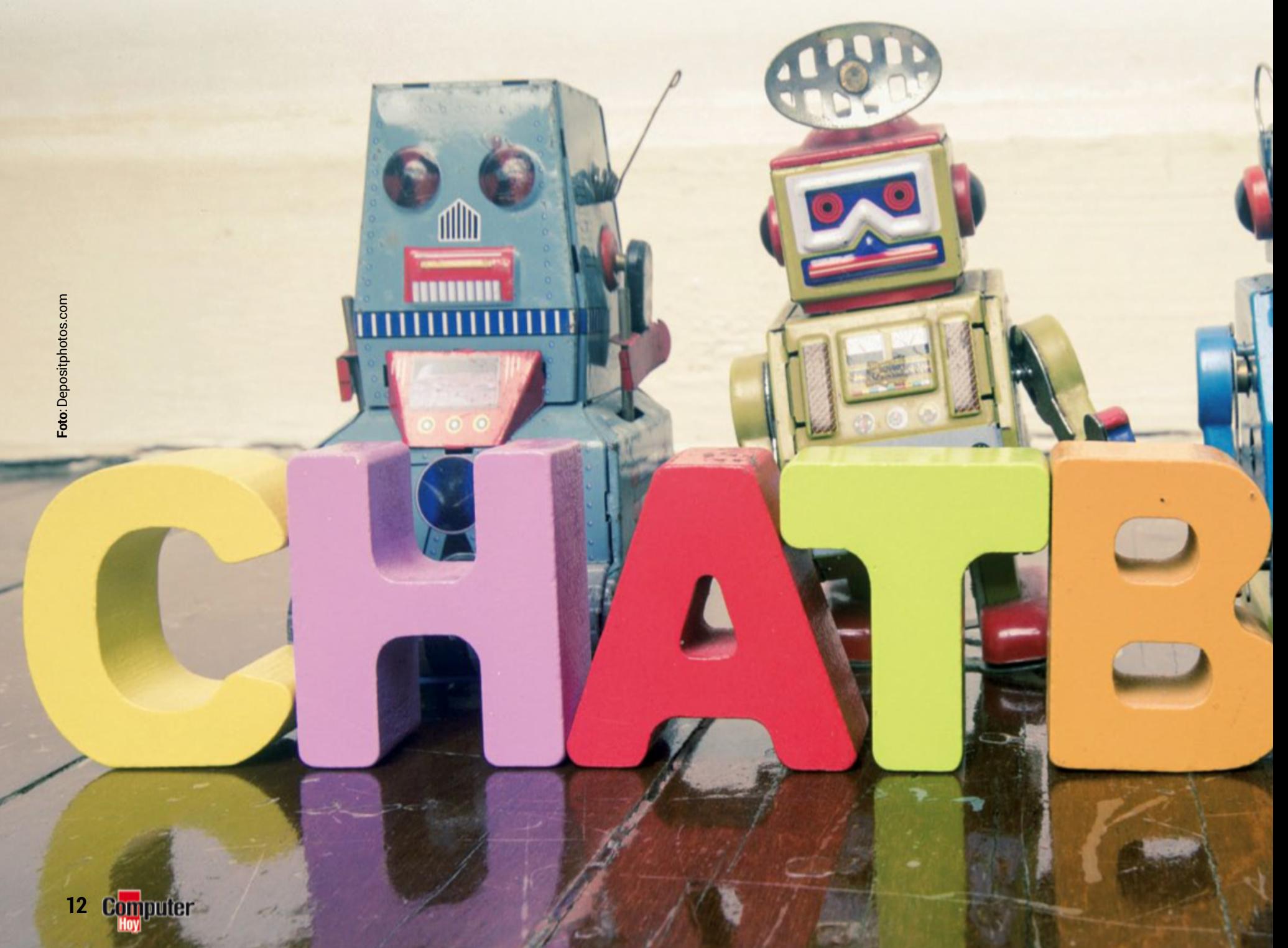

camente. He aquí un gran mito sobre los chatbots: el Machine Learning (término sobrevalorado y hasta inadecuado en este contexto) o auto-aprendizaje.

#### **Las unidades de conocimiento**

No existe ningún software que genere conocimiento en un chatbot de forma automática y, si la hubiese, no sería nada recomendable. El aprendizaje de un chatbot debe ser siempre asistido o supervisado. Y esto lo saben muy bien los Botmasters.

El Botmaster es el responsable de enseñar, gestionar y mantener el chatbot. Uno de los grandes retos con los que se encuentran los Botmasters es la creación de unidades de conocimiento del chatbot, también conocidas como 'intents'. Repre-

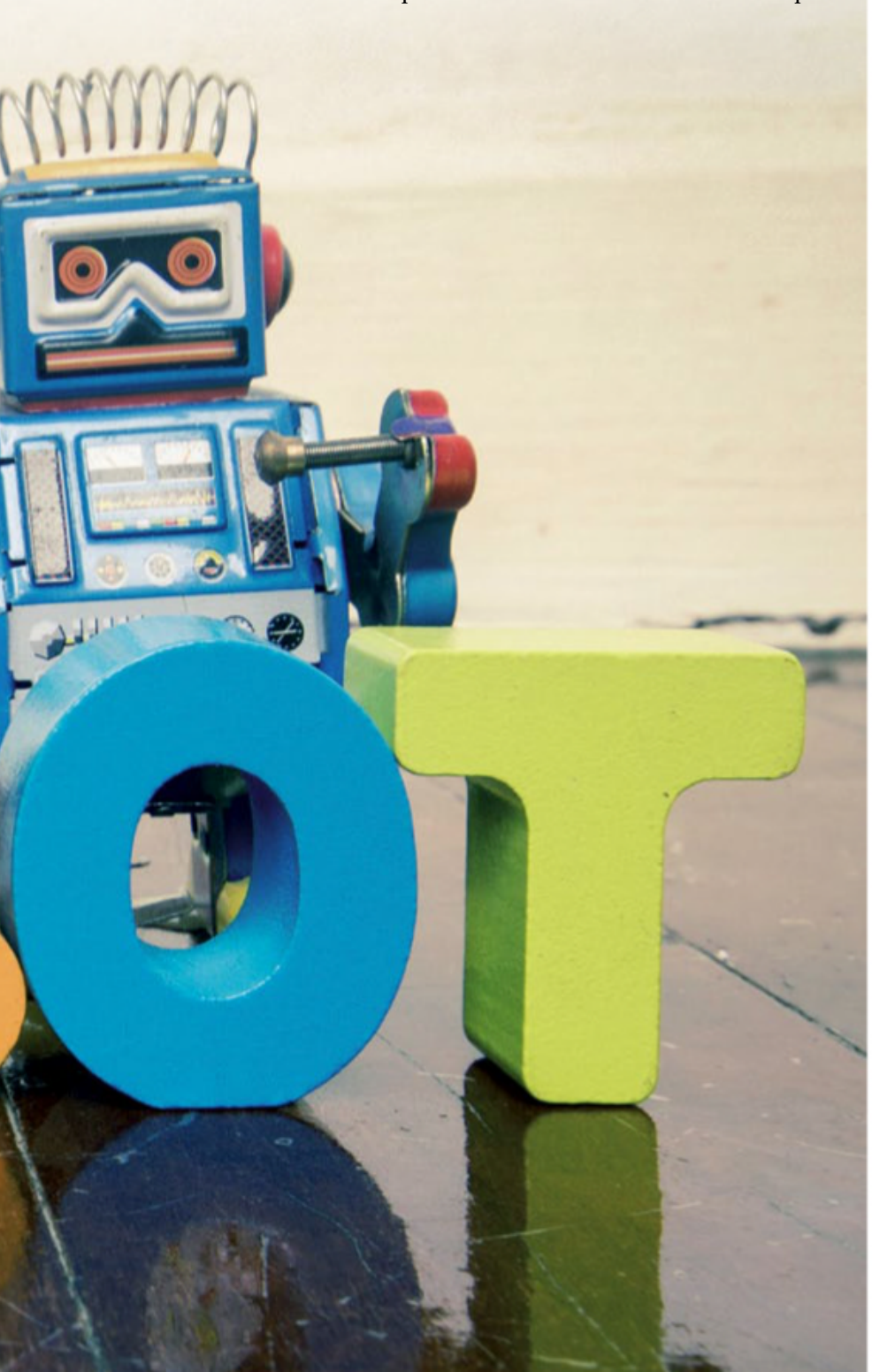

sentan la capacidad individual de dar respuesta o solución a un tema en concreto. Por ejemplo, en una aerolínea, un 'intent' podría ser "¿cómo viajar con mascotas?". Ante una pregunta de un usuario sobre este tema, el chatbot proporciona una respuesta relevante que ayuda al usuario a resolver su duda. Hasta aquí todo bien. El Botmaster ha sido capaz de generar un 'intent' para la máquina y le ha proporcionado una enseñanza sobre cuál es la respuesta. El verdadero problema está por llegar... ¿qué pasará si reformulamos la misma pregunta con palabras distintas? por ejemplo, "¿puedo volar con mi perro?" En este caso, el chatbot, por defecto, carece de comprensión para entender que las dos preguntas se refieren a lo mismo. En términos específi-

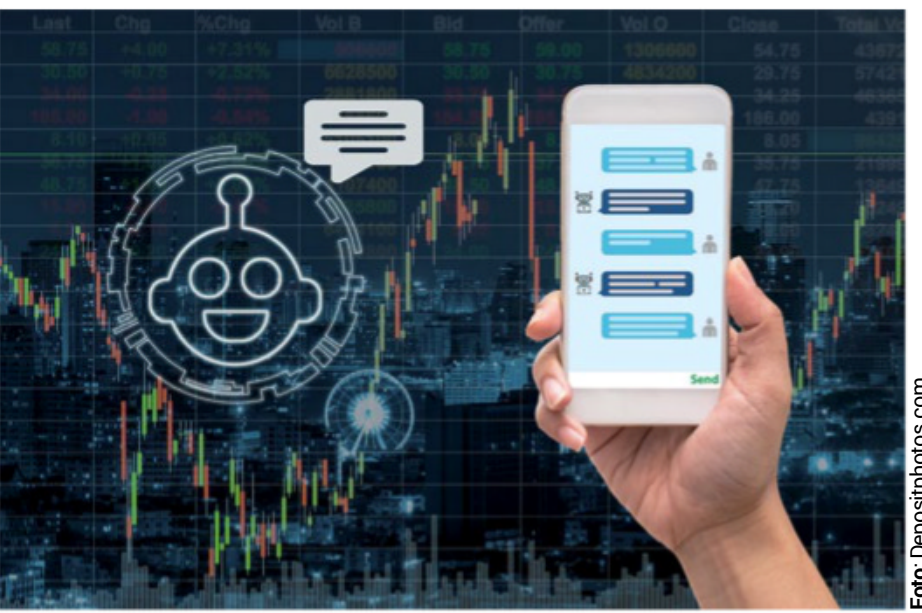

**Los avances realizados en el campo de la inteligencia artificial han propiciado y facilitado el desarrollo de los chatbots, mejorando su interacción con el usuario.**

cos, esta capacidad se denomina NLU (Natural Language Understanding). Solo las herramientas que dispongan de Inteligencia Artificial y NLU serán capaces de procesar y concluir que ambas frases se refieren a lo mismo. Muchas tecnologías no disponen de NLU y obligan al Botmaster a llevar a cabo un entrenamiento manual y unitario de 'variaciones' del mismo 'intent', con el fin de dotar al chatbot de una mínima capacidad comprensiva. Incluso alguna de las mencionadas plataformas necesita disponer de un número mínimo de iteraciones. Siguiendo el ejemplo de "¿Cómo viajar con mascotas?", el Botmaster deberá crear cuantas más variaciones posibles mejor: "Puedo viajar con mascotas", "Se permite volar con mascotas", "Puedo llevar mascotas a bordo", etc. Por norma general, se recomienda disponer de un mínimo de entre 10 y 40 iteraciones por cada unidad de conocimiento del chatbot. Eso sin mencionar casos del estilo "Puedo volar con un perro", "Puedo volar con un gato", "Puedo volar con un dálmata", "Puedo volar con xxxx..." y de este modo ir engrosando la lista, cuyo límite será la creatividad del Botmaster.

Y en todo esto, ¿dónde está la Inteligencia Artificial? ¿Es la máquina la que está al servicio del ser humano? A priori, da la sensación de que es todo

lo contrario, pues el Botmaster es, de alguna manera, quien necesita llevar a cabo un gran esfuerzo para que el chatbot funcione mínimamente bien. Algún lector podría llegar a la conclusión de que tampoco supone un gran esfuerzo la creación de esas variaciones o 'utterances'. Y en parte podría tener razón. Todo dependerá del propósito

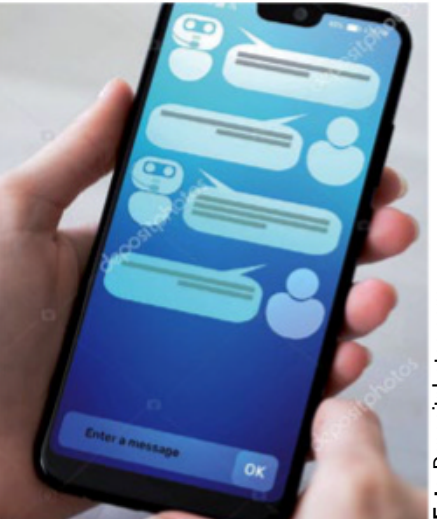

**Foto**:Depositphotos.com Foto: Depositphotos.co

**Lo más habitual es que la conversación entre el usuario y el chatbot se lleve a cabo mediante texto.**

del chatbot (qué misión tiene) y a qué colectivo va dirigido.

En definitiva, los botmasters se han convertido en un elemento clave de la Inteligencia Artificial, siendo el perfil de estos profesionales uno de los más demandados por las compañías en la actualidad.

#### Julio Prada

Director General Inbenta España y EMEA

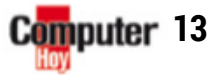

■

## ACTUALIDAD Todo sobre seguridad

# **¡STOP! AL ESPIONAJE**

#### LAS COOKIES SONESPÍAS ENTUDISCODURO 1

El seguimiento mediante cookies no está permitido gracias aL**RGPD** (la normativa europea de protección de datos), a menos que tú lo permitas. Por eso, en los sitios web aparece un aviso con la pregunta de si estás de acuerdo con las cookies (en mayor o menor medida). Las cookies son ficheros que el navegador guarda cuando se lo pide un sitio web. Puede registrar, por ejemplo, cuándo has accedido, pero también de qué página vienes, qué has leído y en qué has pulsado. Solo con esto ya **se crea una montaña de datos** sobre tu actividad. Como las redes de publicidad reciben la información de múltiples sitios web y la intercambian con otras redes, pueden construir una imagen bastante exacta de ti.

#### **COMPARTIR CON** REDES SOCIALES 2

Un clic sobre un pequeño logo y tus amigos en Facebook o Twitter ya **saben lo que encuentras interesante**. Pero claro, eso también lo saben las redes sociales que, en general, también son redes de publicidad. Y aún peor: ni siquiera has de pulsar en el logo ni ser miembro de Facebook y compañía, porque **las redes sociales se enteran**, solo con mostrar su logo en una página, de qué página estás viendo.

#### Numerosas empresas reúnen todo tipo de datos sobre ti y luego los venden de mil formas. ¡Defiéndete de ello!

**ER n cada visita a una página de Internet dejas rastros. Sobre todo,<br>las redes de publicidad los reco**ternet dejas rastros. Sobre todo, gen, para crear perfiles de personalidad, a fin de mostrarte una publicidad personalizada lo más efectiva posible. El problema es que puede que entre los datos haya informaciones delicadas, como la orientación sexual o tus enfermedades. Además, esta colección de datos crea una 'huella digital' con la que es posible identificar a cualquier usuario con gran precisión. Una clara violación de las leyes de protección de datos ocurre durante las 'subastas en tiempo real' de un espacio de publicidad: en fracciones de segundo las redes de publicidad envían sus datos a los in-

teresados, que deciden igual de deprisa, si quieren mostrar su anuncio o no. En otras palabras: sin que tú lo sepas, tus datos acaban en manos de miles de organizaciones de anuncios.

Los integrantes de Organisation Liberties (www.liberties.eu/es) han lanzado la campaña #StopSpyingOnUs" a nivel europeo y se están encargando de presentar quejas contra aquella publicidad online que no cumple la legalidad. Si quieres participar, puedes aprender los trucos de los anunciantes y averiguar qué puedes hacer con ello (ver columna de la derecha).

## TU NAVEGADOR<br>DELATA TU IDENTIDAD

Firefox y compañía se identifican frente a cualquier página web: con su nombre, la versión, pero también con muchos otros datos. En parte eso es necesario para que el navegador pueda 'dibujar' correctamente los contenidos. Pero el navegadortambién transfiere lo que se llama 'referrer'. Estas son **informaciones sobre cómo has llegado hasta un cierto sitio web**. Si, por ejemplo, pulsas sobre un enlace de un email, el referrer puede contener tu dirección de email y tu nombre. Este tipo de datos se pueden combinar con bastante precisión con otras informaciones que hayan ido recogiendo. Los datos exactos que ofrece tu navegadorlos puedes ver en el sitio en inglés **amiunique.org**.

#### Are you unique?

#### Almost! (You can most certainly be tracked.)

- 41.95 % of observed browsers are Firefox, as yours.
- 0.51 % of observed browsers are Firefox 67.0, as yours
- 56.19% of observed browsers run Windows, as yours.
- 23.78 % of observed browsers run Windows 10, as yours. 9.47 % of observed browsers have set "de"as their primary language, as yours.
- 18.74% of observed browsers have UTC+2 as their timezone, as yours.

### ¿ACCESO 4 ¿ACCESO OSEGURO?

El **acceso a servicios de Internet** puede ser'cómodo' con tu cuenta de Facebook oGoogle. Pero esto también es una facilidad para todas estas 'aspiradoras de datos', porque de esta forma averiguan fácilmente qué otros servicios estás usando.

**AL ESPIONAJE**

## **5 PROGRAMAS QUE<br>U 'LLAMAN A CASA'**

El software que has instalado en tu PC también puede trabajar en tu contra. Windows, muchos programas instalados e incluso los complementos para navegador envían datos de uso a sus fabricantes. Especialmente críticos son los **programas no deseados** que se agregan muchas veces al software popular: normalmente solo tienen una finalidad,recogertus datos.Un buen programa antivirus, como por ejemplo Bitdefender, bloquea muchos de los programas automáticamente.Un consejo genérico: desinstala todos los programas y, sobre todo, los **complementos de navegador** que no uses.

Cambiar opciones de privacidad

Permitir que las aplicaciones usen el id. de publicidad para hacer que los anuncios sean más interesantes en función de la actividad de la aplicación (si desactivas esta opción, se restablecerá el identificador).

Desactivado

Dejar que los sitios web ofrezcan contenido relevante a nivel local mediante el acceso a mi lista de idiomas

 $\sigma$ Desactivado

Permite a Windows hacer un seguimiento de los lanzamientos de

**Puedes ajustar lo que quieres que Windows revele sobre ti, tras una pulsación sobre y escribiendo "privacidad".**

### **EL CONTRA- ESPIONAJE: ASÍPuEdES dEFENdERTE**

Comenzamos con la mala noticia: no es posible evitar el seguimiento por completo, el nombre del navegador y su versión, indicaciones sobre el sistema operativo y el idioma se transfieren de forma automática. Sin embargo, con algunas precauciones sí que **puedes limitar esta recolección desenfrenada de datos**:

- Si es posible,**rechaza las cookies y borra regularmente** todas aquellas que acaban en el disco de todas formas. Por ejemplo, en el navegador Firefox, emplea la combinación + , *Configuración*, *Privacidad y seguridad*, *Cookies* y *Eliminar cookies y datos de navegación al cerrar Firefox*.
- Comprueba los **ajustes del navegador**, en servicios online como Facebook y en los programas instalados.Deselecciona todas las opciones de transmisión de datos que no sean imprescindibles.
- •Instala un **complemento de navegador que impida elrastreo**. Pero cuidado, no todos son igual de buenos. Recomendamos por ejemplo Privacy Badger, Disconnect o CanvasBlocker for Firefox.
- **Cierra sesión en servicios como Facebook oGoogle**, si no los estás usando. Y si quieres estar activo permanentemente en un servicio determinado, como el calendario de Google, instala un navegador independiente para ello.
- No uses Google o Facebook para **acceder a otros servicios online**, y crea una cuenta individual para ello.
- **Elimina regularmente la basura de datos**, por ejemplo con CCleaner, que puedes conseguir de forma gratuita en **www.ccleaner.com**.

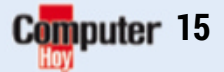

■

# ACTUALIDAD El gadget de la semana ROBOT MYCOOK

Taurus MyCook Touch es un avanzado robot de cocina con pantalla táctil, dispuesto a introducirte en un universo de cocina inteligente y conectada.

Cocinar puede ser una<br>
pasatiempo gratifican-<br>
te Tode depende de nuestres obligación diaria o un te. Todo depende de nuestras circunstancias, algo en lo que puede ayudar mucho MyCook

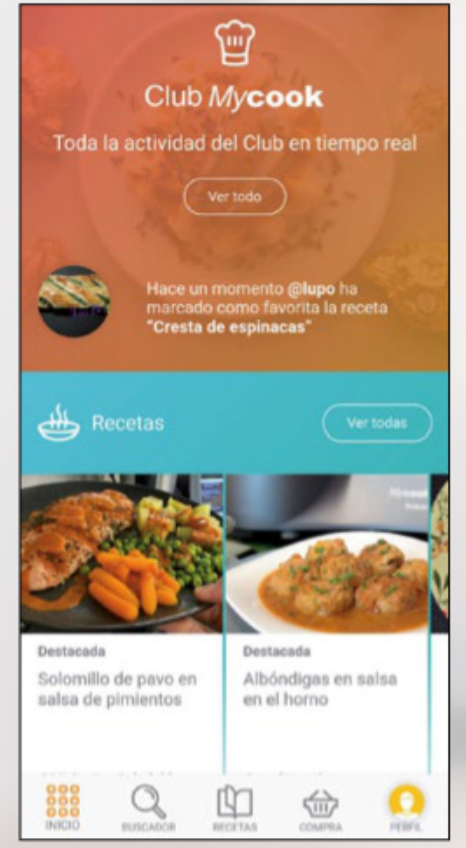

**La app MyCook te dará acceso a miles de recetas probadas, comentadas y valoradas por otros usuarios.**

Touch. El robot inteligente de Taurus ha sido diseñado para convertir tu necesidad de cocinar en un placer fácil, divertido, sano e incluso rápido.

#### **Pinche de cocina ideal**

Con una pantalla táctil de 7" y conexión a Internet mediante WiFi, MyCook Touch pone la cocina a los pies del usuario. Miles de recetas guiadas con información nutricional y una comunidad de entusiastas que comentan y aportan cada uno de los platos, se unen a funciones de báscula, cocer, amasar, freír, cocinar al vapor, batir, triturar... un robot multifunción más potente y fácil de usar que nunca.

Desde que el usuario sitúa el robot en la cocina hasta que prueba sus primeros platos, todo es sencillo. Explorar y descubrir recetas, crear menús y hacer la lista de la compra para que el robot la gestione... Y, sobre todo, disfrutar de la cocina. MyCook Touch cuesta 899 €. www.mycook.es

**INDUCTION TECH** 

# **roboth MacCESORIOS**<br>EL CORAZÓN DE MYCOOK

NOLOGY

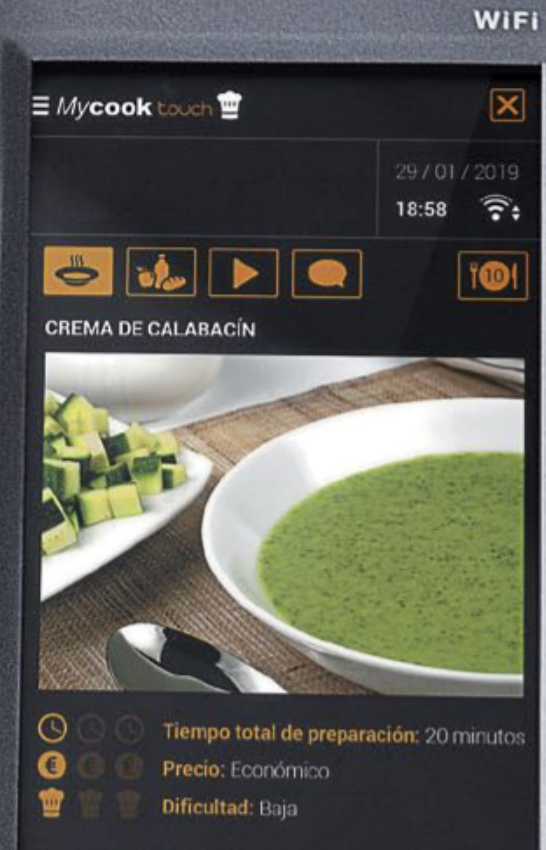

Gastronomía: Sin huevo, Sin gluten, vegetariana Autor: Mycook

Mycook touch taurus

**REPORT AND A** 

**el corazón de mycook**

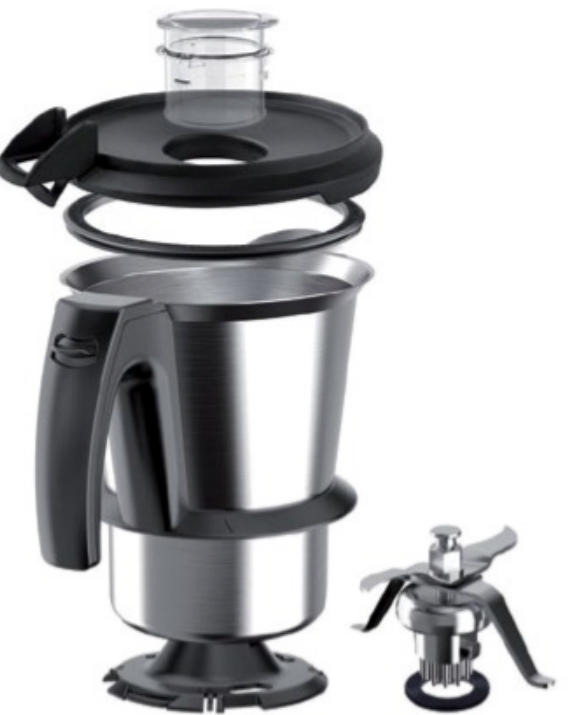

La jarra del robot tiene una capacidad de 2 litros e incorpora un vaso dosificador que sirve de tapa. En el interior, la cuchilla que trocea, tritura e incluso pulveriza.

#### **cocinar al vapor**

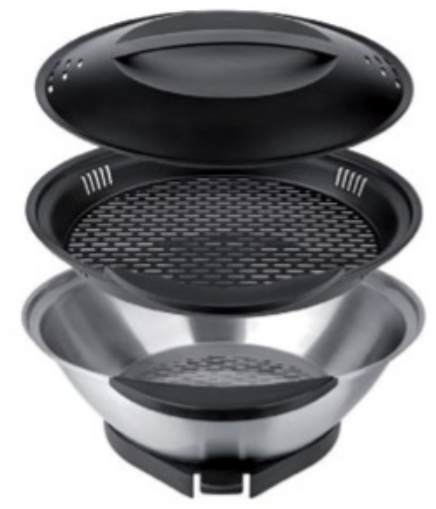

Los tres elementos que forman la vaporera de MyCook permiten cocinar al vapor los alimentos, incluso al tiempo que cocinas otra receta en la jarra de MyCook.

#### **aprovecha el cestillo**

El cestillo de acero inoxidable se utiliza tanto como un colador como para cocinar pastas, verduras, etc., sacándolas fácilmente del robot después de ser cocinadas.

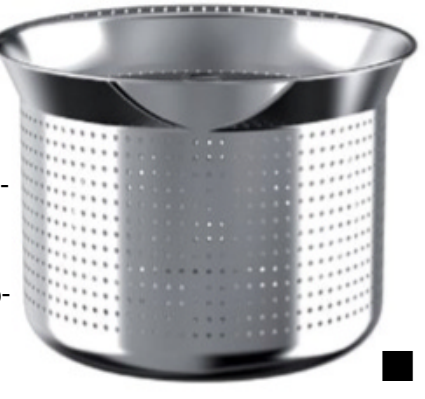

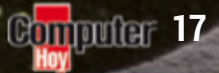

## **ACTUALIDAD** Lo último en tecnología

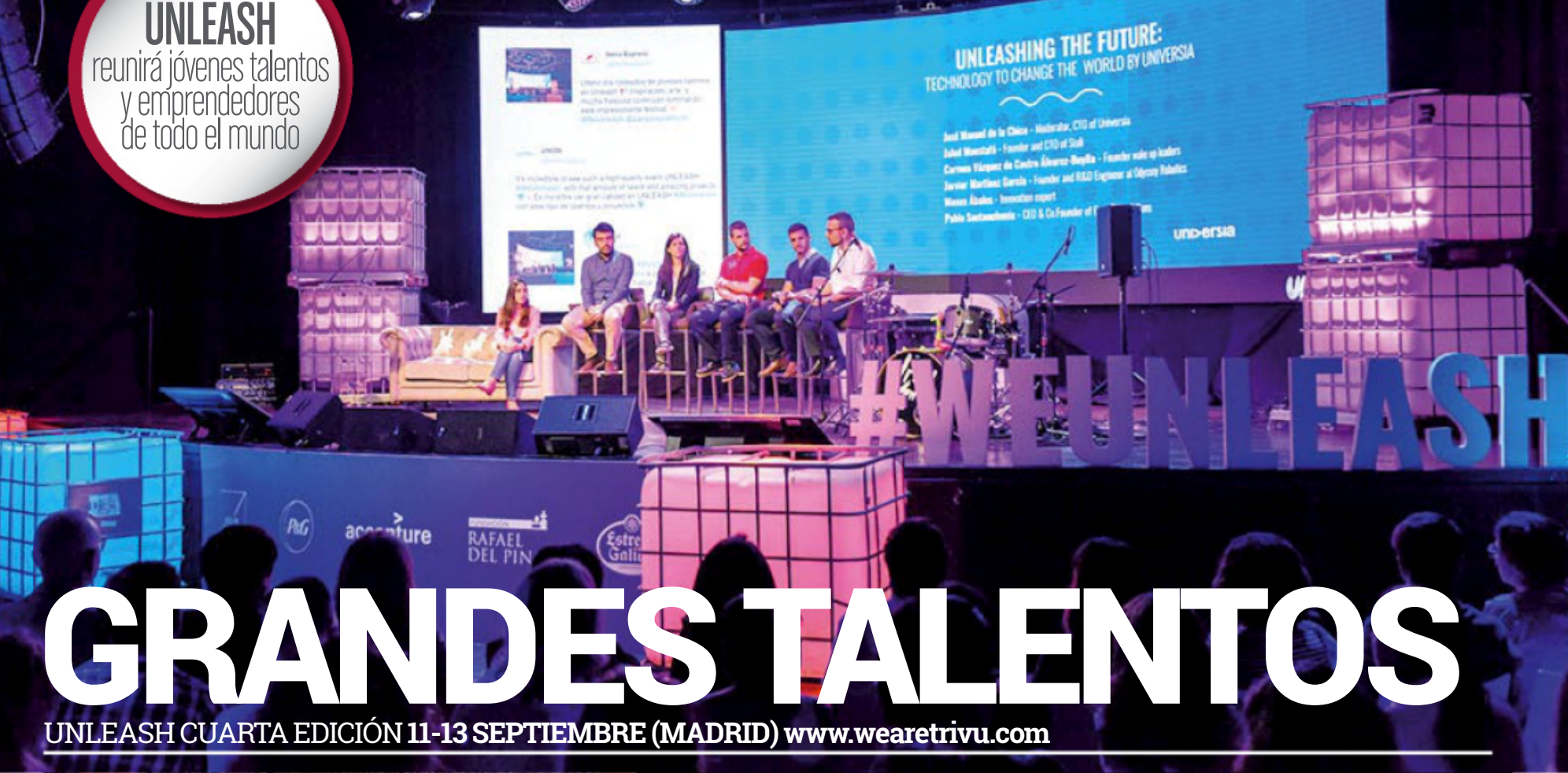

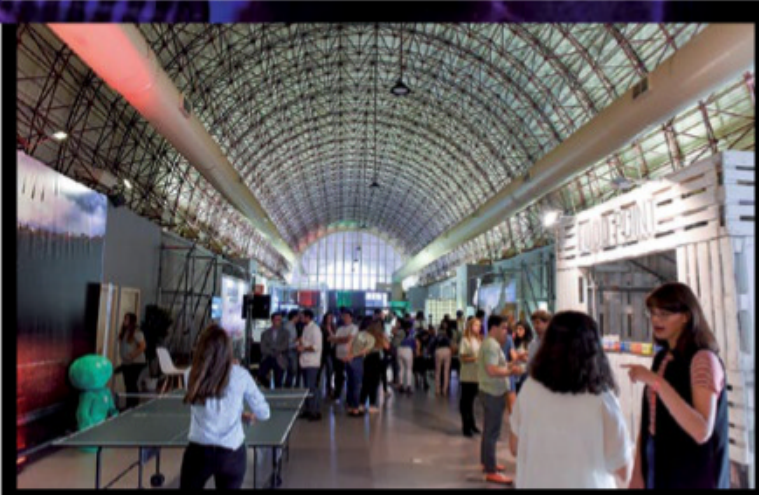

La cuarta edición de Unleash reunirá a **1.200 jóvenes talentos y emprendedores de entre 18 y 30 años** y procedentes de todos los rincones del mundo para compartir experiencias, proyectos e inspirarse entre sí. El Teatro Goya de Madrid será el escenario de charlas, performances y presencias tan motivadoras como las de Jamala Osman, quien superó su traumática juventud y llegó a **dirigir la primera filial de Barclays Bank con 21 años** o el madrileño Guillermo Martínez, que ha ideado **el primer brazo impreso en tres dimensiones** y es el joven fundador del proyecto Ayudame3D.org.

## **TRAZA TU CREATIVIDAD**

wacomcintiq 22 **999,90€ www.wacom.com**

La creatividad de un profesional del arte o del diseño necesita un lienzo idóneo para ser plasmada fielmente. El Cintiq 22 es un monitor interactivo ideal para la ilustración, el diseño o el dibujo técnico gracias a su resolución de **1.920 x 1.080 FHD, 72% de NTSC** y cristal endurecido con tratamiento mate, junto con el **lápiz Pro Pen 2 y sus 8.192 niveles** de sensibilidad.

#### lamejor **ENTRADA POSIBLE** wiKo Y50 **69 €**

**es. wikomobile.com**

El último terminal de Wiko se postula como la mejor entrada posible en el mundo de los móviles debido a su precio de 69 € y funcionalidad. Un procesador de cuatro núcleos a 1,3 GHz alimenta a sus dos cámaras de 5 MPíx, 1 GB de RAM, 16 GB de ROM y **EMPIEZA** por todo lo alto con un móvileconómico pero capaz

una pantalla de 5". Ya está disponible en el mercado en tres colores.

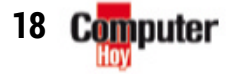

**CH** computerhoy.com **@** @computerhoy facebook.com/ComputerHoy

### **MEJORANDO** LO PRESENTE

s10 5g**1.079 € www.samsung.es**

Samsung anuncia la disponibilidad del Galaxy S10 con la esperada **conectividad 5G**, pero también con otra serie de mejoras, empezando por una pantalla **Dynamic AMOLED Edge de 6,7" QHD+**. Además, ahora seis lentes forman el apartado fotográfico gracias a la suma de un nuevo sensor 3D para aportar profundidad y la batería crece hasta las **4.500 mAh** con un cargador de batería de 25 W.

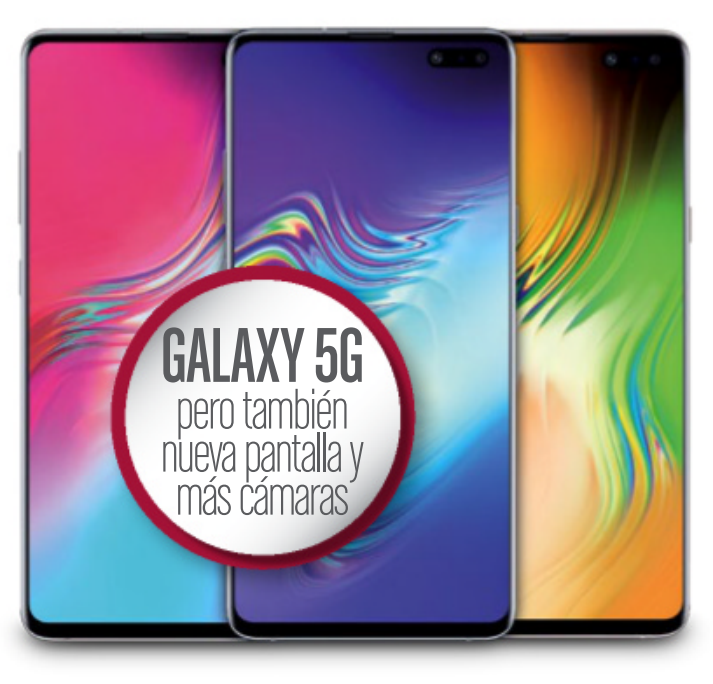

### **SATÉLITES: LA OTRA CARRERA DEL** sigloxxi **Satélites que se encuentran orbitando alrededor de la Tierra**

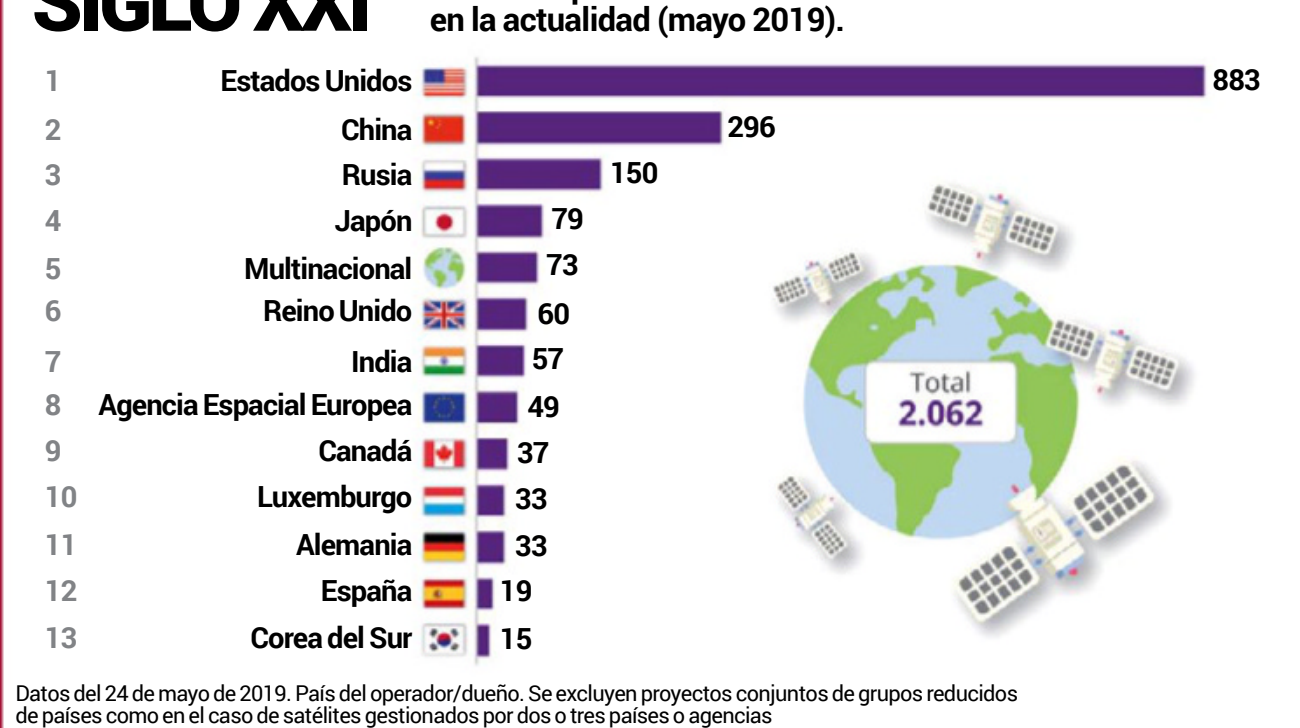

## **breves**

#### **Ciencia en RV**

Mindbenders es una serie de vídeos 360º para Viveport en la que ex-presentadores de Cazadores de Mitos muestran la ciencia más inmersiva.

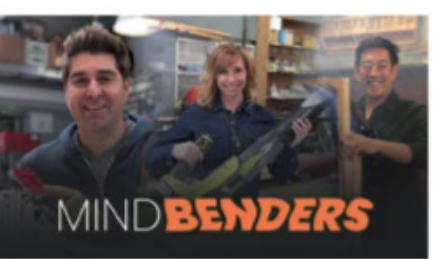

#### **Oro para tus oídos**

Creative presenta los Outlier Gold, una versión de los auricula-

res Outlier Air a los que suma la tecnología Super X-Fi y una autonomía de 14 h. **99,99 €.**

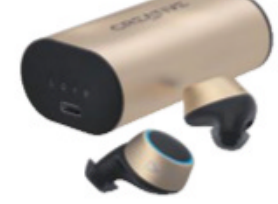

#### **Estreno de Xoom**

Paypal ha estrenado en España Xoom, el servicio para recargar el saldo de teléfonos, enviar dinero y pagar facturas en más de 130

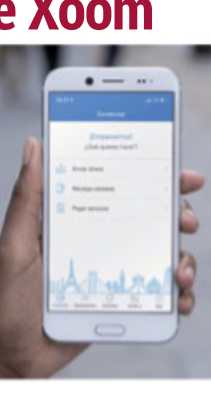

países de forma rápida y segura mediante su página web o app móvil.

## **ESPÍRITU** DE JUEGO

swiftpg35vq**2.799 € www.asus.com**

El monitor gaming Swift PG35VQ de Asus ROG muestra desde el primer momento el conjunto de detalles que se reúnen para enamorar al jugón. Un panel de 35" con resolución 3.440 x 1.440, una tasa de refresco de hasta 200 Hz y un tiempo de respuesta de

4 ms son los ingredientes básicos de una fórmula destinada a ofrecer la experiencia de juego HDR más avanzada y que se enriquece con retroiluminación FALD y su control dinámico de 512 zonas, con 1.000 nits de brillo por zona y tecnología Nvidia G-SYNC.

DEPLIBLIC OF GAMERS 35" UWQHD 200 Hz de de refresco para tu experiencia HD

## ACTUALIDAD Lo último en apps

### **LO+DESCARGADO**

#### **FaceApp**

Con sus filtros y efectos de envejecimiento sobre tus fotografías personales, está siendo un bombazo. iOS y Android.

#### **Netflix**

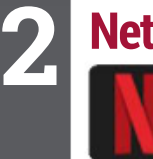

**3**

**1**

**4**

El verano es la época ideal para llevarse a la playa la famosa plataforma televisiva en nuestros móviles. iOS y Android.

#### **Aquapark.io**

Deslízate por interminables toboganes y parques acuáticos en un frenético y veraniego juego de carreras. iOS y Android.

#### **Jelly Shift**

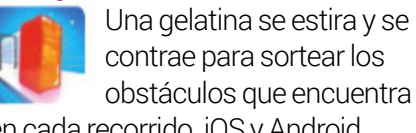

contrae para sortear los obstáculos que encuentra en cada recorrido. iOS y Android.

#### **TikTok**

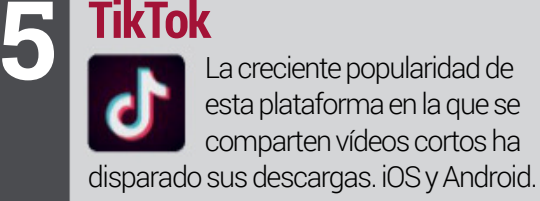

## FACEAPP Y TUS DATOS

#### faceapp **www.faceapp.com**

En las últimas semanas se ha hecho viral el filtro que FaceApp ofrece para especular cómo te verías de anciano valiéndote de la IA. Pero, al tiempo, se han hecho virales las inquietantes **preocupaciones para la privacidad de los usuarios**. Las fotos agregadas a FaceApp se cargan en un servidor para procesarse antes de ser enviadas de nuevo al

usuario. Los términos de servicio de la aplicación brindan a la empresa licencia para usar fotos y otra información cargada por los usuarios con fines comerciales, incluidos sus **nombres, imágenes y voces** y puede continuar almacenándolos después de que se eliminen de la aplicación.

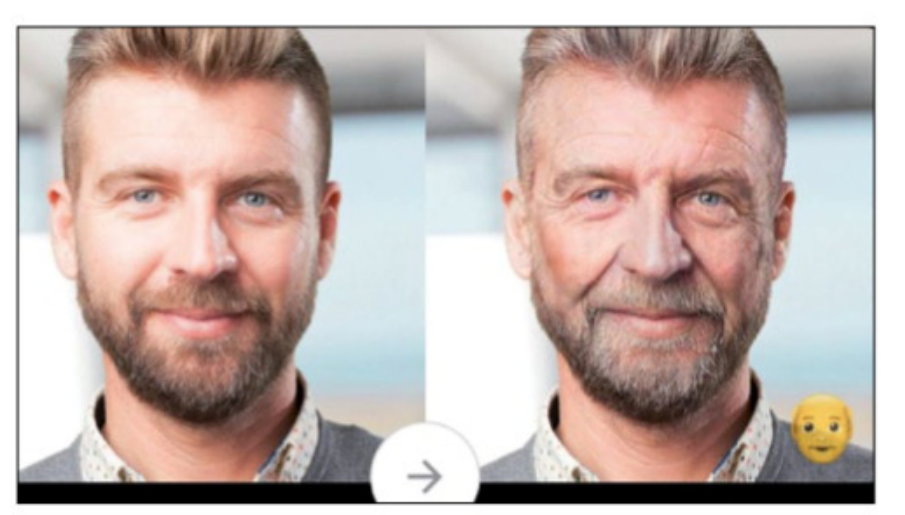

**Nadie duda de lo divertido que resulta el filtro de envejecimiento de la popular app FaceApp, pero el tratamiento de tus datos se encuentra a debate.**

Además, puede transferir los datos a otro país donde las leyes de protección de datos sean menos estrictas. No son condiciones muy diferentes de otras apps, pero esta vez la polémica ha servido para **alertar y fomentar un debate sobre la cesión y uso** de nuestros datos en las aplicaciones.

## **NUEVO EN LA STORE** *TITITITITI***FIA**

#### iOS Android **6,49€**

#### human fall flat

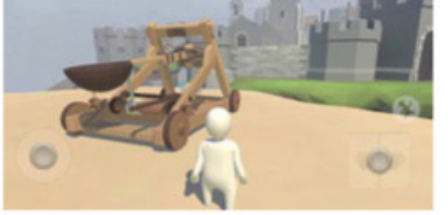

El juego de plataformas y puzzles ha sido convertido a formato móvil, con todas sus físicas locas e igual de divertido.

VALORACIÓN: \* \* \* \* \*

#### iOS Android **Gratis**

### **BUSCO** un chollo

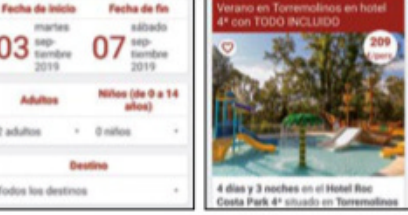

Uno de los rincones más valorados para buscar ofertas de vacaciones y viajes de todo tipo. Mucha oferta e información.

VALORACIÓN: \* \* \* \* \*

iOS Android **Gratis/Compras**

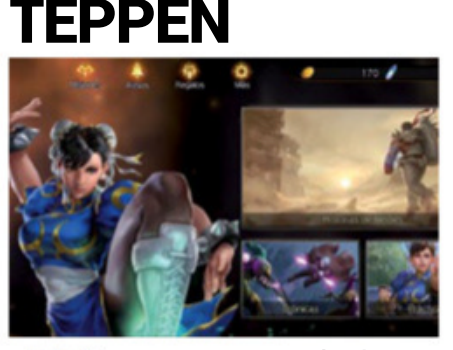

Un espectacular juego de cartas basado en videojuegos y sagas de Capcom (Street Fighter, Resident Evil, Monster Hunter...). VALORACIÓN: ★ ★ ★ ★ ★

,,,,,,,,,,,,,,,,,,,,,,,

iOS Android **Gratis**

### iplaya

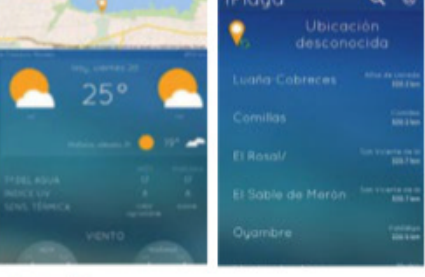

Información sobre 2.000 playas del litoral español, con datos prácticos, incidencias y previsiones de la AEMET.

VALORACIÓN: \* \* \* \* \*

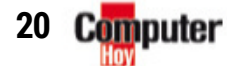

### Cómo... instalar fuentes en Office

**Os contamos cómo instalar una fuente en Microsoft Office para usarla tanto en Word como en programas compatibles, como Photoshop.**

#### menú emergente instalar

Lo mejor es utilizar las herramientas que la propia Microsoft pone a nuestro alcance para instalar fuentes. La forma más sencilla de instalar una nueva fuente en Word es **seleccionar el archivo .TFF o .OTF**, hacer clic con el botón derecho del ratón y seleccionar la opción *Instalar* que aparece con el escudo de **administrador**. Puede que nos pida permisos, aceptamos... y listo, ya la tenemos

Vista previa

Imprimi

Instalar

Wolf in the City Light

Wolf in t

wolf in t

Wolf in t

instalada. Hay varios portales para conseguir fuentes de Word, pero sobre todo destaca **DaFont www.dafont.com**.

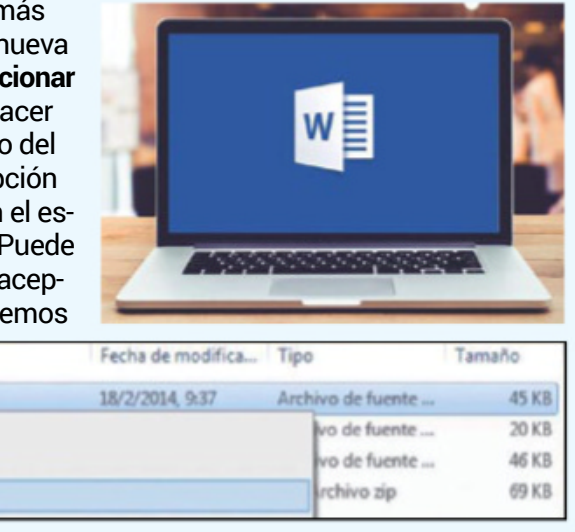

## tiktok viaja

RetO #tiktOktRaVeL **www.tiktok.com**

Lanzado hace un par de meses, el reto #TikTokTravel animaba a usuarios de más de cien países a crear un vídeo

con el o los mejores momentos de sus viajes. Un mes después se habían subido a la red **1,75 millones de vídeos**. Bajo el tag #ThisisSpain, nuestro país tuvo también su representación con más de **5 millones de visualizaciones**.

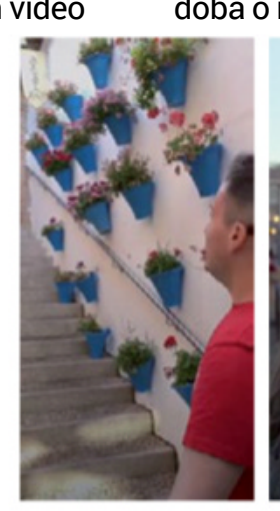

Entre las ciudades españolas más filmadas se encuentran Madrid, Barcelona, Sevilla, Córdoba o rincones de Galicia.

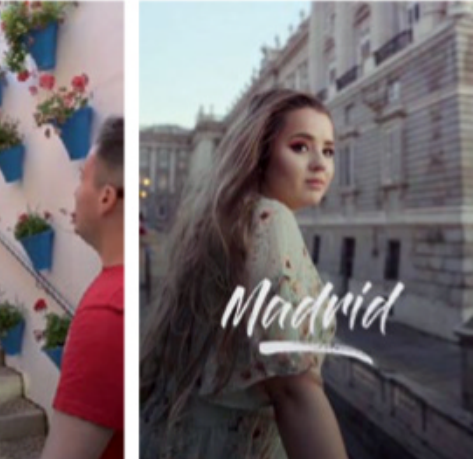

#### La experiencia de Computer Hoy... Yuka

Yuka es una aplicación gratuita que escanea los códigos de barras de nuestros productos más cotidianos –alimentación, higiene, etc.– y nos devuelve su c**omposición y una valoración en función de su calidad**. Dicha valoración, realizada de forma independiente, se apoya sobre criterios de calidad

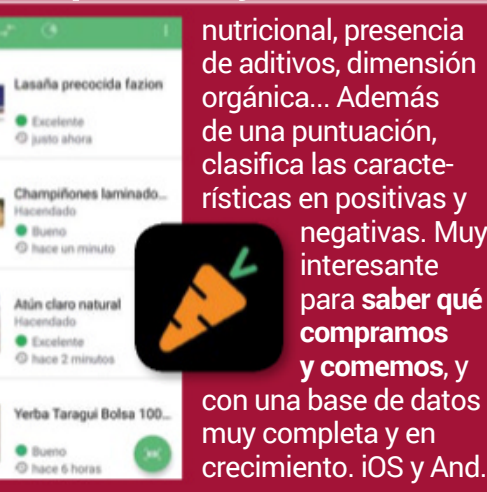

## **Entrevista con...**

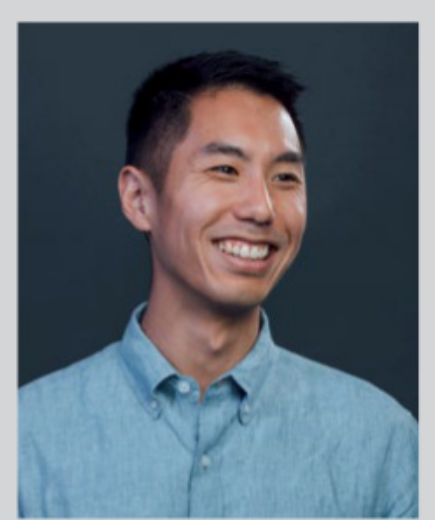

#### SeanLiu, director de producto de OculusRV

### **"LasOculus Quest sonla RV** que la **gente estaba esperando"**

**La tecnología deRealidad Virtual sigue creciendo en popularidad y accesibilidad con apuestas comoOculus Quest, las gafasRV que no necesitan de cables o PC. www.oculus.com**

Oculus Quest significa una apuesta por la libertad de movimiento en lugar de por la potencia visual. ¿Es lo que demandaban los usuarios? Oculus Quest aporta un nivel de libertad que no se había visto nunca en la Realidad Virtual, dado que no necesita ningún cable o PC. También hemos trabajado mucho para hacer que los gráficos de Quest fueran fantásticos y gran parte del contenido de la plataforma Rift funciona en Quest. Es cierto que algunos títulos aprovecharán la capacidad de procesamiento de un ordenador de sobremesa con Rift, pero la reacción de la comunidad con Quest ha sido tremendamente positiva, y eso nos muestra que es el tipo de RV que la gente estaba esperando: una combinación de gráficos y libertad de movimiento que ofrece una inmersión real.

¿Serán las Oculus Quest el paso definitivo a la popularización de la Realidad Virtual? Oculus Quest es un punto de inflexión para la industria. Aun así, hay mucho trabajo que hacer para que la RV se convierta finalmente en un accesorio en las casas. En los próximos años llevaremos a cabo una fuerte apuesta por el contenido, y con ello, esperamos ver nuevas experiencias innovadoras para Oculus

Quest que contribuirá a la increíble oferta de juegos que los desarrolladores ya han creado para este hardware. Creemos que construir este entorno de contenido convertirá la RV en una opción popular para los jugadores y, en el futuro, llevar está tecnología a más público.

#### ¿Qué más cree que le falta a la RV para convertirse en una tecnología verdaderamente accesible y presente en todos los hogares?

La Realidad Virtual intimida a los que no son jugadores, pero Oculus Quest es muy fácil de probar, seas jugador o no. Juegos como Beat Saber o Dance Central son fáciles de aprender y divierten a todo el mundo. Hemos visto que los que lo prueban suelen repetir la experiencia. Esto refuerza nuestra creencia de que Oculus Quest nos pone un paso más cerca de que la RV esté presente en todas las casas como lo hacen hoy, por ejemplo, las consolas. En última instancia, sabemos que la gente también quiere ser capaz compartir estas experiencias con su familia o amigos, por eso estamos desarrollando la infraestructura para hacer que estas conexiones sean más sencillas. Cuantos más usuarios lleven la Realidad Virtual a sus casas, más crecerá la comunidad.

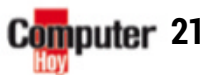

## NETFLIX NO DEJA derenovarse ACTUALIDAD Lo último en ocio

#### netflix **www.netflix.es**

Cuando Netflix comenzó su aventura como servicio de streaming, allá por 2010, la plataforma consiguió numerosos contratos con diferentes productoras. Sin embargo, en los últimos años le han salido varias piedras en el camino, como que Amazon Prime Video o HBO vengan pisando fuerte o que varias productoras más tengan planes para sus propios servicios de streaming, por lo que van retirando su contenido de la plataforma –por ejemplo, Warner y NBC Universal–. Pero la mayor amenaza ha sido el anuncio de que **Disney planea lanzar muy pronto su propio servicio de streaming, Disney+**. Netflix puede permitirse perder varias series, pero ahora mismo The Walt Disney Company controla todos los contenidos

producidos por Disney Studios, ABC, Blue Sky Studios, Lucasfilm y Star Wars, Marvel Entertainment con todo el Universo Cinemático de Marvel y 20th Century Fox con sus licencias. Este nuevo mapa **obliga a Netflix a cambiar y evolucionar continuamente su estrategia**: está apostando cada vez más por series y películas de producción propia o coproducciones con otros

medios que sus clientes no podrían encontrar en ninguna otra plataforma. También, frente a quedarse sin la animación de Disney, Netflix parece estar introdu-

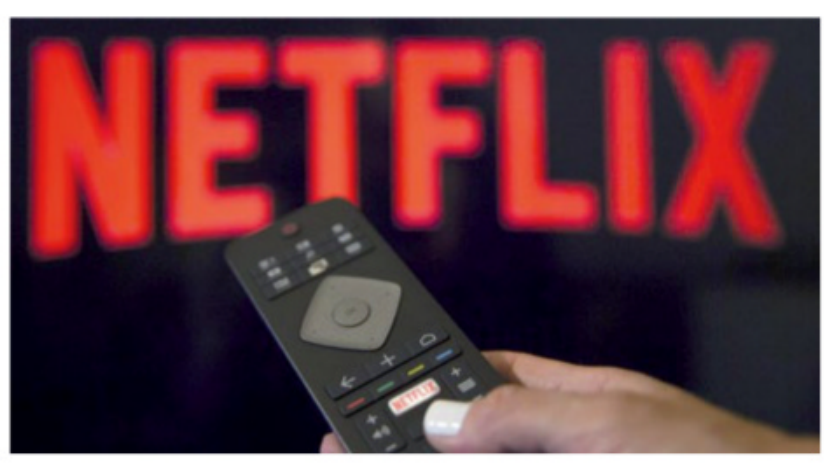

**La competencia feroz para la popular plataforma Netflix le mueve a cambiar su estrategia, especialmente ante la llegada de Disney+.**

ciendo **más anime y animación asiática** en general en su catálogo para desmarcarse de otros servicios, e incluso produciendo sus propios dibujos animados.

## vida isleña

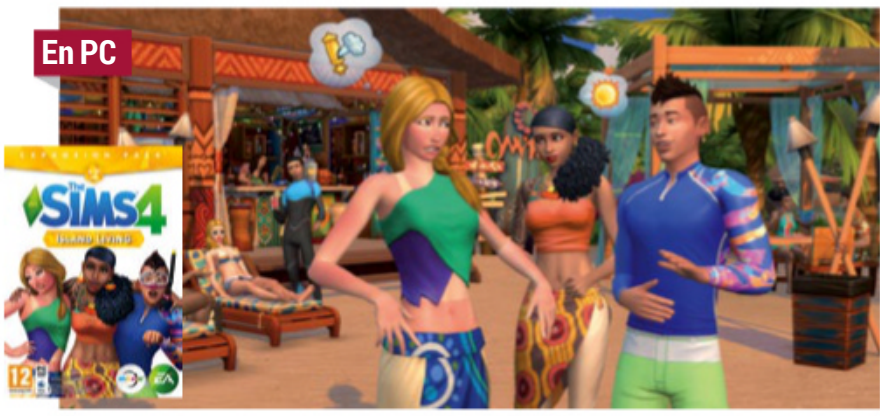

Los Sims 4 sigue, al igual que la saga con 19 años a sus espaldas, incombustible y manteniendo la atención de una gran y fiel comunidad mundial de jugadores con expansiones como esta. Vida Isleña añade al juego central **la isla de Sulani**, un paraíso en el que hay personajes para todos los gustos: pescadores, conservacionistas, buzos, turistas... e incluso sirenas. Como siempre, una expansión de Los Sims 4 significa, **no solo nuevas aventuras, sino más posibilidades para el propio juego**: objetos, profesiones, personajes, etc. que podrán enriquecer luego tu vida virtual.

#### **Los detalles**

**Desarrollador:** Electronic Arts / Maxis **Plataforma:** PC, Mac **Precio:** 39,90 € **Web: www.ea.com/es-es/games/the-sims/the-sims-4**

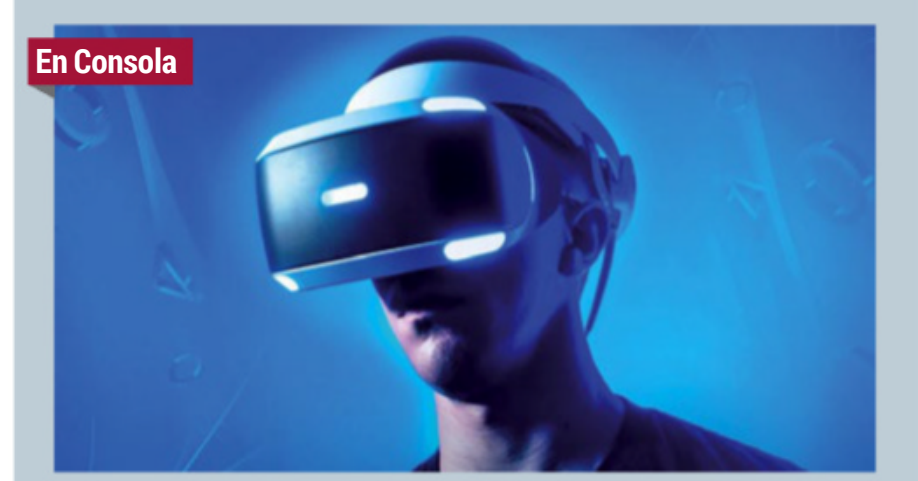

### visor vr para ps5

El pasado 11 de julio Sony registraba una **nueva patente relacionada con la realidad virtual**, que apunta a un nuevo visor para PlayStation 5. El visor sería inalámbrico, aunque se podría utilizar también cableado. Se estima que la batería tendría autonomía para 5 h y la resolución sería de **2.560 x 1.440, con un refresco de 120 Hz y un campo de visión de 220º**. Contaría con tracking de ojos, acelerómetro y giroscopio, lo que minimizaría el 'motion sickness'.

#### **Los detalles**

**Dispositivo:** PS VR2 **Plataforma:** Sony Playstation 5 **Lanzamiento:** Por determinar **Web: www.playstation.com**

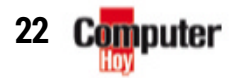

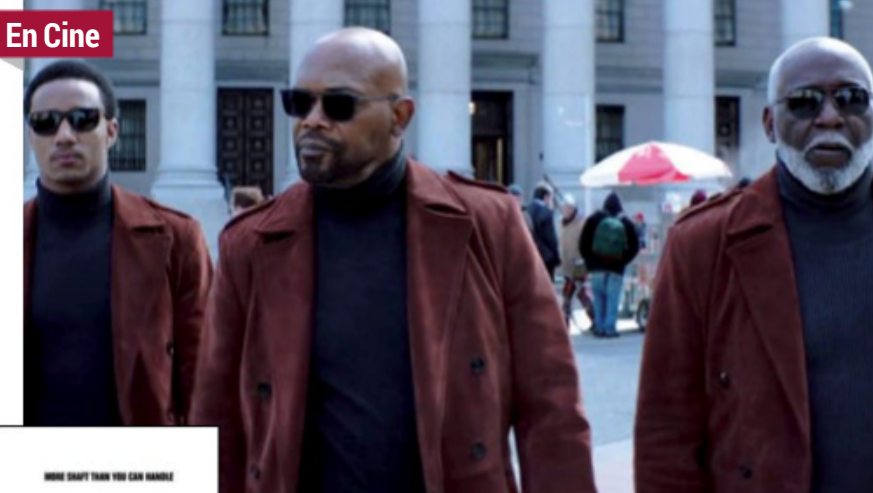

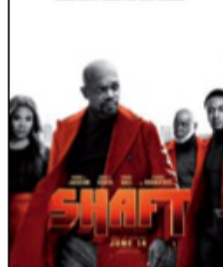

## **SHAFT 2019**

Shaft (2019) recupera a Samuel L. Jackson para una coproducción conjunta de Netflix y de Warner. El macarra detective afroamerica-

no de Harlem regresa esta vez junto a su padre, el Shaft original, y un hijo, la tercera generación de Shaft. A grandes rasgos, esta película de Netflix es un canto de amor a un tipo determinado de cine y a la **moda clásica de los años 70 de la blaxploitation**, pero remozada de tal forma que cuaje con propuestas modernas del género tales como Luke Cage o The Get Down, series de la plataforma. Shaft 2019 es una **entretenida película de acción de nicho** que trata de mostrar el conflicto intergeneracional entre dos tipos de afroamericanos a golpe de pistola y en la que podremos disfrutar del carisma y desparpajo de Samuel L. Jackson y de la acción en las calles.

#### **Los detalles**

**Director:** Tim Story **Reparto:** Samuel L. Jackson, Jessie Usher, Richard Roundtree **Estreno:** Ya disponible **Plataforma:** Netflix **Web: www.warnerbros.com/movies**

### peter pan el musical

Desde el mes de octubre, volverá todos los sábados al Teatro Maravillas de Madrid esta **obra musical para todos los públicos**. Peter Pan es una función más fiel a la obra literaria

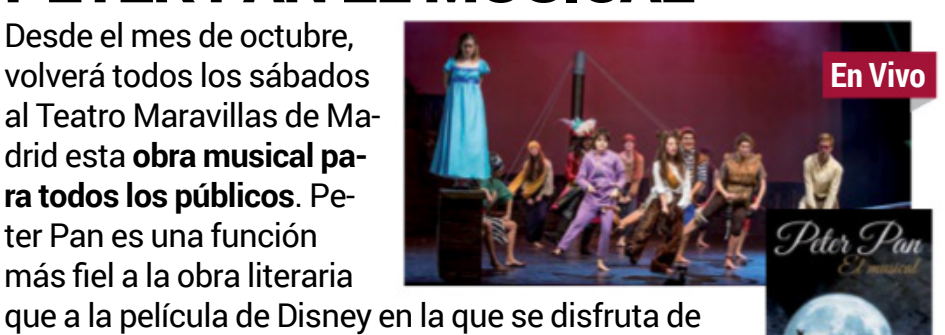

**canciones, bailes, acrobacias** y un sinfín de sorpresas capaces de mantener la atención y la diversión de grandes y pequeños durante hora y media.

#### **Los detalles**

**Lugar:** Teatro Maravillas **Fechas:** Desde el 12 octubre **Web: www.teatromaravillas.com**

### búsqueda de la felicidad

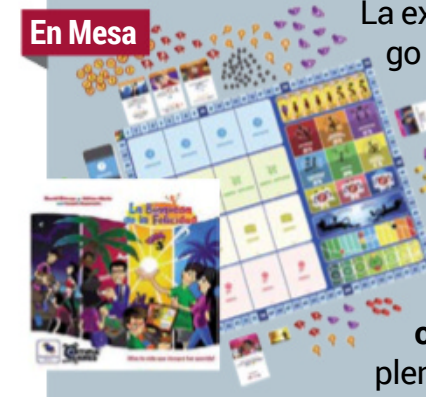

La experiencia que proporciona este juego de mesa, en el que debemos **gestionar nuestras vidas** en busca del equilibrio en todas las facetas, es similar en planteamiento al mítico Los Sims, pero bastante más exigente. **Manejar la vida de un personaje desde su nacimiento** y guiarle hacia una vida plena significa hacer malabares con su

trabajo, su vida sentimental, sus proyectos... y divertirse en grupo o solitario reconociendo sobre la mesa la vida propia.

**Los detalles Editorial:** MásQueOca **Jugadores:** 1-4**Precio:** 49,99 € **Web: www.masqueoca.com**

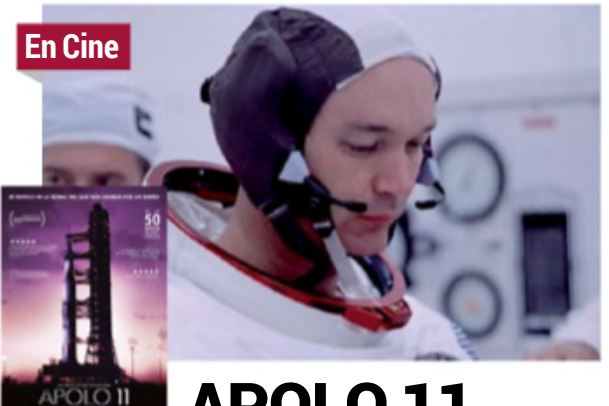

#### apolo 11

A través de material exclusivo en 70 mm facilitado por la NASA y filmado hasta en 8K para la producción de esta película, descubre **una visión hasta ahora inédita de la misión Apolo 11** que llevó, justo hace 50 años, al ser humano a la luna. Una gesta épica que unió a la humanidad y que se ha presentado en cines aprovechando el 50 aniversario.

#### **Los detalles**

**Director:** Todd Douglas Miller **Distribuidora:** A Contracorriente Films **Web: www.apollo11movie.com**

#### libro blanco del hacker

,,,,,,,, **El libro blanco** del hacker

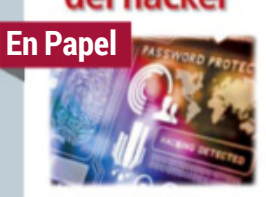

Ra-Ma'

**Los detalles**

**Autor:** Pablo Gutiérrez Salazar **Editorial:** RA-MA

ganización. El propósito nominal es, tal vez, demasiado ambicioso para un área tan compleja y cambiante, pero sí puede constituir **un buen punto de partida** para quien quiera iniciarse en el mundo del hacking.

**Precio:** 24,90 € **Web: www.ra-ma.es**

**co** en cuanto a troducirse en pruebas de penetración y defensa de una or-

#### el arte... mitos de cthulhu

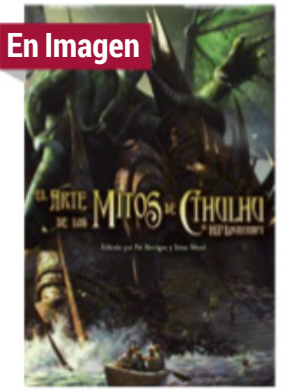

La rica mitología a la que dio vida el escritor H. P. Lovecraft y posteriormente otros creadores desembocó en una riquísima imaginería recreada por una legíón de ilustradores. Los

más representativos se dan cita en este volumen que recoge centenares de ilustraciones de los **dioses primigenios que protagonizan los relatos de terror de Lovecraft**, constituyendo un recorrido variado en lo estético y especialmente atractivo para el fan del género.

#### **Los detalles**

**Editorial:** Fantasy Flight Games **Precio:** 29,95 € **Web: www.fantasyflightgames.com**

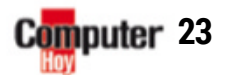

Un recorrido que **parte de lo bási**hacking para a continuación in-

## ACTUALIDAD Educación y empresas

## LOÚLTIMOEN **& TICbeat.**

La información puntual y más completa sobre empresa y educación se encuentra en nuestro portal **TICbeat.com**. ¿Quieres saber todo lo qué está pasando?

## **Breves**

#### **Bots para votar**

Aunque no les salió como querían, una pareja de millonarios rusos se gastó 15.000 € en un ejército de bots con el fin de que su hija ganase el concurso La Voz Kids.

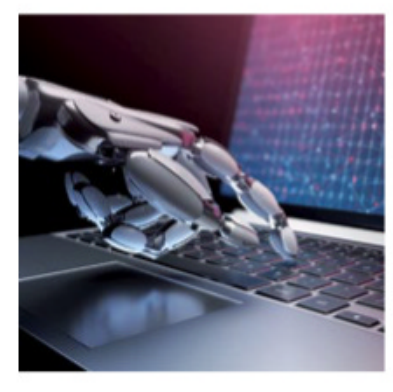

#### **Sanción ejemplar**

British Airways ha recibido la sanción económica más elevada desde la llegada del RGPD: 183 millones de libras, en relación con la brecha de datos de septiembre de 2018.

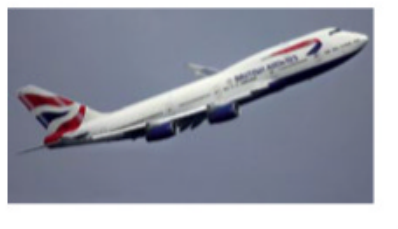

## **RECICLAR DATOS** delosenvases

tekntrash **www.businessinsider.com**

"Hoy se recicla todo excepto los datos", explica Álvaro Costa, CEO de Tekn Trash. Con cierto punto de vista romántico, Costa comenta a Business insider que su empresa quiere **estar allí donde haya basura "para contar la historia que existe detrás"**.

Costa pone varios ejemplos para ilustrar lo que pretende hacer Tekn Trash. "Cuando una persona compra un champú, puede que lo consuma en un par de días", comienza Costa, "o quizás lo compra de un supermercado que está lejos de su casa porque no lo venden en otro

que está más cerca". Eso provoca que el supermercado no solo no vende ese champú porque no lo tiene, sino que pierde una compra completa. En el primer supuesto, Costa cree que al fa**bricante le puede interesar conocer ese dato** para crear un "un envase diferente y más barato". en el caso del supermercado, "le interesa saber qué es lo que está perdiendo si no vende ese

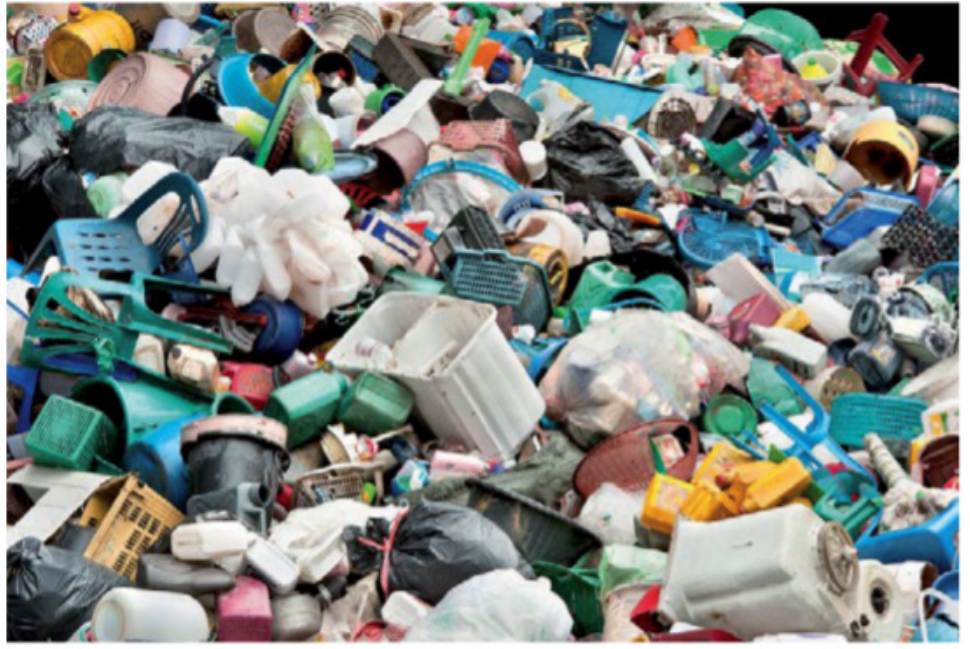

**La startup Tekn Trash apuesta por reciclar los datos de los envases que tiramos a la basura y ponerlos a disposición de los fabricantes para mejorar sus negocios.**

producto". En cualquier caso, tiene claro que "todos esos datos ya proporcionan una oportunidad de negocio y mucha información". A la larga, Tekn trash pretende ser como un "Facebook de la basura" y hacer negocio con los datos:**"Los datos** son dinero", asegura Costa. "Cuantos más datos tengamos, mejor. más adelante veremos qué más podemos hacer con ellos", dice Costa.

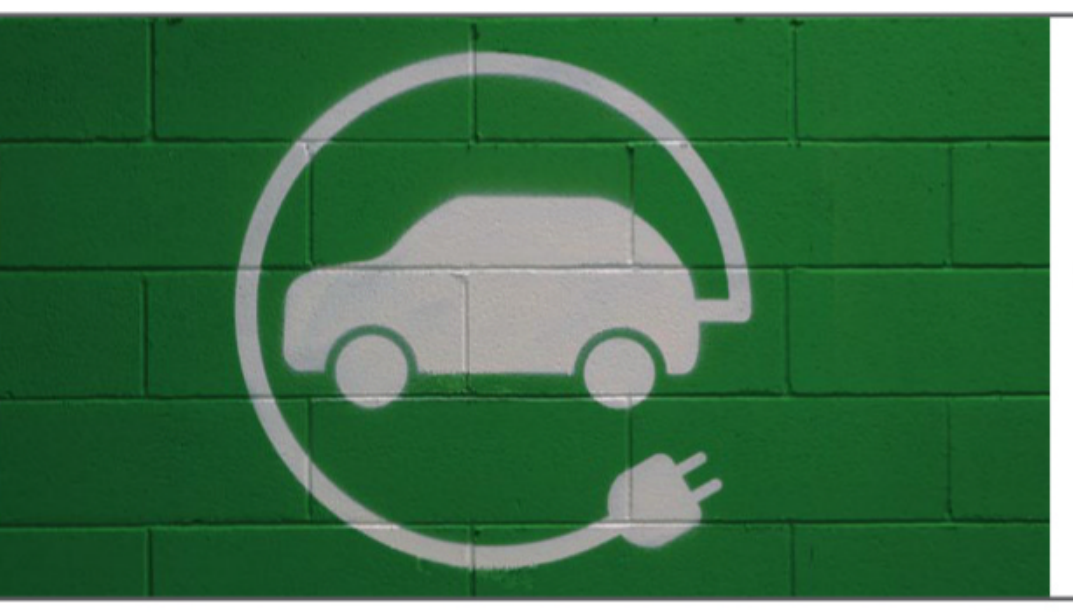

## hogares listos **PARA RECARGAR**

uk departmentfortransport **www.gov.uk**

Reino Unido podría convertirse en el primer país del mundo con **cargadores obligatorios para coches eléctricos en todas las viviendas de nueva construcción**. Los planes, anunciados por primera vez el año pasado, fueron lanzados recientemente por el Departamento de Transporte de Inglaterra, según medios como CNBC. Las propuestas oficiales están actualmente disponibles online para consulta pública.

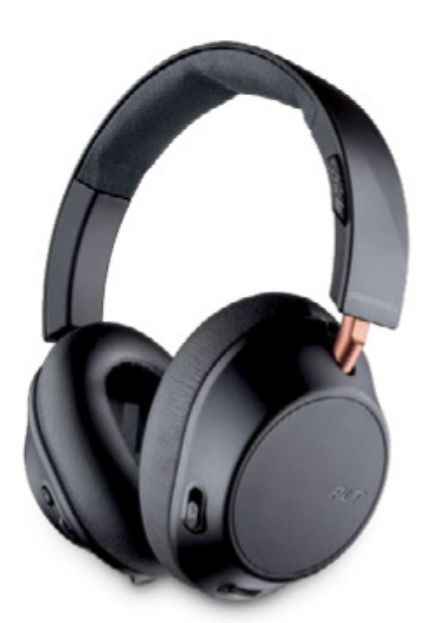

## **sOrteamOs 1**BackBeat GO810 El autodefinido | ACTUALIDAD

Con estos auriculares inalámbricos de Plantronics, disfrutarás del mejor sonido durante más tiempo (22 h de autonomía). Entre otras cosas, cuentan con sistema de anulación activa de ruido. Precio: 149,99 € **www.plantronics.com**

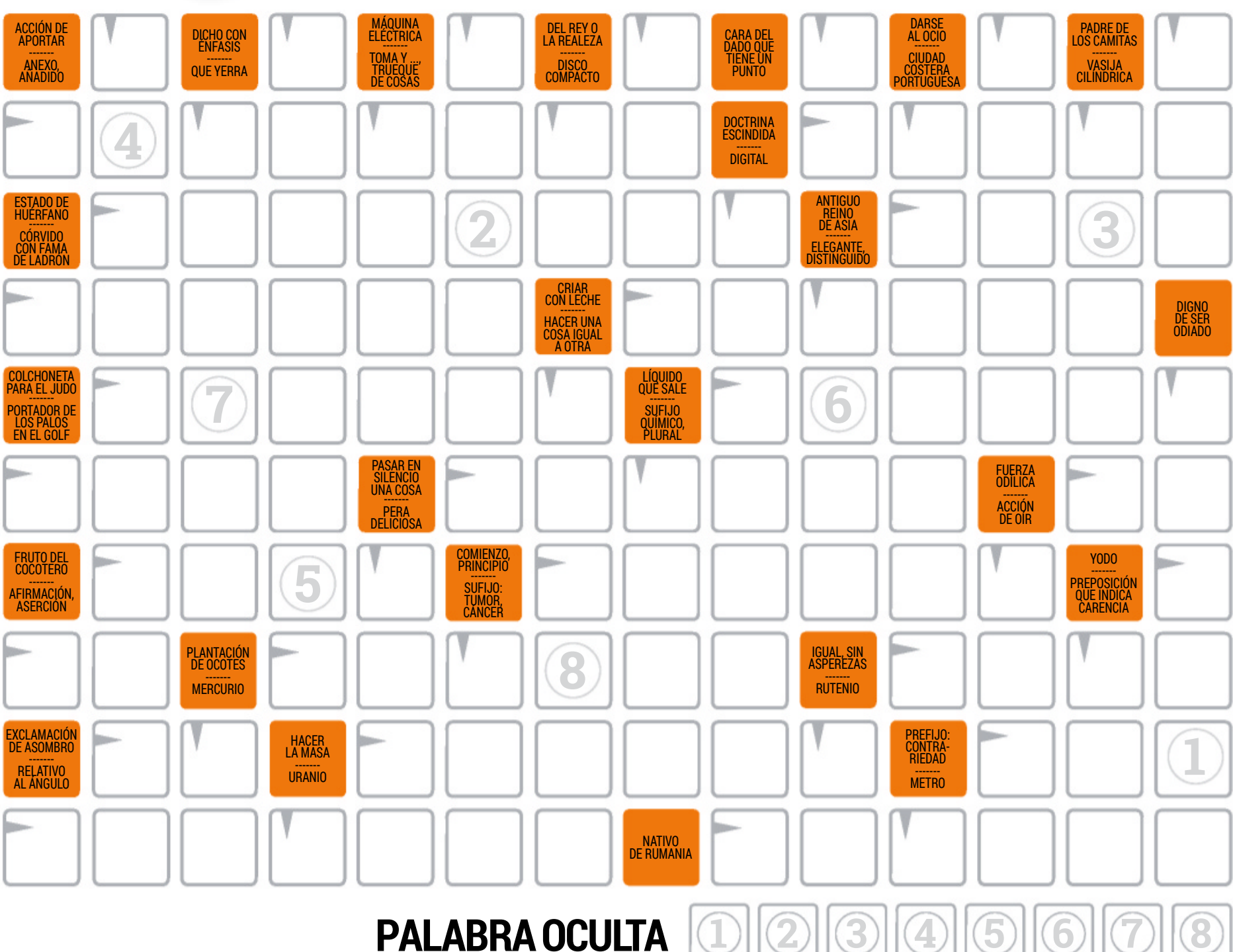

#### **cómO ParticiPar**

#### Bases del Concurso:

1Podrán participar en la promoción los lectores de la revista Computer Hoy que envíen un email, con la información completa solicitada, a la dirección autodefinido@axelspringer.es

2 El premio ofrecido en cada concurso no podrá ser, en ningún caso, canjeable por dinero.

3 Solo podrán entrar en el concurso los emails enviados hasta la fecha límite (inclusive) que se indica a la derecha, quedando automáticamente descartados los correos que lleguen después.

4De entre los participantes que envíen la palabra oculta del autodefinido correctamente resuelta, se elegirá a los ganadores del mismo.

 ${\bf 5}$  El hecho de tomar parte en este concurso implica la acepta-elle en el cuerpo del mensaje deberás indicar la pa<br>O ción de todas sus bases. Válido sólo para el territorio español. Nu nombre, dirección y un teléfono ción de todas sus bases. Válido sólo para el territorio español.

6Quedan excluidos de este sorteo todos los empleados <sup>y</sup> familiares de AXEL SPRINGER ESPAÑA, S.A.

7Cualquier supuesto que se produjese que no esté especifi-cado en estas bases, será resuelto inapelablemente por los organizadores de este concurso.

La palabra oculta del autodefinido se corresponde con la resultante de los campos enumerados.

**Forma de participación:** Para poder participar, tienes que enviar la solución en un email a la dirección autodefin **axelspringer.es** indicando en el asunto Autodefinido 545.

En el cuerpo del mensaje deberás indicar la palabra oculta,

Axel Springer España S.A.tratará los datos personales recibidos por email con el fin de gestionar tu participación y de acuerdo a las condiciones del concurso (bases legales). Los ganadores serán publicados en la revista y/o sitios web, y los datos serán eliminados una vez dejen de serrelevantes para la participación. No se cederán datos salvo que nos des tu consentimiento u obligación legal. Puedes ejercitar tus derechos en el email **dpo@axelspringer.es**. Más información en nuestra política de privacidad www.computerhoy.com/politica-priva

> **Fecha límite: 05-09-2019 Premiados nº 543: página 80**

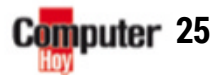

### Práctico Streaming: Del móvil al televisor

**TRUCOS PARA AMAZON** 

firety

**El Chromecast de Google, el económico Fire TV Stick de Amazon y el elegante Apple TV: todos pensados para trasladar el entretenimiento de tu móvil al televisor.**

PÁGINA 28

**TRUCOS PARA GOOGLE** 

G

PÁGINA 32

**MENU** 

 $\Box$ 

 $\star$ 

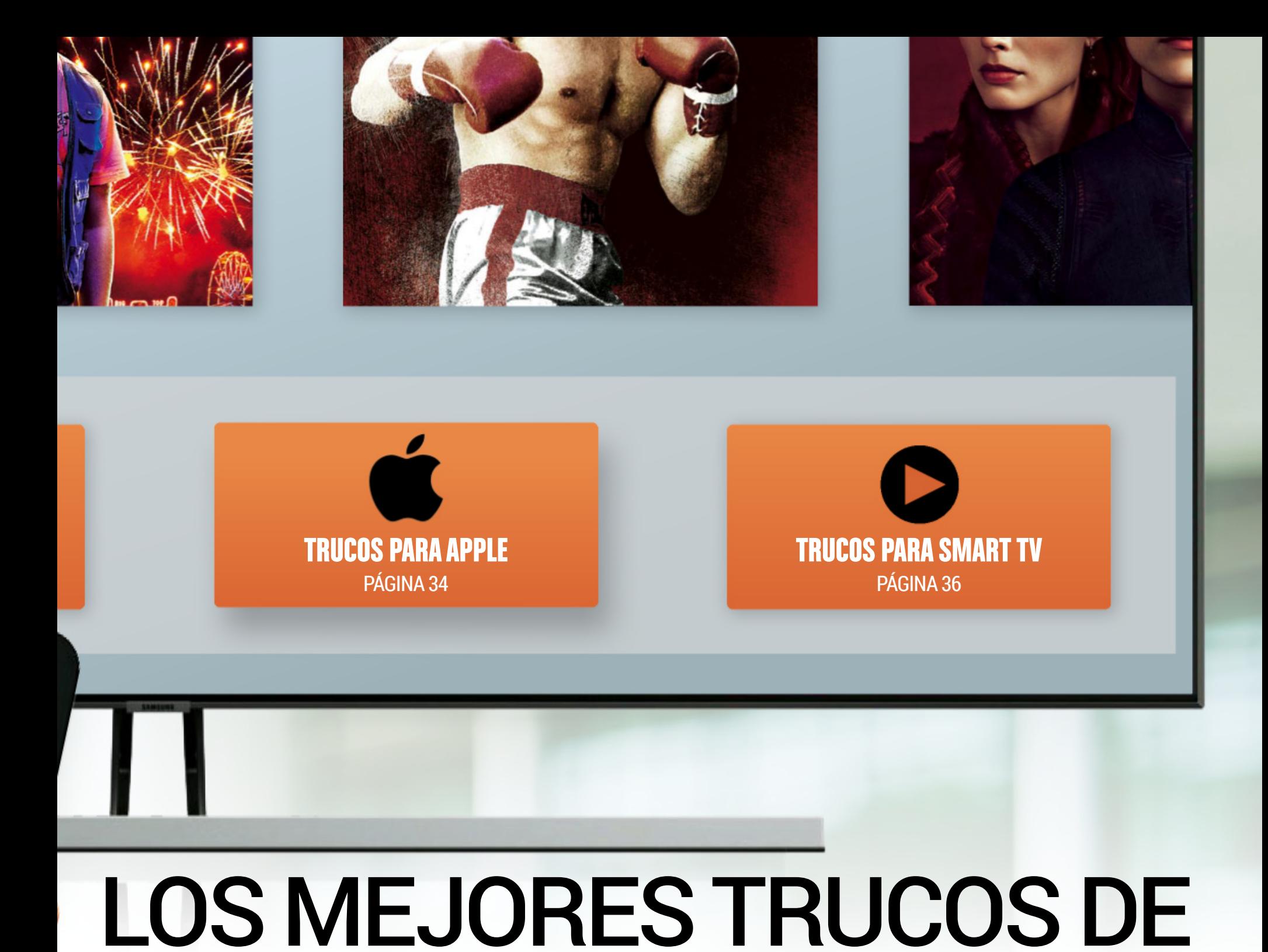

## Los reproductores de streaming de Amazon, Google y Apple prometen diversión y te permiten Los reproductores de streaming de Amazon, Google y Apple prometen diversión y te permiten

disfrutar de tus programas favoritos. Con nuestros trucos, el entretenimiento está asegurado.

**D**esde hace ya algún tiem-<br>po, la televisión ya es mucho más que La 1, Telepo, la televisión ya es mucho más que La 1, Telecinco o Antena 3, sobre todo para aquellos que ya no ven los tradicionales programas de televisión y disfrutan de YouTube y de las mediatecas de los distintos canales televisivos. No obstante, los servicios más demandando hoy en día son los correspondientes a las plataformas de pago en streaming: Amazon, con su suscripción Prime Video, ofrece,

además de envíos gratuitos en las compras y espacio de almacenamiento online, un paquete de películas y series; Netflix atrae a los usuarios con series fantásticas; y mientras, Apple ofrece una videoteca con auténticas superproducciones.

#### **Dispositivos streaming**

Para todo esto, los TV Box de streaming te lo ponen muy fácil, interactuando con el televisor. ¿Dispones de un Fire TV de Amazon, un Chromecast de

Google o un Apple TV? En ese caso, en las siguientes páginas, encontrarás una gran cantidad de consejos y trucos para poder sacarles el máximo partido. Por ejemplo, descubrirás cómo, en determinadas ocasiones, resulta mucho más sencillo manejarlos mediante control de voz. En otros casos, te vendrán fenomenal algunos atajos del teclado que los fabricantes no incluyen en las instrucciones. ¿O sabes ya lo fácil que es ver tus fotos a lo grande en el

televisor? ¡En las próximas páginas descubrirás cómo hacer todo esto y mucho más!

#### **Con un SmartTV**

¿Tienes un SmartTV? Entonces, desde tu televisor inteligente, también podrás hacer lo mismo que con los TV Box de streaming. Nosotros te explicamos cómo utilizar, de la mejor forma posible, tus servicios de streaming favoritos en los televisores de LG, Panasonic, Philips, Samsung y Sony.

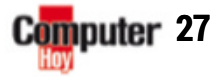

 $\blacktriangleright$ 

PRÁCTICO Streaming: Del móvil al televisor

LOS MEJORES TRUCOS PaRa...

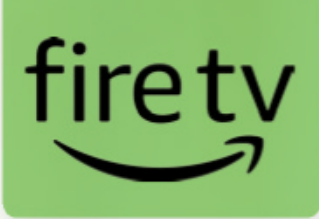

**ERECT** Fire TV de Amazon es uno de los dispositivos de streaming más demandados actualmente. Con su ayuda, puedes usar fácilmente distintos

servicios de streaming como, por ejemplo, Amazon Prime Video o Netflix. Además, el proceso lo llevarás a cabo de una forma muy sencilla en tu TV.

## **f**<br> **fIRE TV** Saca el máximo partido a tu televisor. Con estos trucos, tu experiencia será redonda.<br>
I Fire TV de Amazon es servicios de streaming como. **Rápido y cómodo** más básica (ver imagen inf saca el máximo partido a tu televisor. Con estos trucos, tu experiencia será redonda.

#### **Rápido y cómodo**

El ritmo de trabajo de este TV Box de streaming es alto, no obstante, el modelo 4K es un poco más ágil que la versión

más básica (ver imagen inferior izquierda) por 40 €. En cualquier caso, la variedad de funciones y el manejo sencillo son similares en ambos modelos.

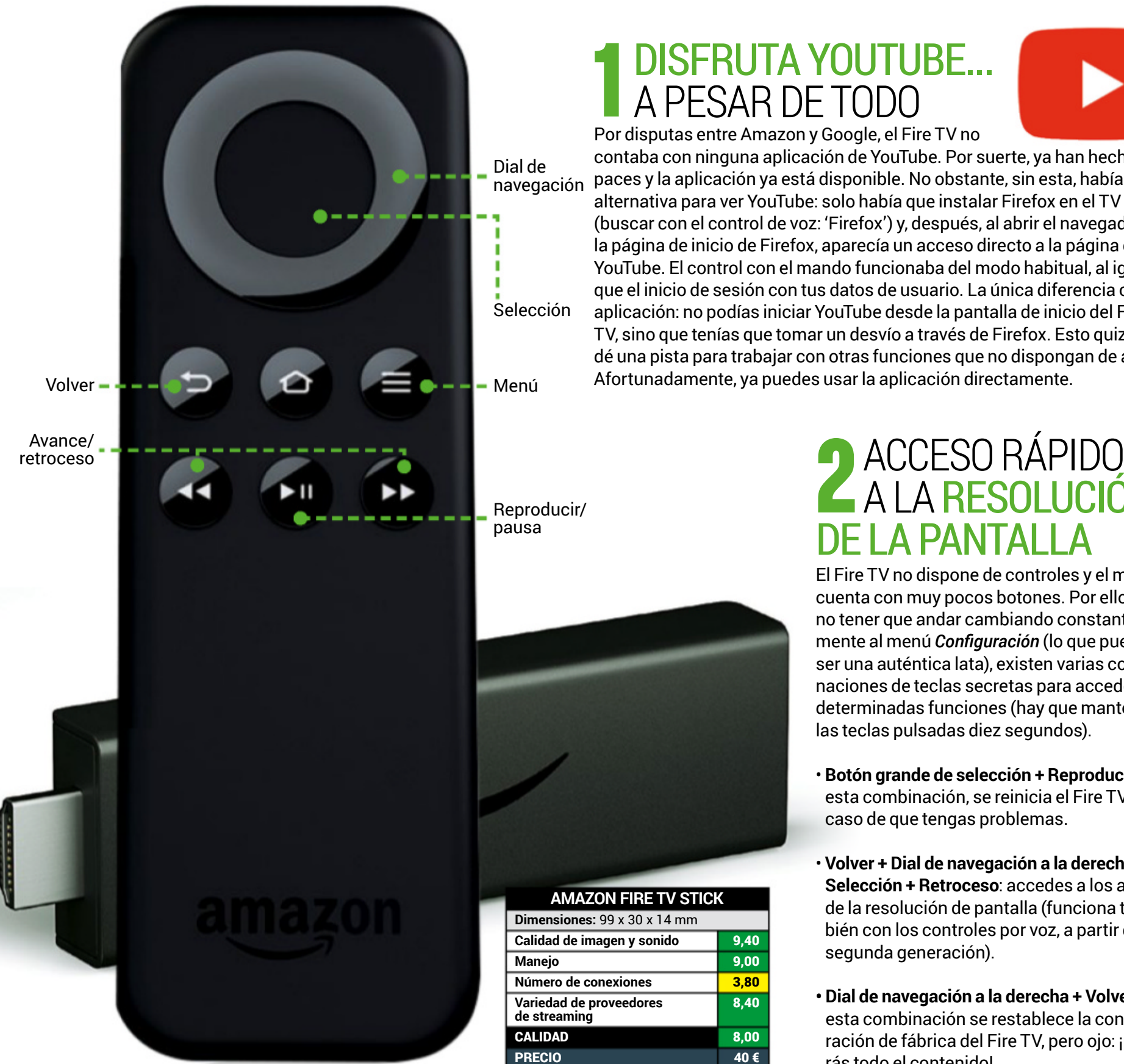

**28**

Computer

### **PORTA YOUTUBE.**<br>
Por disputas entre Amazon y Google, el Fire TV no DISFRUTA YOUTUBE...<br>A PESAR DE TODO

8,40

contaba con ninguna aplicación de YouTube. Por suerte, ya han hecho las paces y la aplicación ya está disponible. No obstante, sin esta, había una alternativa para ver YouTube: solo había que instalar Firefox en el TV Fire (buscar con el control de voz: 'Firefox') y, después, al abrir el navegador, en la página de inicio de Firefox, aparecía un acceso directo a la página de YouTube. El control con el mando funcionaba del modo habitual, al igual que el inicio de sesión con tus datos de usuario. La única diferencia con la aplicación: no podías iniciar YouTube desde la pantalla de inicio del Fire TV, sino que tenías que tomar un desvío a través de Firefox. Esto quizás te dé una pista para trabajar con otras funciones que no dispongan de app. Afortunadamente, ya puedes usar la aplicación directamente.

## 2 ACCESO RÁPIDO<br>2 A LA RESOLUCIÓN DE LA PANTALLA

El Fire TV no dispone de controles y el mando cuenta con muy pocos botones. Por ello, para no tener que andar cambiando constantemente al menú *Configuración* (lo que puede ser una auténtica lata), existen varias combinaciones de teclas secretas para acceder a determinadas funciones (hay que mantener las teclas pulsadas diez segundos).

- **Botón grande de selección + Reproducir:** con esta combinación, se reinicia el Fire TV en caso de que tengas problemas.
- **Volver + Dial de navegación a la derecha + Selección + Retroceso**: accedes a los ajustes de la resolución de pantalla (funciona también con los controles por voz, a partir de la segunda generación).
- **• Dial de navegación a la derecha + Volver**: con esta combinación se restablece la configuración de fábrica del Fire TV, pero ojo: ¡perderás todo el contenido!

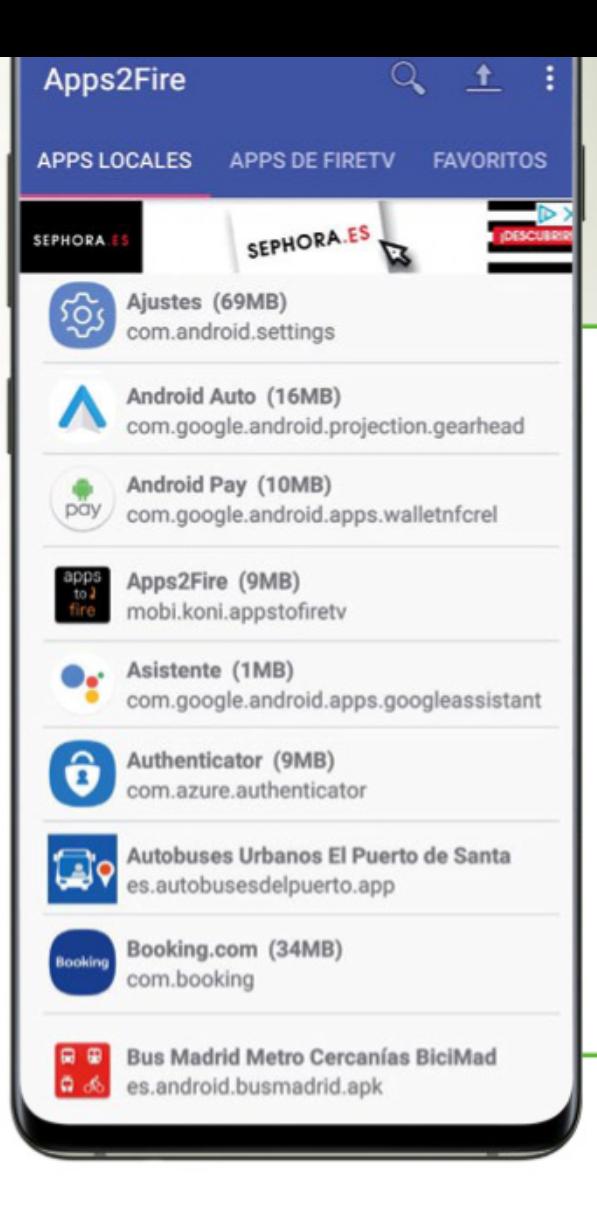

#### ACCESO A UNA MAYOR **VARIEDAD DE APLICACIONES** 3

El Fire TV funciona con una variante de Android, pero el catálogo de aplicaciones soportadas de fábrica es limitado. Con este truco, aumentarás este número: todo lo que necesitas es un móvil o tablet con Android 3 o superior. Con ellos, podrás subir tus aplicaciones favoritas desde la tienda de Google Play, mediante 'sideloading' o transferencia de archivos, al Fire TV. Solo tienes que seguir tres pasos:

• Abre la configuración del Fire TV, ve hasta *Mi Fire TV* y accede a las opciones para desarrolladores. Activa luego la opción *Depurado ADB* así como *Apps de origen desconocido*. Tras pulsar el botón *Atrás*, ve a *Acerca de* y *Red*, para

que, de esta manera, se muestre la dirección IP de tu dispositivo Fire TV.

- Instala en el móvil la app que quieras y, desde, la aplicación Apps2Fire, accede a *Configurar*, introduce la dirección IP de tu Fire TV y pulsa *Guardar*. Presiona *Apps locales*, elige la app que quieras e *Instalar*. Acepta la opción *¿Permitir depuración USB?* en tu televisor con *OK*.
- Tras la instalación en el Fire TV, pulsa dos veces *Volver* en el mando, abre *Aplicaciones*, *Gestionar las aplicaciones instaladas* e inicia la aplicación. Desactiva las dos opciones para desarrolladores, por motivos de seguridad.

#### **PRESENTACIÓN DE<br>FOTOS EN EL TELEVISOR**<br>Si tienes una suscripción a Amazon Prime, con el dispositivo Fire TV po-PRESENTACIÓN DE **FOTOS EN EL TELEVISOR**

drás ver tus fotos en el TV. Para ello, las imágenes se desvían a través de la nube de Amazon: desde Play Store o App Store, instala en tu móvil la app gratuita Amazon Photos e inicia sesión con tus datos de usuario de Amazon. Permite el acceso a tus fotos y, si tienes espacio ilimitado, activa la opción *Guardado automático*. Si no quieres que Amazon analice tus fotografías, desactiva la función de búsqueda. Luego, en el menú principal, selecciona *Más* y *Fotos y vídeos del dispositivo*. Selecciona entonces las imágenes y toca en el icono *Subir*. Poco después, podrás acceder a las fotos con la aplicación de fotos en tu Fire TV. También cuentas con la aplicación Amazon Photos para ordenador. De esta forma, puedes subir las fotos desde tu cámara digital al almacenamiento de Amazon.

#### **Experimental CONFIGURA UNA<br>1980 - BIBLIOTECA FAMILIAR**<br>20 aplicaciones de tu Fire TV? ConFiGurA unA **BIBLIOTECA FAMILIAR**

Hazlo con la biblioteca familiar. En **amazon.es**, no existe esa opción, pero puedes iniciar sesión en amazon.com. Introduce tu email y contraseña, selecciona *Your Account*, *Shopping Programs and Rentals*, *Amazon Household*, *Add adul*t o *Add a teen* o *Add a child* y teclea su nombre y correo para enviarle una invitación. Podrás gestionar las preferencias de tu hogar y crear una biblioteca para compartir el contenido que desees. Abre la configuración de tu Fire TV, ve a *Mi cuenta*, *Sincronizar contenido de Amazon* y pulsa el botón grande de selección para compartir los contenidos.

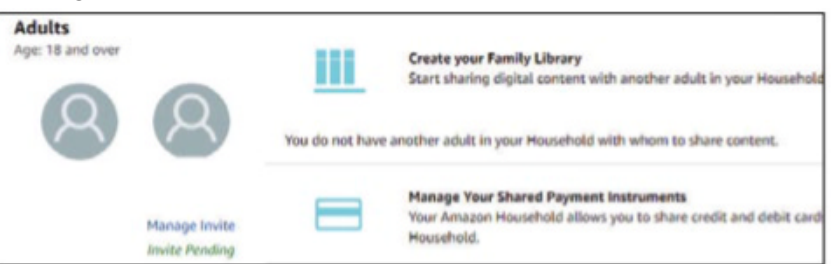

#### **FIRETV** く

Elige el dispositivo de Alexa que quieres usar para manejar tu Fire TV. Con un dis positivo de Alexa, solo se puede manejar un Fire TV

Cocina

Niños

App de Alexa de María para el PC

Este dispositivo

Apps de Alexa de María

**CONECTAR DISPOSITIVOS** 

CANCELAR CONFIGURACIÓN

### USA EL FIRE 6 USA EL MaNOS LIBRES **MEDIANTE FI ROLDEV**

Hay dos formas de controlar por voz tu Fire TV: con el altavoz de Alexa o con el manos libres. Abre la configuración de la aplicación Alexa, desde los tres puntos de la parte superior izquierda. Toca en *TV y vídeo*, *Fire TV* y *Conectar su dispositivo de Alexa*. Elige, a continuación, el Fire TV y el altavoz con el que quieres manejar este dispositivo. Por último, pulsa sobre *Conectar dispositivos*.

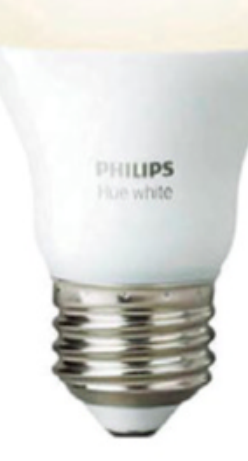

#### ELMaNDO **PARAUN SMARTHOME** 7

Con el control por voz de Fire TV, puedes controlar todo lo que corresponde a Alexa, incluso las luces inteligentes. Mantén pulsada la tecla del micrófono mientras dices: "Enciende la luz del dormitorio" (puedes omitir el típico tratamiento de 'Alexa'). Si el Fire TV está conectado a la fuente de alimentación, incluso funcionará con el televisor apagado. Esta opción de control funciona con el Fire TV Stick 4K y con los Fire TV Stick de la segunda y tercera generación.

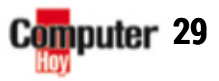

## PRÁCTICO Streaming: Del móvil al televisor

## firety

#### INICIO **RÁPIDO** dELMEnÚ 8

Hay ciertas funciones de uso frecuente a las que se puede acceder mucho más rápido que desde el menú principal. Así funciona: mantén unos dos segundos pulsada la tecla de Inicio, para que así aparezca el menú rápido. Desde él, podrás abrir todas las aplicaciones instaladas, así como acceder a la configuración o, si quieres, poner tu Fire TV en Modo suspensión.

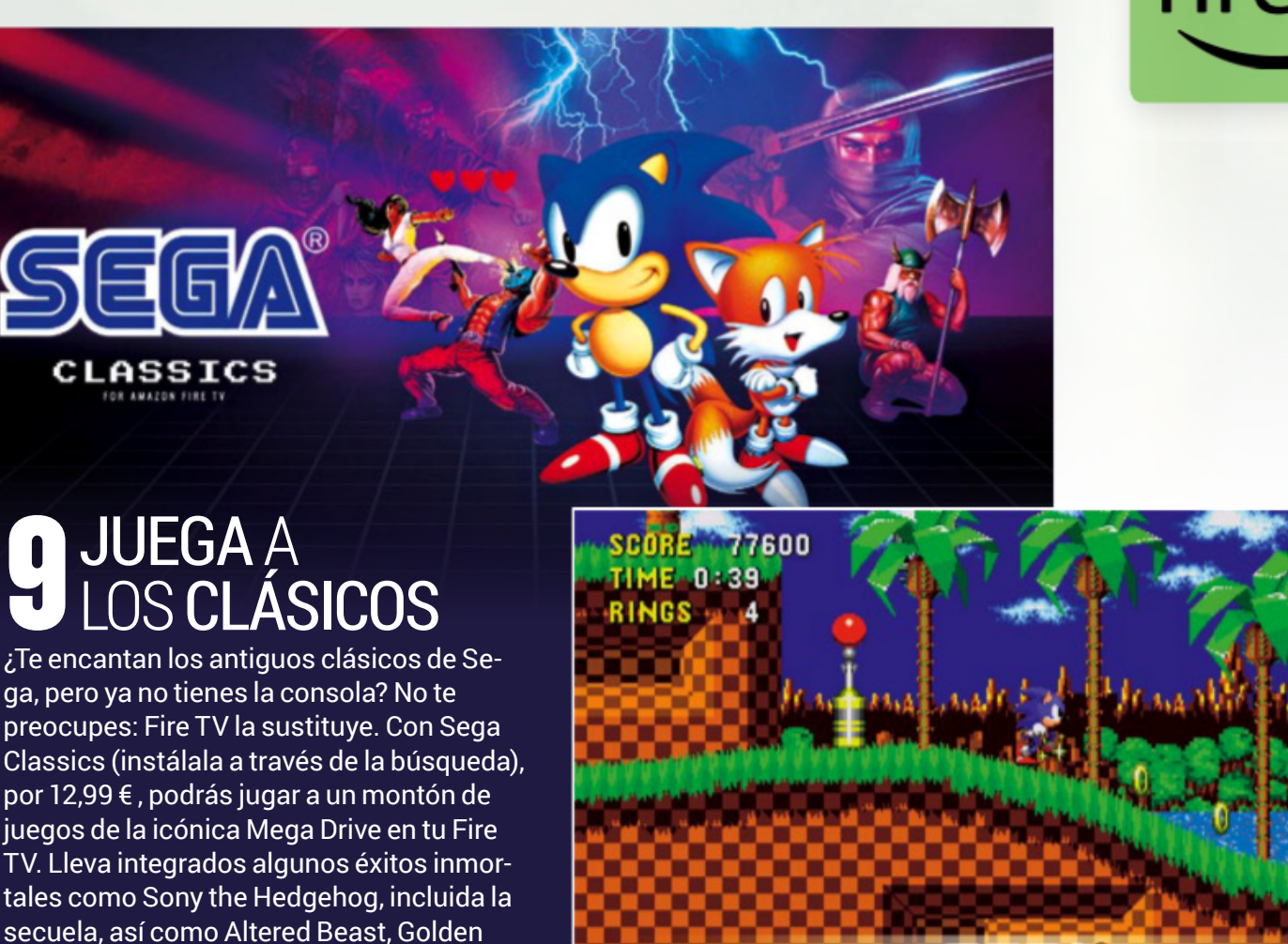

FT

### PROYECTA LA PANTALLA **de Transferrer de la PANTALL<br>DE TUTELÉFONO MÓVIL<br>Eire IV te ofrece una opción muy práctica para llever tus fot**

Fire TV te ofrece una opción muy práctica para llevar tus fotos, vídeos o juegos de forma sencilla del móvil a la pantalla ya que, como muchos móviles de Android, Fire TV es compatible con la tecnología Miracast. Esta permite proyectar la pantalla de tu móvil en la de tu televisor, si ambos dispositivos soportan la misma conexión inalámbrica. Así funciona: abre el menú rápido del Fire TV, tal y como se describe en el truco 9, y selecciona la opción *Modo espejo activado*. En los ajustes rápidos de tu móvil, elige la opción *Duplicar pantalla* o *Miracast* o *SmartView* (serie Galaxy). A continuación, aparecerá la pantalla de tu móvil en grande en tu televisor. Puedes inte-

Axe 1, 2 y 3, las tres entregas de Street of

Rage y The Revenge of Shinobi.

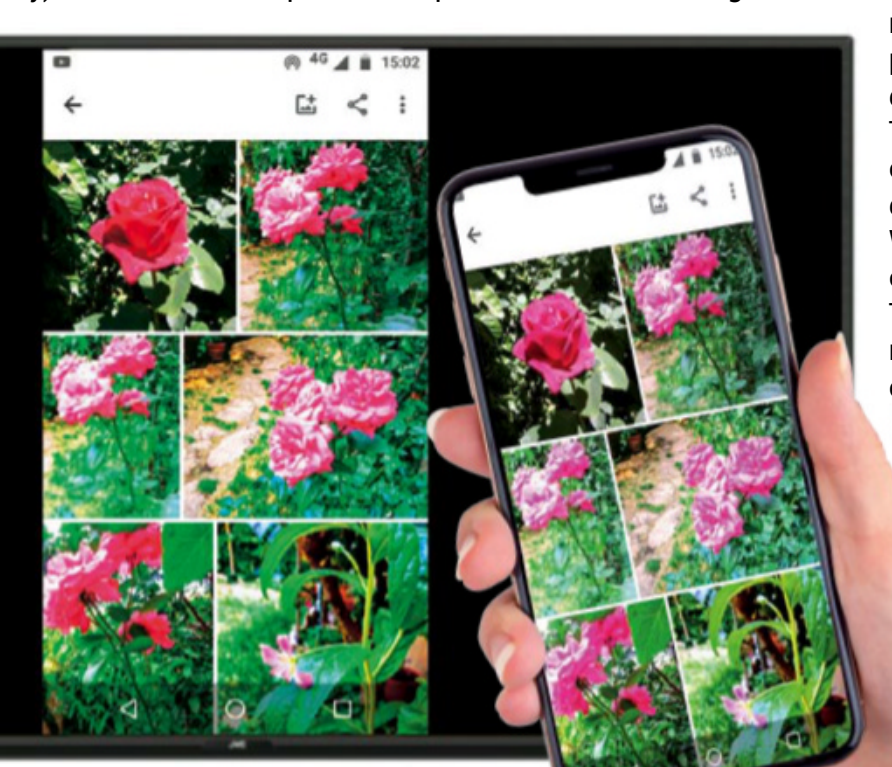

rrumpir la conexión al pulsar un botón cualquiera del mando del Fire TV. También puedes hacer esto mismo con ordenadores que tengan Windows 10. Tras activar el modo espejo del Fire TV, abre desde tu ordenador el centro de notificaciones con las teclas  $\blacksquare$  +  $\blacksquare$  y haz clic en *Conectar*. Tras seleccionar tu Fire TV, aparecerá tu pantalla en la televisión.

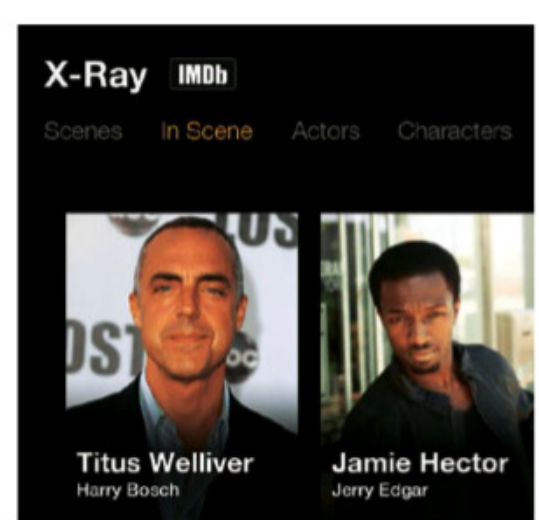

SEGA

### MuCHAMás 11 MUCHA MÁS<br>INFORMACIÓN CONX-RaY

¿Cómo se llamaba ese actor? Seguro que te has hecho esta pregunta cientos de veces, mientras veías una película. El dispositivo Fire TV te da la respuesta en Prime Video con el sistema X-Ray: lo único que tienes que hacer es, mientras ves una película, pulsar hacia arriba el botón grande de selección y X-Ray te mostrará el nombre y el retrato del actor que aparece en la escena. Con otra pulsación hacia arriba, abrirás la vista *Detalles*. Con el botón Reproducir o Volver, saldrás rápidamente de X-Ray.

#### **ZATTOD**

Watch TV online - TVE and many other channels Le

Log in Netch TV now

Airing now on TVE

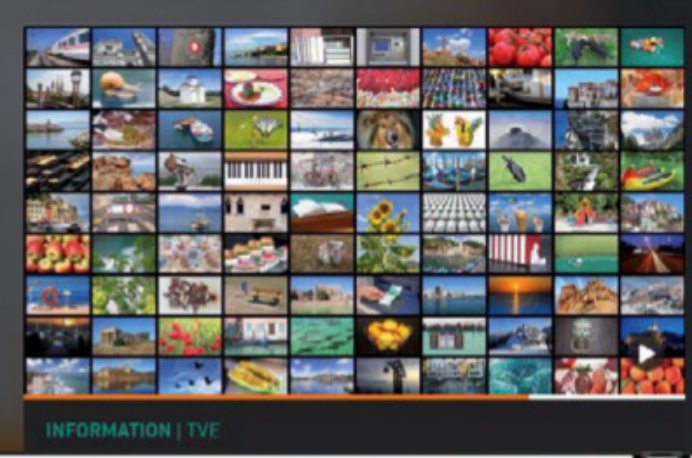

#### **FIRE TV** EN VEZ VÍA BLUETOOTH DE ANTENATDT **12 FIRE TV** EN VEZ<br>
2<sup>2</sup> DE ANTENA TDT

cerca y ya ni hablar de la tecnología DVB-T2? Para no renunciar a tus programas favoritos de la tele, instálate la aplicación Zattoo de la biblioteca de aplicaciones del Fire TV. Podrás ver unos 75 canales de televisión gratis por Internet, por ejemplo: TVE, pero también canales privados como Sport1, Eurosport, Tele 5, DMAX, Comedy Central y MTV. No obstante, si quieres acceder a más canales privados, necesitarás una cuenta Premium en Zattoo HQ, que cuesta 9,99 €/mes.

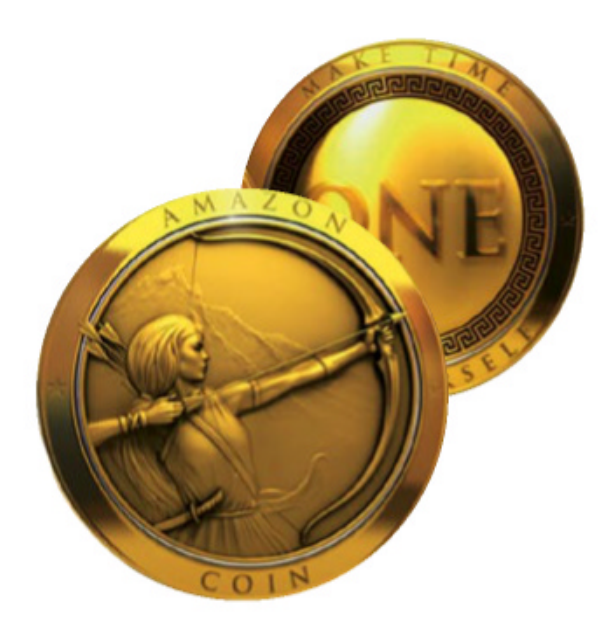

#### **AHORRA CON COINS AHORRA**<br> **CON COINS**<br>
Algunas aplicaciones del Fire TV son de pago, por

ejemplo, la mayoría de los juegos. Si las compras con la moneda de Amazon ('Coins'), en lugar de con euros, notarás el ahorro. Las Coins resultan más económicas: puedes adquirir 1.000 Coins con un valor de 10 € por tan solo 9,30 €. Además, de vez en cuando, hay ofertas de Coins, por ejemplo: 10.000 Coins, con el valor de 100 €, por 77 € en vez de los 93 € que costarían. Puedes comprar las Amazon Coins directamente desde tu ordenador y desde la página de Amazon.

### ¿NO ENCUENTRAS EL MANDO? T ENTONCES UTILIZA EL MÁND

Puede que se te olvide dónde has puesto el mando de tu Fire TV o que este se quede sin pilas. La alternativa es fácil: utiliza tu móvil. La aplicación oficial Amazon Fire TV convierte tu móvil en un mando adecuado para tu Fire TV. Consigue la aplicación en Apple Store (a partir de iOS 7), en Google Play Store (a partir de Android 4.03) o directamente en Amazon. Lleva integrados el teclado, el control por voz y el acceso rápido. Solo para la primera configuración del Fire TV necesitarás el mando original.

**1**Para empezar, busca en la tienda de aplica-ciones que corresponda según tu smartpho-

ne la aplicación Amazon Fire TV. Después, instálala en tu teléfono móvil.

**2**Si no lo has hecho ya, deberás conectar tu móvil o tablet a la misma red inalámbrica local que emplee tu Fire TV.

**3**Abre ahora la aplicación de Fire TV. Inicia se-sión tu cuenta de Amazon y elige el Fire TV con el que quieres conectar la aplicación.

**4**Introduce ahora el código que se muestra en la pantalla de tu televisor, para de esta manera poder emparejar los dos dispositivos.

## **CONECTA** 13 CONECTA<br>13 AURICULARES

Fire TV puede transferir el sonido mediante Bluetooth a los auriculares o altavoz que correspondan. Pulsa la tecla *Inicio* del mando y selecciona *Configuración*. Ve con la rueda de navegación hasta *Mandos y dispositivos Bluetooth*, selecciona ahí *Otros dispositivos Bluetooth* y, a continuación, *Añadir dispositivos Bluetooth*. Conecta entonces tus auriculares o altavoces Bluetooth para, de este modo, poder establecer la conexión. En la mayoría de los dispositivos, parpadeará una luz azul, después, en el menú del Fire TV, aparecerá el nombre del altavoz o de los auriculares. Si no, pulsa durante varios segundos el botón de sicronización Bluetooth de los auriculares, elige el dispositivo con el mando y ¡listo! Si quieres desconectarlos, hazlo directamente desde el menú.

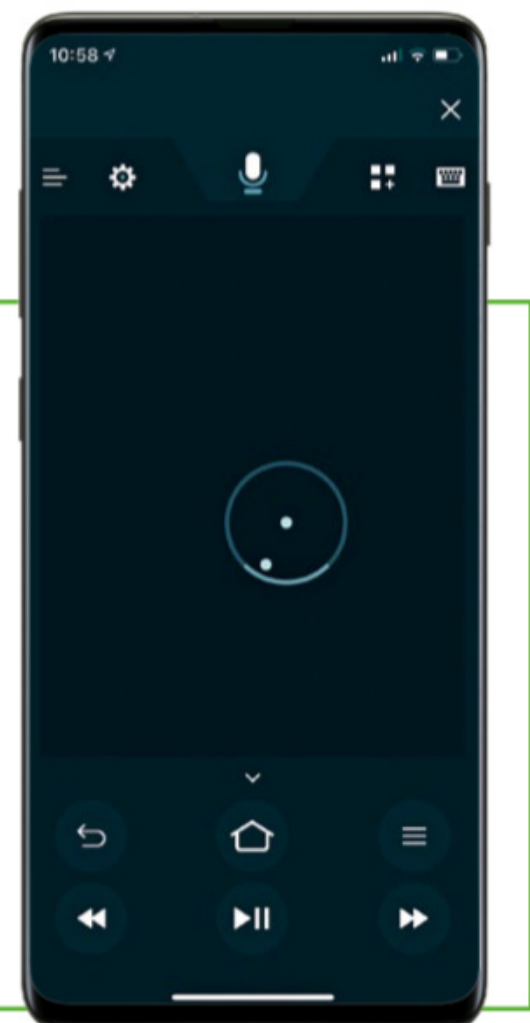

Computer 31

 $\blacktriangleright$ 

PRÁCTICO Streaming: Del móvil al televisor

## Rápido, sencillo y pequeño... pero <sub>i</sub>resultón! A continuación, con los siguientes consejos prácticos, LOS MEJORES TRUCOS pARA...

descubrirás todo lo que te ofrece el dispositivo de streaming Chromecast de Google.

**D**esde el primer Chrome-<br>cast, Google ha aposta-<br>do por un concepto únicast, Google ha apostado por un concepto único: este pequeño dispositivo depende de la conexión HDMI

de tu televisor y de la conexión WiFi de tu red doméstica.

#### **Del** móvil al televisor

El usuario selecciona un vídeo

visualiza TUS fOTOS **EL TELEVISOR** 

Chromecast traslada tus fotos y vídeos al TV en tamaño grande, en un abrir y cerrar de ojos. Todo lo que necesitas es tener instalada la app Fotos de Google en tu dispositivo Android. Abre esta aplicación, pulsa el icono de streaming que aparece en la parte superior derecha y elige tu Chromecast. Para echar un vistazo el álbum, desliza el dedo como de costumbre hacia la izquierda o hacia la derecha.

desde las apps de streaming del móvil o tablet que sean compaJunto con el Chromecast 3 actual, Google ofrece también el Chromecast Ultra (ver parte inferior izquierda) por 79 € para televisores con pantalla 4K.

## VISUALIZA TUS FOTOS<br>EN EL TELEVISOR<br>Chronecest traslada tus fotos v vídeos al TV en andre andre andrés provectar la partalla tanto de

Con Chromecast, podrás proyectar la pantalla tanto de los móviles Android como de los ordenadores Windows (ver el truco número 3). Para poder lograrlo, necesitas instalar la app Google Home en tu móvil.

• Si no la tienes, instálatela desde Play Store. Luego, con ayuda de esta aplicación, conecta tu móvil con Chromecast. Para ello, recuerda que ambos dispositivos deben estar conectados a la misma red inalámbrica.

• Desde la parte inferior derecha de la pantalla de la app Google Home, accede ahora a la configuración de tu cuenta. Si deslizas hacia abajo, encontrarás la opción *Proyectar dispositivo*. Selecciónala, pulsa en *Enviar pantalla/audio* y, a continuación, escoge la entrada *Chromecast*. A partir de ese momento, todos los contenidos que inicies en tu teléfono móvil aparecerán en el televisor también. Puedes cancelar esta función desde el mismo lugar. Nota: desde la pantalla inicial de la aplicación, puedes acceder a los distintos dispositivos para, de este modo, modificar el volumen de la reproducción, si es necesario.

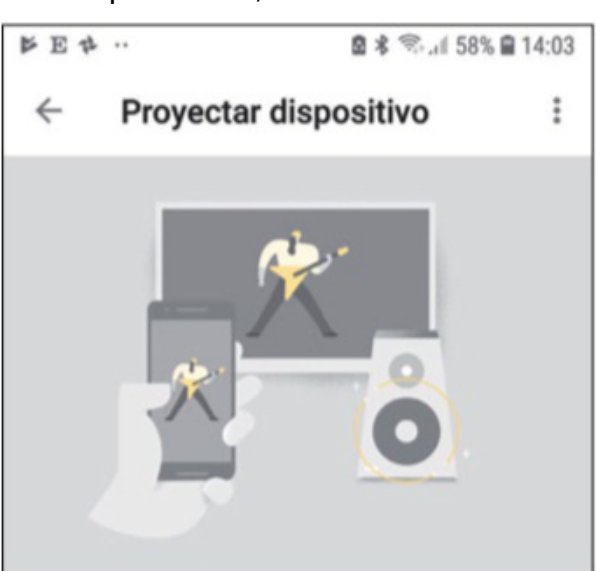

#### Proyectar la pantalla o el audio del tablet o el teléfono

La proyección de contenido te permite enviar la pantalla y el audio de tu teléfono o tablet a tu TV o altavoces.

### tibles con el dispositivo. Luego, tras pulsar el icono **Cast**, el vídeo se reproduce en el televisor.

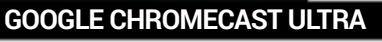

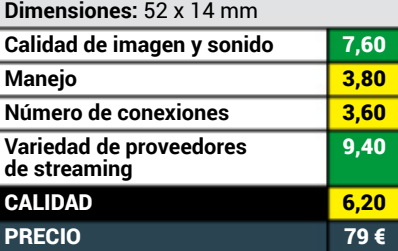

#### **PROYECTA** LA PANTALLA DE WINDOWS 3

Para esto, solo necesitas el navega-

dor Chrome de Google. Si aún no lo tienes, descárgalo de Internet. En Chrome, selecciona los tres puntos que aparecen en la esquina superior derecha y, a continuación, haz clic en *Enviar* y selecciona tu Chromecast en la lista. Lo normal es que se transfiera, en ese momento, la pestaña que tengas abierta en el navegador a Chromecast y que se muestre en tu televisor. Si quieres enviar todo el contenido de la pantalla, detén la conexión mediante un clic en el nombre del Chromecast y haz clic en *Fuentes* y *Enviar escritorio*. De forma alternativa, puedes enviar también películas o música del ordenador al TV, si eliges como fuente *Enviar archivo*. Lamentablemente, esta opción no funciona con todos los tipos de archivos.

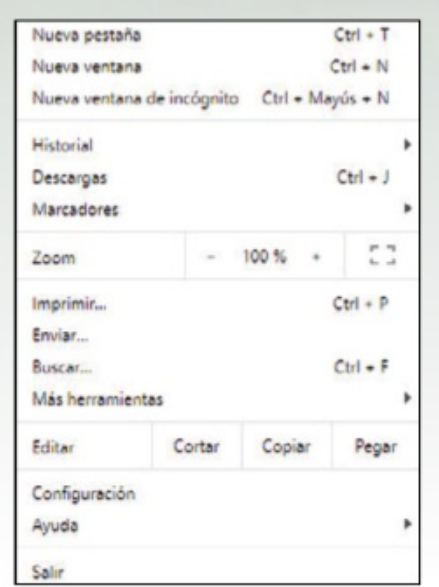

#### RESTABLECE **CHROMECAST** 4

Si tu dispositivo Chromecast te da problemas, puedes restaurar sus ajustes al estado de fábrica. Te recomendamos que solo hagas esto si todo lo demás falla, ya que se perderán todos los datos y ajustes. Para restablecerlo, pulsa la tecla pequeña que hay junto a la conexión USB, hasta que la luz del dispositivo comience a parpadear. A continuación, la pantalla del televisor se pondrá en negro y se reiniciará el dispositivo con los valores de fábrica. ¡Ya está listo!

**Programas** 

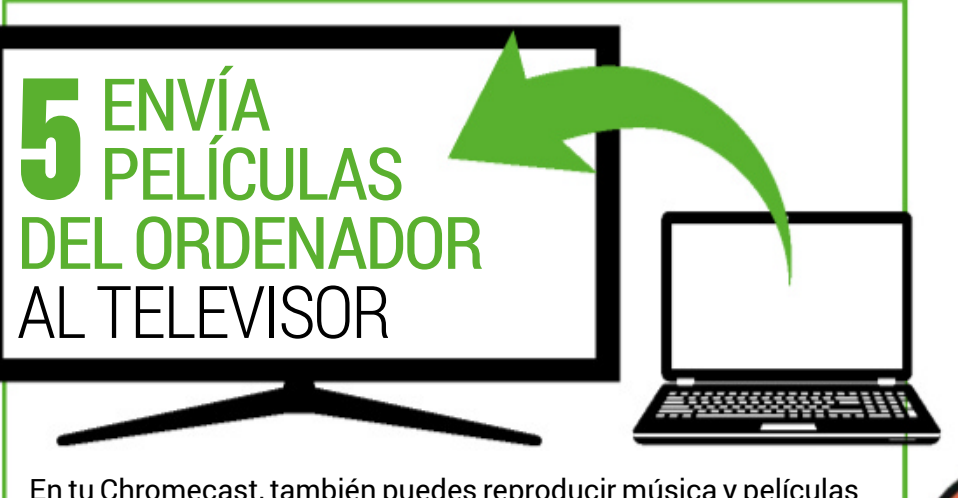

En tu Chromecast, también puedes reproducir música y películas que tengas en el ordenador o en una unidad de red. Así funciona:

- En el ordenador, abre la página web **plex.tv** y regístrate. No es necesario que contrates un servicio Premium. Haz clic en *Descargar Plex Media Server* y sigue las instrucciones. Crea luego una mediateca para las películas y vincúlala con las carpetas del ordenador en las que guardes tus vídeos. Finalmente, haz clic en *Hecho*.
- Desde el menú de la izquierda, elige *Películas*. Inicia ahora la película que quieras y, mediante el icono de envío que aparece en la parte superior derecha, elige *Enviar* y *Chromecast*.

## CONTROLA CHROMECAST<br>DESDE GOOGLE HOME

¿Quieres ver vídeos de YouTube o Netflix en tu TV con el altavoz inteligente y mediante comandos de voz del asistente de Google? Puedes hacerlo con la app Google Home de tu móvil: accede a la configuración de tu cuenta y comprueba si en el Asistente y en *Control de la casa* aparece tu Chromecast. Si no es así, agrégalo con el icono **+**. Después, selecciona los servicios y vincula, por ejemplo, Netflix con el altavoz de Google. Ya puedes decir: "OK, Google, quiero ver Stranger Things en Netflix con Chromecast".

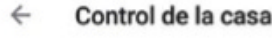

**DISPOSITIVOS** 

**HABITACIONES** 

80000

Disponible en Google Home, Tablets y teléfo<br>con Android 6.0 o versiones posteriores, TVs<br>Chromebooks, y Pantallas inteligentes

Todavía no has añadido ningún dispositivo

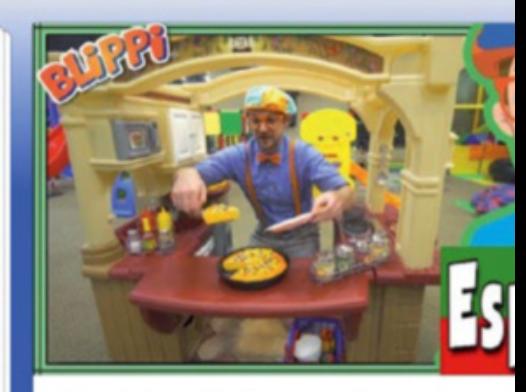

Blippi Español Aprende en el Pati de Juegos | Videos Educacionale

#### ENTRETENiMiENTO **ADECUADO PARA NIÑOS** CONYOuTuBEKiDs 7

5 vídeos

rano

Google lanzó en 2015 en Estados Unidos, por primera vez, la aplicación de vídeo diseñada especialmente para niños de Educación Infantil y Primaria. Se llamaba YouTube Kids y esta pensada para el móvil y tablet. Con Chromecast, también puedes usarla. Su oferta es mucho más adecuada para los niños, que lo que te puedes encontrar en la app de YouTube normal. Hasta la fecha, se divide en cuatro áreas temáticas: Programas, Música, Aprender y Explorar. Los botones grandes y un diseño llamativo y sencillo ayudan a que el menor pueda moverse por la aplicación sin ayuda, aunque aún no sepa leer. También lleva integrado el control por voz. Asimismo, Google ha incluido diversos mecanismos de control para los padres. Mediante un cronómetro, por ejemplo, pueden establecer cuánto tiempo puede pasar su retoño en la aplicación. Así funciona: instala la app YouTube Kids desde el Play Store o desde App Store en el móvil o en el tablet y crea una cuenta de adulto y una de niño. Desde la app, se realiza la transferencia de los vídeos al televisor como de costumbre, a través del icono de envío o *Cast*.

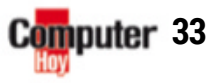

 $\blacktriangleright$ 

PRÁCTICO Streaming: Del móvil al televisor

## A<br>Policaciones, juegos y Siri: Apple te ofrece un dispositivo de streaming junto con su mando. LOS MEJORES TRUCOS pARA...

Descubre aquí todo lo que esconde esta pareja de dispositivos. ¡Seguro que te sorprenderá!

MENU

ااح

**A**<br>**A**PP por  $159 \text{ } \infty$ , y la versión Apple TV 4K, com-<br>**APP** desde HD por 159 €, y la versión Apple TV 4K, compatible con 4K y HDR, desde 199 €. Esto es más que lo que piden sus competidores.

#### **Eltelevisor como centromultimedia**

Este TV Box de streaming ofrece muchas posibilidades: con su amplia oferta de aplicaciones, el mando, las funciones inteligen-

tes y su ingeniosa configuración, Apple TV convierte tu televisor en un verdadero centro multimedia. Incluso se maneja bien como consola para tus juegos. En estas dos páginas,

te ofrecemos trucos y consejos, con los que descubrirás cómo configurar de forma adecuada tu Apple TV. También te explicamos cómo integrarlo la perfección con la red de tu casa.

### UTILIZA LAS APPS TUTILIZA LAS APPS<br>QUE YA HAS COMPRADO

En la tienda de aplicaciones de tu Apple TV, encontrarás un montón de juegos y aplicaciones. Para empezar, echa un vistazo a aquellas que ya hayas comprado para tu iPhone o iPad. Para ello, accede al App Store y a *Artículos comprados*. Verás las aplicaciones compatibles con tu Apple TV, y podrás transferirlas a este de forma gratuita.

#### **CONTRODUCE TEXTO**<br>
Introducir textos con un teclado de pantalla desiNTRODUCE TEXTO DE FORMA RÁPIDA

de el mando es un tostón. Más cómodo: mantén

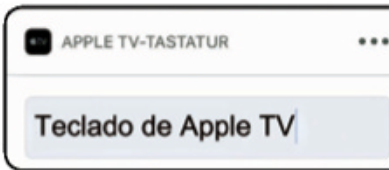

la tecla del micrófono pulsada y dicta lo que quieras escribir o recurre a la app Apple Remote des-

de tu iPhone o iPad. Una vez conectado, podrás introducir los textos desde tu dispositivo de iOS.

### UNA TARDE DE CINE salDRÁDEPElÍCula

Si no quieres andar de un lado para otro con un montón de mandos, recurre al mando Siri Remote que incluye tu Apple TV (ver imagen de la izquierda). Bastará con pulsar una tecla para encender el televisor, la barra de sonido, el equipo de música o tu Apple TV. También puedes controlar el volumen del TV. Si no funciona, haz que los dispositivos se reconozcan entre sí a través de *Ajustes*, *Mandos y dispositivos* y *Memorizar mando a distancia*. Los siguientes trucos te vendrán bien cuando quieras ver una película: si deslizas un poco hacia abajo para mostrar el panel de información, selecciona *Audio, Reducir sonidos fuertes,* para bajar la intensidad del sonido del vídeo que estés reproduciendo. Ahí, también puedes cambiar el volumen de la banda sonora o activar los subtítulos. ¿La letra sale demasiado pequeña? En *Ajustes*, *General*, *Accesibilidad*, *Subtítulos* y *Estilo*, puedes aumentar el tamaño de la letra de los subtítulos, al tamaño que tú prefieras.

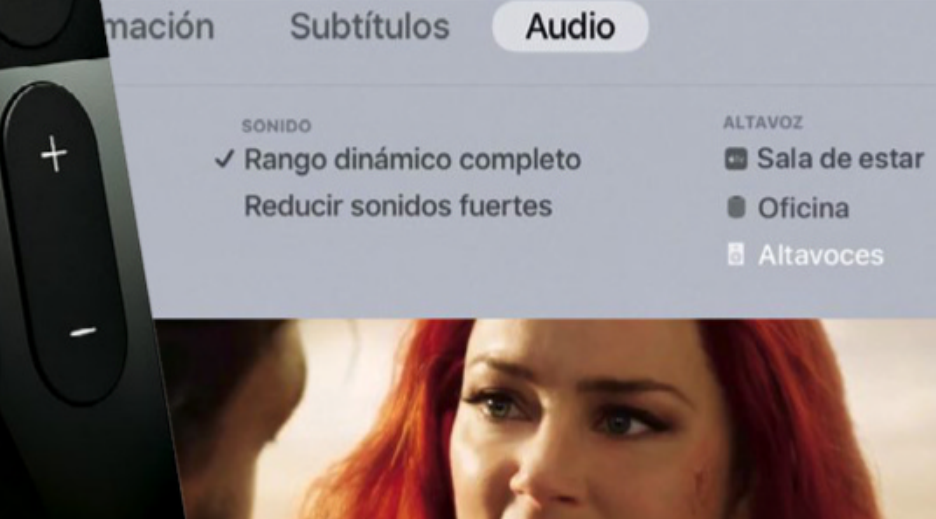

#### **APPLE APPLE TV 4K**

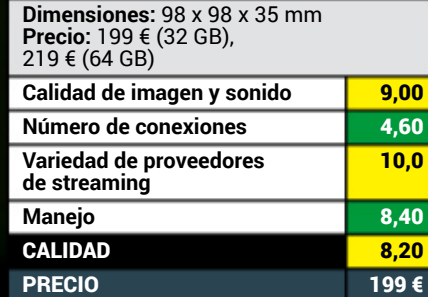

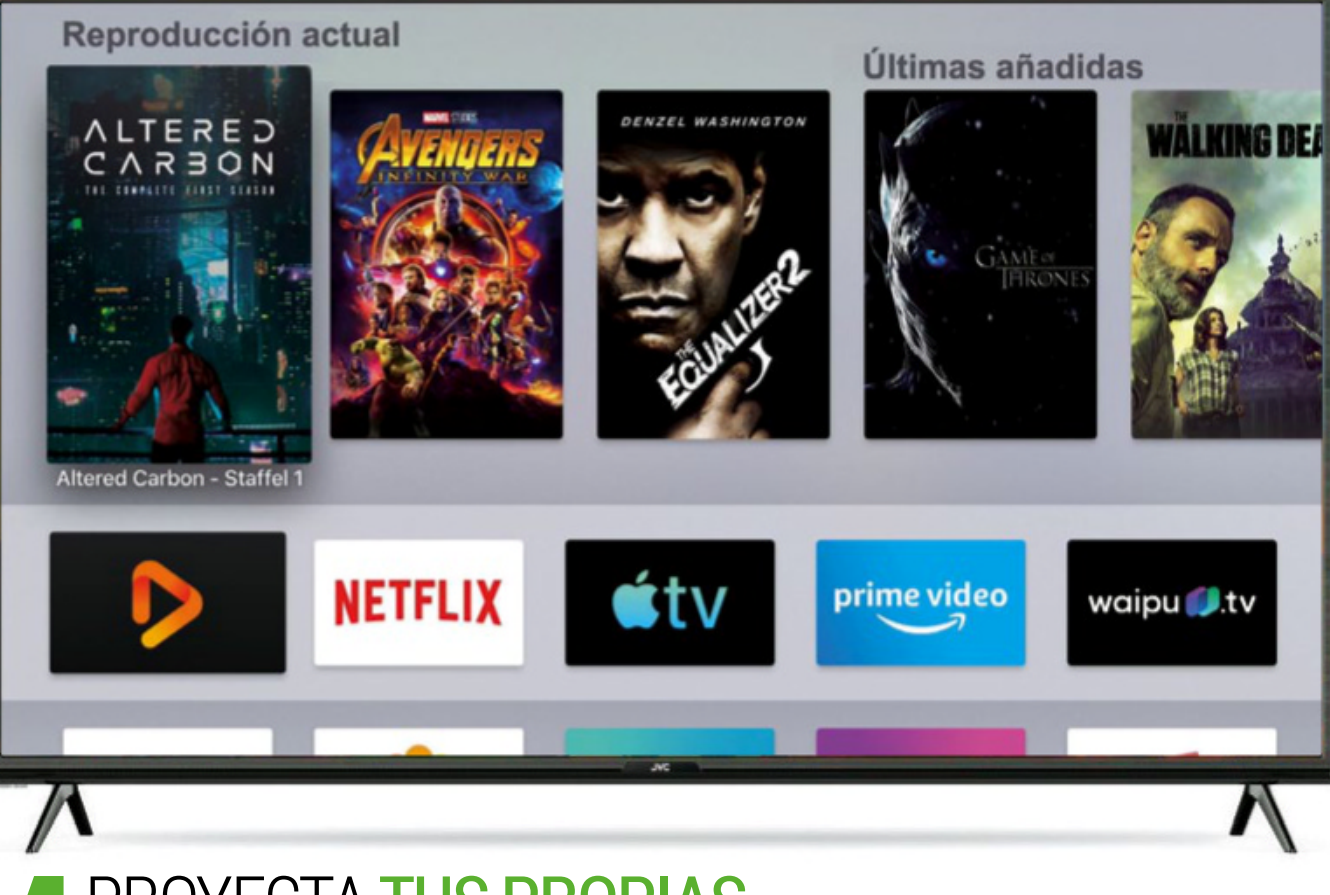

#### **EN PROYECTA TUS PROPIAS<br>
Desde la versión 4, Apple TV no solo reconoce las películas que has comprado en iTunes, sino que tam-**PROYECTA TUS PROPIAS pELÍCULAS y SERiES

bién te permite transferir recursos desde el ordenador y desde el disco duro de red (NAS). Esto puedes hacerlo con aplicaciones gratuitas como Plex o VLC Player. La aplicación Infuse lo hace de forma especialmente rápida y elegante: si haces clic en *Añadir*, verás todos los dispositivos y recursos que hay en la misma red. Selecciona uno de ellos e introduce tus datos de acceso, en caso necesario. Tras pulsar *Guardar*, *Añadir favoritos* y mantener pulsada la carpeta de tus películas y series, podrás elegir *Añadir* y la aplicación recordará tu selección. Asimismo, Infuse busca todas las portadas y reconoce también si algo es nuevo o si aún no has terminado de verlo (ver imagen de la parte superior).

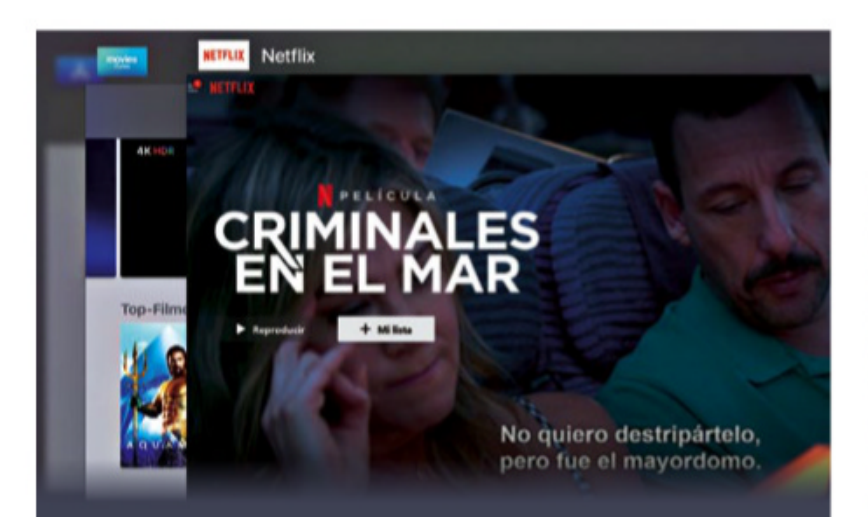

#### **FRUCOS OCULTOS**<br>PARA SU MANEJO<br>Para que manejar tu Apple TV te resulte más cómodo, su **TRUCOS OCULTOS** PARA SU MANEJO

mando esconde un par de trucos. Si mantienes pulsado el campo de la búsqueda o el de introducir texto, accederás a las mayúsculas, caracteres especiales y a la tecla de borrar. Si quieres ir más rápido con el mando, desplázate y pulsa con más ahínco o aumentar la velocidad, accede a *Ajustes*, *Mandos y dispositivos*, *Seguimiento de la superficie Touch* y *Rápido*. Por otro lado, para que el mando no te deje colgado, comprueba el estado de su batería. Y, para cambiar más rápido entre las aplicaciones abiertas, pulsa dos veces en la tecla del icono del televisor; si te desplazas hacia arriba, cerrarás las aplicaciones innecesarias.

### asÍPuEDEs 6 ASÍ PUEDES TUSAiRpODS

¿Quieres disfrutar de tu música y películas sin que nada te moleste? Entonces, vincula tus Air-Pods con Apple TV y estarán listos de inmediato: mantén pulsada la tecla *Reproducción/Pausa* y ¡voilá! Si no dispones de AirPods, puedes vincular otros auriculares o altavoces Bluetooth: accede al modo de búsqueda de estos al mantener pulsado el botón de encendido o el de Bluetooth. El dispositivo aparecerá en *Ajustes*, *Mandos y dispositivos* y *Bluetooth* para, de este modo, poder vincularlo. Cuando escuches música, desplázate hacia abajo, selecciona *Audio* y el dispositivo en *Altavoz*.

#### **CUESTIÓN** DE ESPACIO **7**

Si mantienes pulsada una aplicación, el resto empezará a temblar y podrás cambiarlas de sitio. Con la tecla *Reproducción/ Pausa* y *Eliminar*, borrarás las aplicaciones de tu Apple TV. También puedes hacerlo desde *Ajustes*, *General* y *Administrar almacenamiento*. Desde aquí, también tienes la posibilidad de consultar cuánto espacio ocupa cada aplicación.

#### **PAUSA** LO QUE EsTésviENDO 8

Cuando pausas una película o serie, se van alternando divertidos salvapantallas animados. Pero también puedes cargar otros motivos de todo el mundo

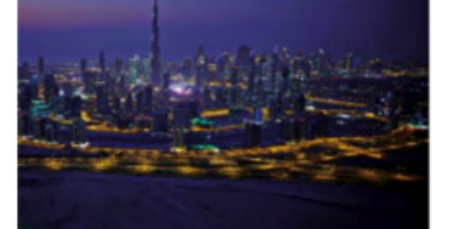

de forma automática. Para ello, selecciona *Ajustes*, *General*, *Salvapantallas* y *Descargar nuevo vídeo*. Elige ahora si se descargarán semanalmente o a diario, para que tengas más variedad de forma regular.

#### **O** PROYECTA<br>
Gracias a AirPlay, puedes trans-**PROYECTA** TuiPHONE

ferir fotos y películas del iPhone o iPad al Apple TV. Busca en las apps de iOS el icono AirPlay (un pequeño cuadrado con un triángulo). Pulsa en él y elige tu Apple TV como dispositivo de reproducción, para que las imágenes y el sonido vayan al TV. Para proyectar la pantalla completa del móvil, abre el Centro de control y pulsa en *Duplicar pantalla* y en tu Apple TV.

esactivar AirPlay

.<br>Duplicar Pantalla Retina integrada car Pantalla AirPlay Jsar como pantalla ir

Computer 35

 $\blacktriangleright$ 

PRÁCTICO Streaming: Del móvil al televisor

## SMART T LOS MEJORES TRUCOS pARA...

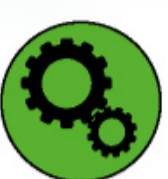

### **INSTALAY ELIMINA** ApLiCACiONES

Existen aplicaciones de Amazon y Netflix para todas los SmartTV que, en la actualidad, venden las principales marcas. Dependiendo del fabricante, encontrarás muchas más, por ejemplo, Crackle. Pero ¿cómo se instalan y cómo se eliminan las aplicaciones que no quieres?

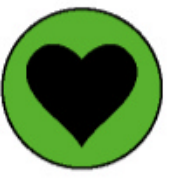

#### **PERSONALIZA** EL MENÚ INICIO

¿Cómo puedes destacar tus aplicaciones favoritas en el menú Inicio de tu SmartTV? ¿Y cómo puedes quitar del primer plano aquellas aplicaciones que apenas usas?

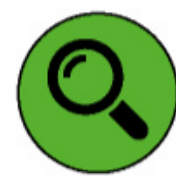

**MUSIK** 

Music

### BUSCATUS pELÍCULAS y SERiES

Viernes por la noche: sofá, palomitas y el mando preparado. Ahora solo tienes que elegir una buena serie o una película decente. Para ello, puedes usar la función de búsqueda de los SmartTV, aunque no siempre te ayudará.

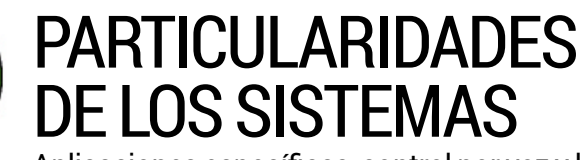

Aplicaciones específicas, control por voz y la estructura del menú: ¿qué funciones hacen que cada sistema operativo sea único?

## **SAMSUNG**

**Sistema operativo Tizen**

**Instalar:** desplázate por la barra del menú hacia la izquierda a *Apps*, selecciona en la tienda las aplicaciones que quieras y pulsa *OK*. En el menú de selección, ve a *Instalar* y vuelve hacer clic en *OK*.

**Desinstalar:** sitúate sobre la aplicación que quieres borrar y mantén pulsado el botón *OK*. Saldrá un menú, selecciona *Eliminar* y confirma de nuevo con *Eliminar*.

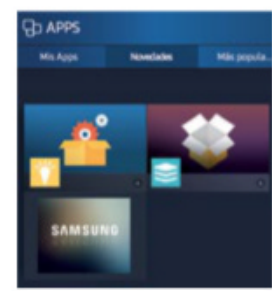

**Añadir:** pulsa directamente el botón Inicio, desplázate hacia la izquierda hasta *Apps*, selecciona la aplicación que quieras y ahora ve hacia arriba. Después, pulsa *Añadir a página de inicio* y confirma con *OK*.

**Mover o borrar:** pulsa el botón Inicio, ve a la aplicación deseada y pulsa el botón de la flecha hacia abajo. Aparecerán los dos campos *Mover* o *Borrar*. Elige la primera opción con *OK*, desplaza la aplicación hacia la izquierda o hacia la derecha y pulsa *OK* o *Borrar*. Por último, confirma la acción elegida.

Con la opción de búsqueda de películas y series, el espectador solo obtiene resultados de la programación de YouTube. Y es que la función de búsqueda no se contempla el catálogo de otros servicios de Streaming como Ama-

zon o Netflix, aunque introduzcas el texto de forma manual o lo hagas con comando de voz.

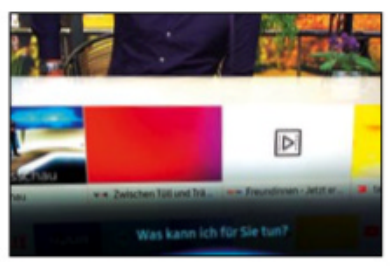

Una lata: la aplicación TV Plus se vincula a ofertas de pago de servicios menores de streaming y no se puede eliminar por completo. Si el usuario apaga el TV tras eliminarla y la vuelve a encender, vuelve a aparecer en la barra del menú. El truco es mover la app a la derecha pa-

ra que no te moleste. El reconocimiento de canciones mediante Shazam está integrado en la búsqueda.

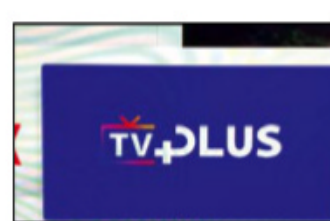

**36** Computer

tch up
Los televisores modernos reproducen los vídeos en streaming con sus propios recursos, pero la forma de hacerlo depende del fabricante.

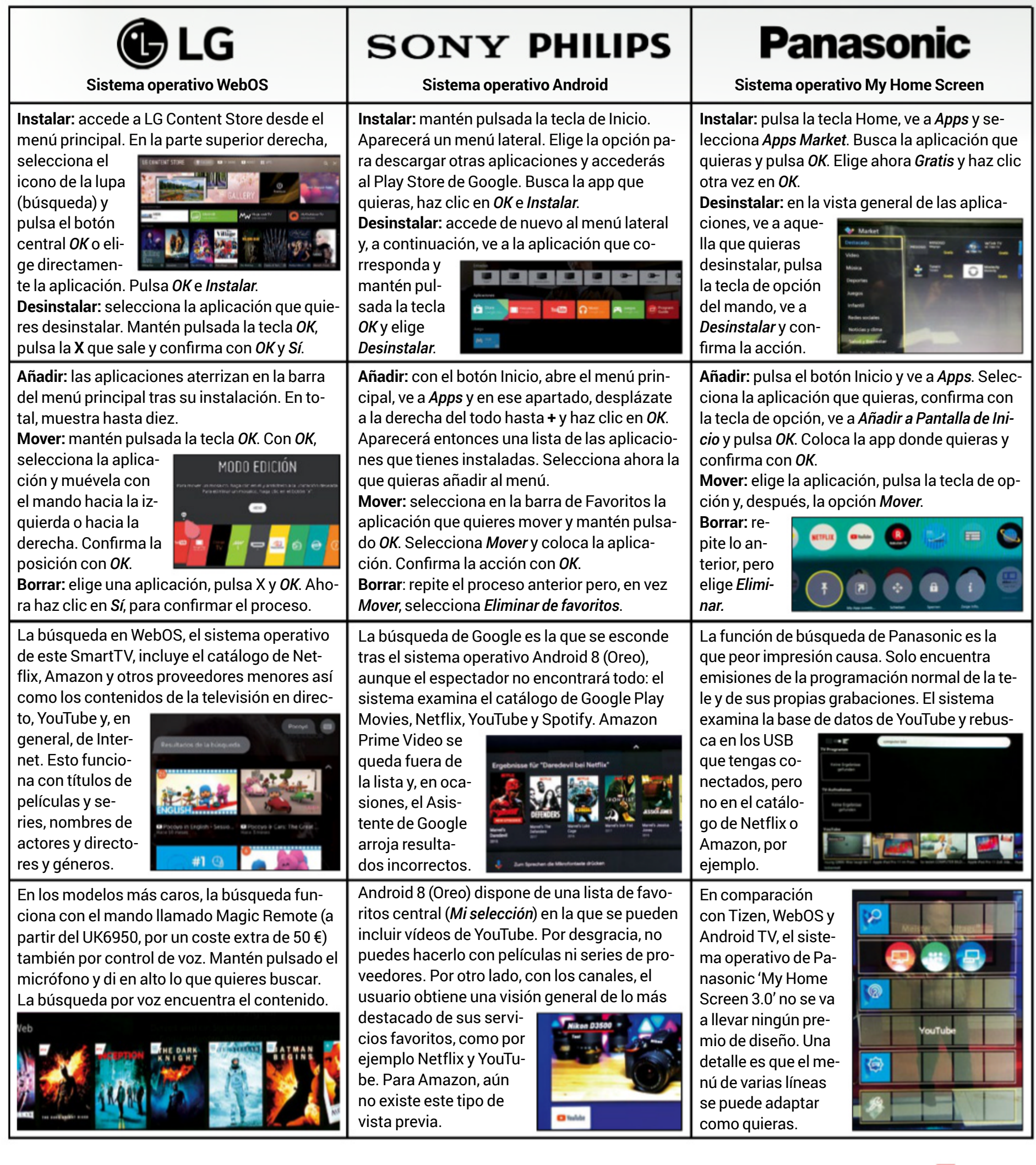

Computer 37

■

# PRÁCTICO Recupera tus datos

# PARA TUS DATOS **exitoso**

**un**

**rescate**

¿Han desaparecido datos importantes? Stellar Data Recovery sale en tu ayuda: pondrá a salvo los datos del disco duro, memoria USB y tarjeta SD.

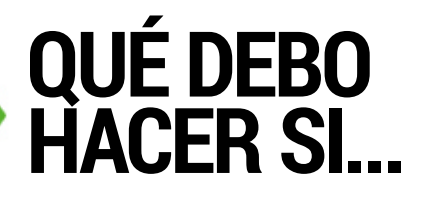

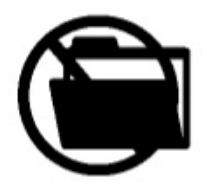

#### ... sE BorraN Los arCHIVos?

Si el caso no es demasiado grave, intenta recuperar la información, lo antes posible, con Stellar Data Recovery. **Página 40.**

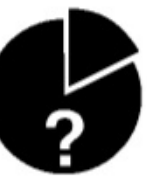

#### SE PIERDE LA PARTICION?

¿Ha desaparecido la partición por un error de software? En ese caso, también te puede ayudar el programa Data Recovery. **Página 42.**

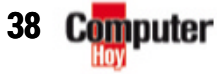

#### **¿Has perDiDo Datos muy valiosos?**

Si una pérdida de datos supone un grave daño económico, puede merecer la pena encargar el rescate de los datos a profesionales. Estos pueden, con tecnología de laboratorio altamente especializada, ofrecerte la garantía del rescate (ver página 43). Sin embargo, este tipo de acciones conllevan un alto coste.

**respects to the state of the state of the state of the state of the state of the state of the state of the state of the state of the culduler usuario de orderador. Inclusion anteniendo el máximo nivel de cuidado, se puede** cumento importante o una foto desaparece. Esto es algo que, en algún momento, le ha sucedido a prácticamente cualquier usuario de ordenador. Incluso manteniendo el máximo nivel de cuidado, se puede producir la pérdida, por ejemplo, como consecuencia del ataque de un virus o un error de software. En el futuro, ya no tendrás ningún problema si esto ocurre, puesto que Stellar Data Recovery viene en tu ayuda, para que puedas recuperar archivos y carpetas en la mayoría de los casos.

#### **Recuperación de forma sencilla**

Ya sea en el disco duro, una unidad USB o una tarjeta SD, el software encuentra archivos de todo tipo y los restaura con unos pocos clics. Incluso en caso de perder toda una partición, Stellar suele recuperar los archivos almacenados en ella. Esto es posible, porque lo que hace Windows es marcar como espacio libre los archivos eliminados y, hasta que estos no se sobrescriban, Stellar podrá rastrearlos y recuperarlos. Si no ha pasado mucho tiempo entre la eliminación del archivo y el uso de Stellar, las posibilidades de poder rescatar los archivos eliminados son particularmente elevadas. Instala el software de forma preventiva, ya que la propia instalación del programa de recuperación, tras la eliminación, podría sobrescribir los archivos perdidos.

No obstante, el software no puede recuperar datos en todos los casos. Esto es particularmente notorio cuando existen fallos de hardware en la unidad, en cuyo caso el programa se muestra impotente.

#### … sE pIErdEN datos IMportaNtEs?

¿Sientes la amenaza de que una pérdida de datos pudiera causar un grave daño económico? Si ese es tu caso concreto, lo mejor es recurrir a profesionales. **Página 43.**

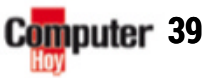

 $\blacktriangleright$ 

… QuIErEs sEr prEVIsor?

Instala Stella Data Recovery en caso de emergencia. Ten también muy en cuenta los consejos de prevención que te proponemos en la **página 42**.

Windows 10

Ш

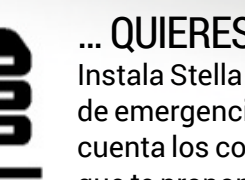

Home

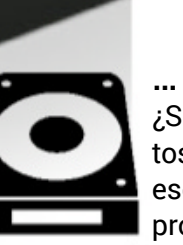

**Stellar Data Recovery** 

### PRÁCTICO Recupera tus datos

#### **instala y DesBloQuea el software**

#### **selecciona la uniDaD De Destino**

**advertencia:** si ya has perdido los datos importantes en la unidad en la que está instalada Windows, en lo posible, no vuelvas a utilizar el ordenador, hasta

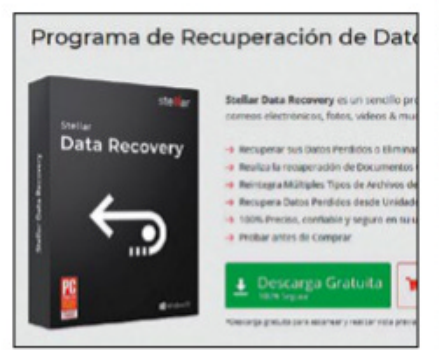

no haber recuperado los datos. Instala el software en un segundo equipo, si existe esa posibilidad, y conecta el disco duro afectado en ese ordenador. Luego, realiza la recuperación de datos desde ahí. Si no tienes un segundo equipo a mano, al menos no instales el programa en el disco duro de Windows. Para comprar el programa u obtener una versión de prueba del software, accede a la página web **www.stellarinfo.com/es/recuperacion-datos-windows.php**. Esta versión gratuita te servirá exclusivamente para escanear y realizar una vista previa de los datos eliminados o perdidos. Si

#### **Bienvenido al asistente de inst Recovery Professional**

Este programa instalarà Stellar Data Recovery Profes nda que cierre todas las demás aplicaci

deseas llevar más lejos el proceso y proceder al rescate y el guardado de los datos, deberás adquirir la versión Home de pago por 49,99 €. Si lo haces, recibirás un email con una clave de activación y podrás introducir este código desde la misma interfaz del programa para desbloquear todas las funciones del software durante un año.

### **RECUPERA** TUS ARCHIVOS PERDIDOS

Con la herramienta Stellar Data Recovery, en muchos casos, podrás recuperar los datos que creías perdidos. Puedes leer aquí cómo lograrlo.

#### **Paso 1**

### BusCa Los datos dEsaparECIdos

¿Se ha producido ya una emergencia y te faltan datos importantes? Si la pérdida ya ha tenido lugar en un medio de almacenamiento externo, ahora es el momento de conectarlo. Inicia también el programa Stellar Data Recovery, si aún no lo has hecho. ¡Manos a la obra! Ya puedes comenzar con el proceso de rescate. Sigue estos pasos:

#### **selecciona eltipo de archivos**

¿Quieres rescatar ficheros específicos como fotos y documentos? Entonces, si restringes la búsqueda a este tipo de archivos, el proceso se llevará a cabo mucho más rápido. Para ello, desmarca la casilla de verificación *Todos los datos* y marca *Do-*

*cumentos de Office* y *Fotos*. Selecciona también la entrada *Carpetas*. Y, en caso de haber perdido archivos de todo tipo, deja marcada la casilla *Todos los datos*, como ya aparecerá de forma predeterminada. Para continuar haz clic en el botón *Siguiente*.

#### **Define la ubicación de la búsqueda**

Ahora, selecciona la unidad que se haya visto afectada por la pérdida de datos. Para ello, marca por ejemplo la casilla de verificación de la unidad de disco *C:*. Si lo que deseas es

buscar los datos perdidos en una ubicación más específica, elige en la esquina superior derecha de la pantalla la opción *Elegir ubicación*. Luego, abre la ubicación deseada desde la nueva ventana que se abrirá y haz clic en *Seleccionar*.

#### **Inicia la búsqueda**

Para comenzar el proceso de búsqueda, haz clic en el botón *Escaneo*. Esto puede durar unos pocos minutos o incluso horas, todo ello en función de la preselección que hayas realizado en los pasos previos y de la cantidad de datos a analizar. Para agilizar las cosas un poco, puedes desactivar la vista previa en la ventana actual.

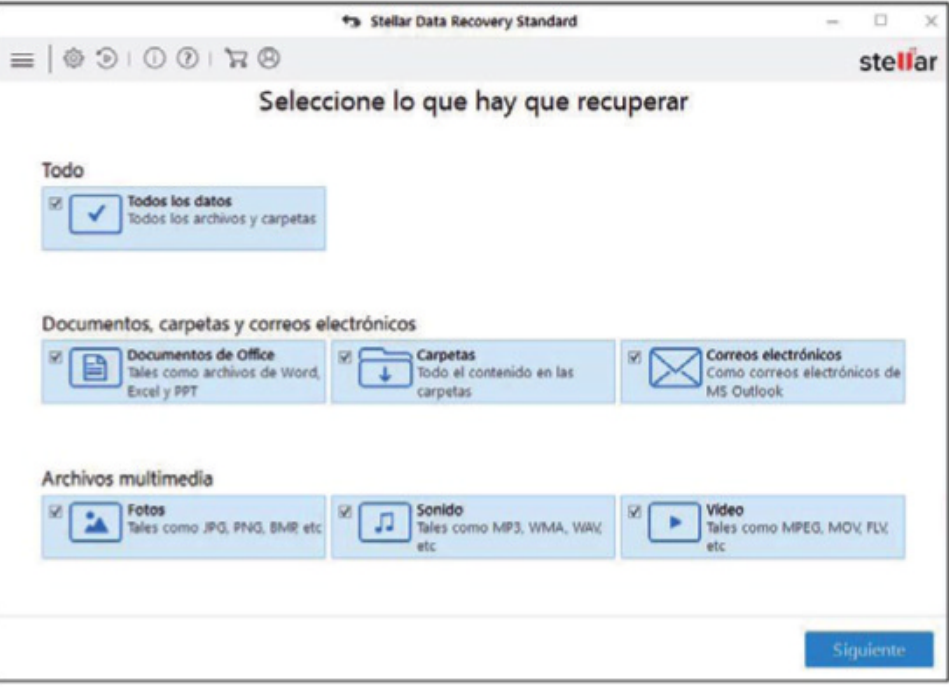

**¿Restringes la búsqueda a un tipo de archivo determinado? Entonces, marca también la entrada** *Carpetas***, para así buscar también archivos en carpetas eliminadas.**

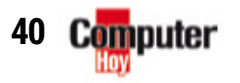

#### **Paso 2**

### así LLEVas a CaBo EL rEsCatE dE datos

Una vez finalizada la búsqueda, confirma con un clic en *Aceptar* el mensaje que te indica que el proceso ha concluido con éxito. Verás entonces una serie de carpetas con los archivos eliminados. Si quieres que se muestren solo aquellas en las que se han encontrado archivos perdidos, haz clic en la pestaña *Lista eliminada* de la parte superior.

#### **Elige los datos a rescatar**

De forma predeterminada, aparecen marcados para su rescate todos los archivos y carpetas. Esta opción puede resultar de mucha utilidad cuando se está rescatando archivos de una unidad USB o tarjeta SD. Sin embargo, cuando estamos operando en una unidad de disco duro, como por ejemplo la

Tipo de archivo Vista de árbol Lista eliminada  $\overline{\vee}$ ALMACENI7 (E:) D O SRECYCLE.BIN  $\triangleright$   $\Box$  Musica

unidad en la que reside Windows, también aparecen marcados una gran cantidad de datos inútiles como, por ejemplo, archivos temporales que Windows eliminó de forma correcta. En estos casos, desmarca la casilla de verificación que hay disponible a la izquierda de la unidad, por ejemplo junto a *Disco de Windows (C :)*. Procede luego a marcar específicamente aquellas carpetas que deseas rescatar. Si lo que quieres es seleccionar archivos de forma individual, haz clic en la carpeta correspondiente y procede a marcar los archivos desea-

or chamberland

dos en la ventana de la derecha. Y, si quieres buscar un archivo concreto entre todos los resultados de la búsqueda, puedes utilizar el cuadro que a tal efecto hay disponible en la esquina superior derecha. Luego, si el fichero en cuestión no es localizado, siempre puedes intentar realizar una exploración en profundidad, tal y como se indica en la columna de la derecha ('Paso **3**').

#### **Guarda los ficheros que se han encontrado**

Para poder rescatar las carpetas y archivos perdidos, debes guardarlos antes. El software no permite escribir en la unidad original. El motivo es que podrían sobrescribirse de manera irreversible otros datos recuperables. Por lo tanto, tendrás que elegir otra unidad, como por ejemplo un USB externo, que puedes conectar ya, en este momento. **advertencia:** muchos equipos vienen equipados con una partición de recuperación que posee su propia letra de unidad. Está en el mismo disco duro, con lo cual no debes utilizarla como unidad de destino para el rescate de los datos. Una vez listo, pincha en *Recuperar* y selecciona el destino en el que guardar los archivos. Tras hacer clic en *Seleccionar*, se archivarán todos ellos.

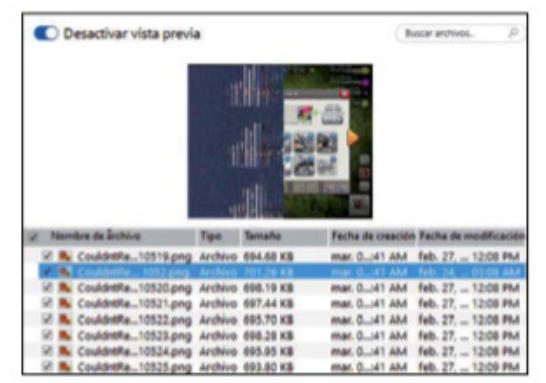

**si en la vista previa puedes ver una imagen o un archivo de texto, las posibilidades de conseguir una recuperación correcta son muy buenas. En algunos casos, los ficheros únicamente pueden recuperarse parcialmente, como es el caso de esta imagen.**

#### **Paso 3 EXPLORACIÓN** Más a foNdo

¿Tras examinar el disco duro, no aparecen los archivos que se habían perdido? Quizá ya hayan sido sobrescritos y sea imposible recuperarlos. Sin embargo, no debes desesperar, todavía queda una posibilidad: la exploración en profundidad. Esta función lo que lleva a cabo es una exploración completa del disco y, con ella, es posible recuperar cada bit de datos perdido o eliminado. La exploración en profundidad lo que hace es buscar ficheros en función de la firma específica del archivo. Esta opción puede generar una lista de resultados mucho mayor que el escaneo habitual, sobre todo si estás tratando con volúmenes de datos que están muy dañados.

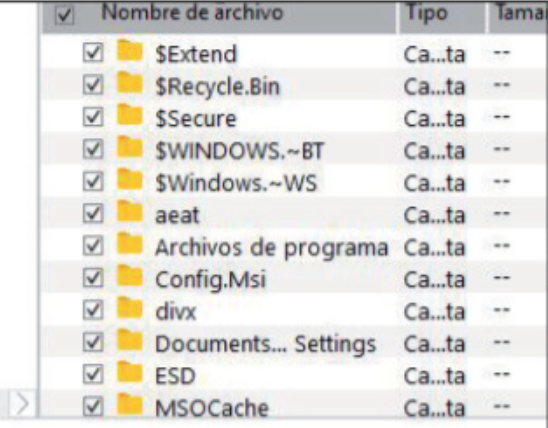

Q Escaneado profundo Haga clic aguí

#### **Inicia el escaneado profundo**

Para iniciar este modo de exploración en profundidad, haz clic desde la parte inferior de la ventana en *Escaneado profundo*. En la pantalla se mostrará una nueva ventana que indica cuál es el progreso de la exploración. Este tipo de análisis puede llevar mucho más tiempo que una exploración normal y, al igual que antes, es conveniente desactivar la vista previa. Una vez completado todo el proceso, este sistema de rescate de archivos funcionará de la misma forma que el rescate normal (ver a la izquierda 'Paso **2**'). Y, si tras realizar el escaneado profundo sigues sin encontrar los archivos que buscabas, quizá necesites recurrir a una recuperación de datos profesional, consulta para ello la página 43.

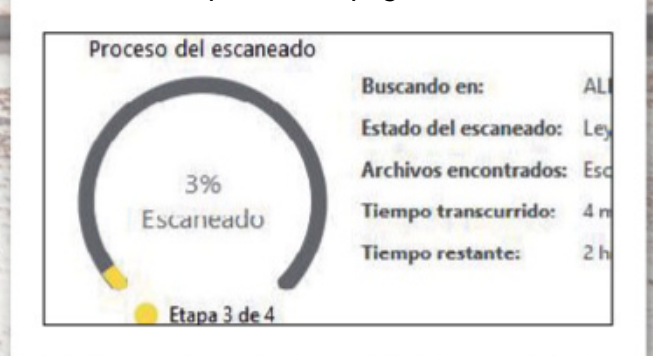

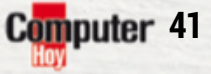

 $\blacktriangleright$ 

### PRÁCTICO Recupera tus datos

### **conseJos: no pierDas tus Datos**

#### **Haz copias De seguriDaD**

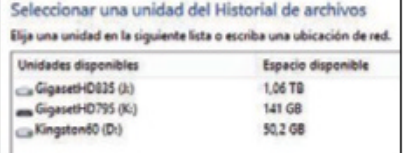

La mejor medicina preventiva es hacer una copia de seguridad regular de los datos, por ejemplo con las herramientas que incluye Windows o con programas de terceros.

#### **protección frente a picos De tensión**

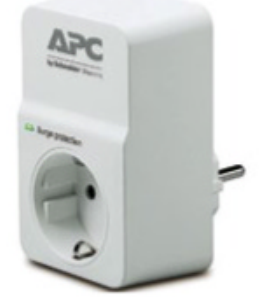

A veces, se pueden provocan daños en el equipo y pérdidas de datos por subidas de tensión. Por unos 10 €, puedes conseguir la protección adecuada, con ayuda de los reguladores de tensión.

#### **comprueBa cuál es el estaDo Del Disco Duro**

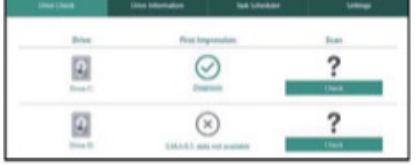

El estado en que se encuentre tu disco duro lo puede comprobar con herramientas como CheckDrive. Puedes conseguir esta práctica utilidad visitando la web **www.abelssoft.de/en/ windows/system-Utilities/ CheckDrive**. Con ella, podrás localizar errores de disco, obtener información sobre tus unidades

y, entre otras cosas, monitorizar

**RESTAURA** UNA PARTICIÓN

¿Junto al nombre de los archivos importantes no aparece la letra de la unidad en la que estaban almacenados? Busca la partición perdida.

La búsqueda de carpetas y archivos perdidos (consulta las páginas 40 y 41) solamente funciona, si la partición con su letra de unidad está disponible. Pero ¿qué ocurre cuando no existe la partición, como consecuencia de un error de software o fallo en el disco duro? Siempre que la partición de Windows no haya sido afectada, no todo está perdido, porque Stellar Recovery Data puede encontrar las particiones perdidas en discos duros, memorias USB o tarjetas SD. Después, podrá restaurar los archivos y carpetas nuevamente, como si la partición todavía estuviera ahí.

#### **Encuentra la partición**

Para empezar con el proceso, inicia el programa, selecciona los tipos de archivos que deseas buscar y haz clic en el botón *Siguiente*. En la nueva ventana que se mostrará, haz clic en la opción

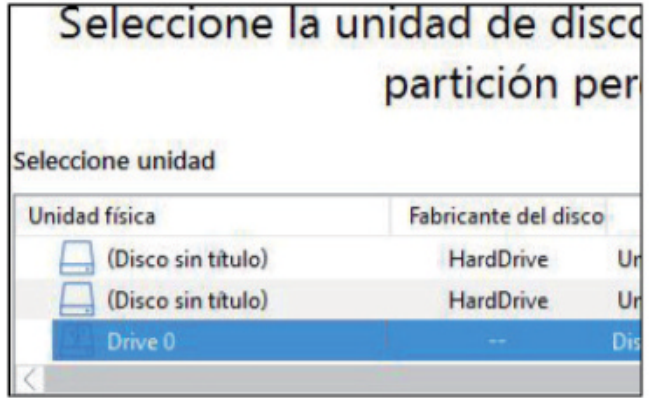

**También se reconocen dispositivos de almacenamiento externo. aquí,** *Drive 0* **corresponde a una unidad UsB.**

*Otras ubicaciones* que aparece disponible en *Unidad no detectada*. Seguidamente, haz clic en *Escanear* y, en el apartado *Seleccione unidad*, se enumerarán todas aquellas unidades que se hayan encontrado. A diferencia de lo que ocurre en el Explo-

rador de archivos, las unidades de Windows no aparecen con sus respectivas letras, sino que se muestran con los nombres de los dispositivos de almacenamiento, como discos duros, memorias USB, etc. En cualquier caso, si los nombres crípticos de los modelos que aparecen no te dicen nada, fíjate en el nombre del fabricante que se encuentra justo al lado. Por su parte, la columna *Tipo* te indicará también si se trata de un disco duro interno (Unidad físi-

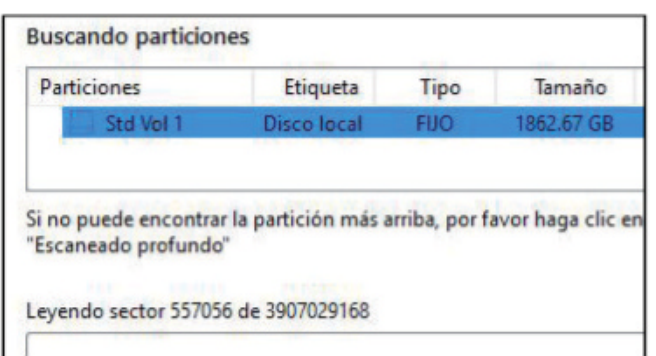

**si el programa encuentra varias particiones posibles, siempre puedes reconocer la que estás buscando por el tamaño.**

ca) o de un dispositivo de almacenamiento externo (Disco extraíble). Después, una vez identificado el dispositivo correcto, haz clic sobre él y seguidamente pulsa sobre el icono de los prismáticos. El programa, a continuación, enumerará las particiones localizadas en el apartado *Particiones encontradas*. Y, si el software es incapaz de encontrar la partición que estás buscando, haz clic en *Escaneado profundo*, para que de este modo se pueda llevar a cabo una búsqueda más exhaustiva. **advertencia:** este proceso de análisis puede alargarse durante horas. Cuando concluya, selecciona la partición correspondiente y haz clic en *Escanear*.

#### **Rescata todos los datos**

El resto del proceso de recuperación de información coincide con el procedimiento que ya hemos explicado antes, en las páginas 40 y 41. ¿No aparecen los datos deseados? En caso de que se encuentren otras particiones, prueba las otras. Y, si no has probado un escaneo en profundidad, puedes intentarlo. Si todo esto tampoco resuelve nada, quizá debas plantearte tener que recurrir a los profesionales (ver página 43).

El software está buscando información crítica y este proceso no puede ser abortado. Por favor, espere. Proceso del escaneado (Std Vol 1) **Buscando en:** Estado del escaneado: Buscando información crítica Archivos encontrados: Escaneando en busca de archivos y carpetas... 17% **Tiempo transcurrido:** 8 segundos transcurrido Escaneado **Tiempo restante:** 38 segundos restantes Etapa 1 dc 2

**El proceso de escaneado puede llegar a tardar bastante tiempo, todo dependerá de la cantidad de datos y del tamaño de la unidad que se esté analizando.**

**42**

el disco en tiempo real.

### rECupEraCIÓN DE DATOS PROFESIONAL

Si un disco duro con datos valiosos está dañado, habrá que recurrir a los profesionales. Stellar también ofrece su propio servicio de recuperación.

### ENtrEVIsta CoN STELLAR DATA RECOVERY

Si el software es incapaz de llevar a cabo la recuperación de tus datos, los profesionales de Stellar Data Recovery pueden hacer su magia en el laboratorio. El coste de este servicio comienza en aproximadamente unos 260 €, para el caso de pérdidas de datos relacionados con un fallo de software en memorias USB o tarjetas SD. En caso de que se trate de un disco duro con un defecto hardware, el precio asciende hasta los 899 €.

Este servicio de recuperación trabaja con cualquier tipo de soporte: disco duro, disco Blu-Ray, SSD, NAS, SAN, RAID, cámaras digitales, discos removibles, unidades comprimidas ZIP, CD, DVD, servidores de Bases de Datos, etc. De igual manera, trabaja con cualquier Sistema Operativo o sistema de archivos: Windows (FAT, NTFS), Macintosh (HFS, HFS+, HFS Wrapper), UNIX (HTFS, EAFS, VxFS, UFS, UFS1, UFS2), Linux (Ext4, Ext3, Ext2, FAT32, FAT16, and FT12) y Novell (NWFS, NSS) entre otros muchos. Computer Hoy conversó con Sylvia Haensel de Stellar sobre el rescate de datos:

**¿Cúales son los pasos que se llevan a cabo todo el proceso de recuperación?** Cuando el cliente se pone en contacto con nosotros, normalmente le formula-

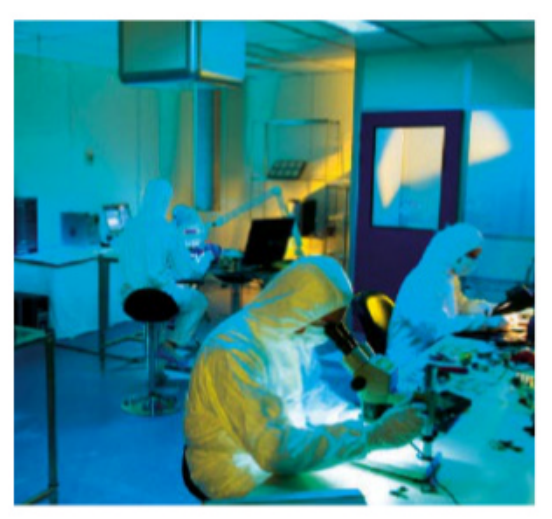

**Los expertos de stellar tratan los soportes de datos en esta sala blanca profesional.**

#### Disponemos de una ofertamuy atractiva puesto que ofrecemos un precio fijo para la recogida, diagnóstico,<br>tratamiento, repuesto y devolución

mos una serie de preguntas para determinar si es un trabajo que deberemos realizar en nuestro laboratorio, si puede recibir la ayuda de alguno de nuestros partners certificados o si simplemente con nuestro software interno Stellar es suficiente para resolver el problema. Si no es el caso, el disco es recogido sin cargo alguno y pasa la noche en nuestro laboratorio central para un diagnóstico.

#### **Desde el punto de vista del usuario, la recuperación de datos tiene un precio elevado. Pero ¿qué es lo que realmente causa este coste elevado?**

Comprendemos obviamente que los clientes no pueden saber la cantidad de trabajo manual, equipo y experiencia que se necesitan para hacer posible la recuperación de datos. La tecnología de sala limpia que usamos con los modernos instrumentos de medida son completamente 'made in Germany' y cumplen con el estándar y certificación VDI 2083 y DIN EN ISO 14644. Obviamente esto supone un coste. En ocasiones, dar con una solución implica días de investigación, pero la mayoría de las veces tratamos con datos personales muy importantes o recuerdos irrecuperables de nuestros clientes, como fotos de una boda o proyectos de fin de carrera.

#### **¿son recuperables todos los discos duros? ¿Cuáles son los factores pueden complicar la recuperación?**

Una vez nos probaron de forma encubierta, por parte de la radio belga Vlaamse. Destruyeron cinco discos duros de forma intencionada. Uno de ellos se su-

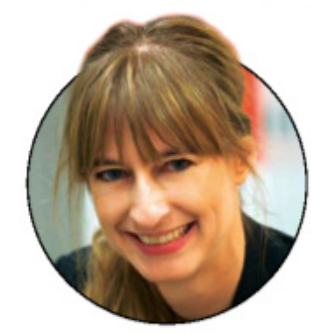

**sylvia Haensel** Jefe de ventas de Alemania en Stellar Data Recovery

mergió en agua, otro se quemó, otro fue atropellado por un automóvil en varias ocasiones, otro se lanzó desde un piso 18 y el último se agujereo con un taladro. En todos los casos, con la única excepción del disco destrozado que cayó al suelo desde el edificio, pudimos recuperar por completo los datos. Me gustaría hacer una advertencia en cuando a los intentos de reparación de los propios clientes. A veces, vemos discos duros que ya han sido abiertos por los clientes y que en la mayoría de los casos suelen provocar daños irreparables.

#### **¿Cómo recibo los datos recuperados?**

Hemos solucionado esto de una forma práctica: en función del tamaño de los datos guardados, estos se enviarán de regreso en una memoria USB, un nuevo disco duro o a través de nuestro servicio cloud seguro certificado en la nube.

#### E.

Home > Servicio de recuperacion de datos

¿Se encuentra usted en una situación de pérdida de datos de s No se preocupe, con Stellar® usted se encuentra en buenas ma

Los datos guardados en su transportador de datos es uno de los personal. En algunas circunstancias los datos pueden perderse, no debe preocuparse por perder sus datos para siemp

#### La mayoría de las situaciones de pérdida de datos son r

- Daño en el sistema operativo o de archivos
- Fallas mecánicas (colapsa el cabezal de lectura Corrupción de Programas
- Desastres naturales
- Ataque de virus informáticos<br>Errores humanos
- 
- Defectos de fabricación
- incremento súbito de la energia/sobretensión<br>Falla múltiple de unidades

**En www.stellarinfo.com/es, puedes acceder al servicio Recuperación de datos de stellar.**

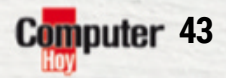

■

# PRÁCTICO Trucos para Instagram

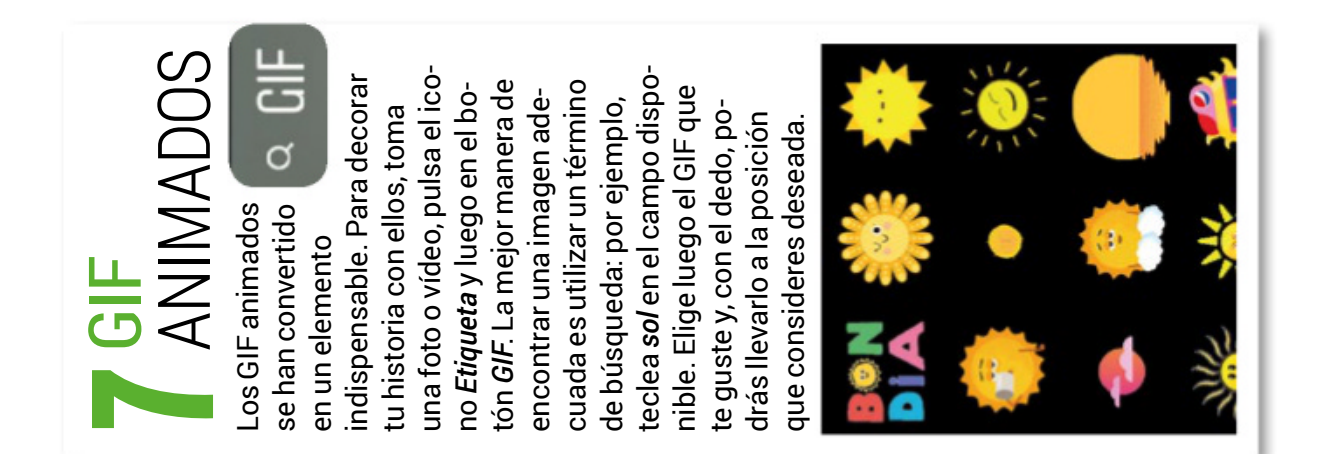

#### ANOS LIBRES r  $\Box$ ن<br>Hi Z **sa**لىلا  $\mathcal{Z}$  $\vdash$ ó **er**Z  $\vdash$  $\blacktriangleleft$ o **pa**  $\mathsf{\Sigma}$  $\infty$ **r**بب  $\frac{\mathsf{N}}{\mathsf{S}}$  $\Box$ **o** $\bigcirc$ d  $\blacktriangleleft$ **t** $\prec$ b ၯ **s** $\blacktriangleleft$ l r  $\supset$  $\mathbf C$  $\Box$ 12 Million ၯ His t oria  $\overline{\mathbf{c}}$ uierd ೲ  $\mathbf \omega$  $\mathbf{\Xi}$  $\underline{\mathbb{O}}$

Instagram is  $\nabla$ 

⊚

 $\bm{\mathsf{C}}$ o  $\mathbf{\Xi}$ コ  $\mathbf{\Xi}$ ᠊ᠣ  $\bf \Phi$ თ pla  $\overline{\mathsf{N}}$ a mie  $\mathbf{\Xi}$ t o ᠊ᠣ e iz q ത ᠊ᠣ ت<br>ها ب 드 ದ<br>ಹ ⊇  $\underline{\mathsf{\omega}}$ ਦੂ  $\mathbf \omega$ s iniciar la  $\underline{\mathrm{o}}$ de In <u>ທ</u> t a gra<br>D ξ a  $\Omega$ artir d e im á ب  $\blacktriangleright$ ਨ।<br>ਹਵ <u>യ</u> o s  $\sigma$  $\mathbf{\Xi}$  $\underline{\mathbb{O}}$ ᠊ᠣ <u>യ</u> თ  $\tilde{\omega}$  $\overline{\mathbf{q}}$ മ<br>അ بِ بهِ  $\mathbf{\Xi}$ ᠊ᠣ  $\mathbf \omega$ ೲ  $\overline{\mathbf{a}}$ ⊇ ۰<u>ω</u> თ **TO**  $\mathbf \omega$ コ  $\mathbf{\Xi}$ día. L o s sig ن<br>آ  $\mathbf{\Xi}$ ه‡ თ  $\mathbf \circ$ o ē s .o<br>o s t e ay ⊃ ᠊ᠣ ará  $\mathbf{\subseteq}$ a a pro  $\geq$ ِهِ ي 드 ar al m á xim o コ <u>ທ</u> his t oria ഗു ᠊ᠣ  $\mathbf \omega$  $\boldsymbol{\sim}$ 4 ᅩ ora ທ່

#### gra b ar u n víd e o, d e b erá s  $\mathsf s$ a nte n er el d e d o p uls a d o se g u n d o s s o bre el mis ξ o círc ulo. P ero si te ٤ ole estar a sí mie ntra s gra b a s, ta ٤ bié n p u e d e s h a c erlo a ٤

 $\mathbf o$ 

ై

en

 $\bullet$ sta tener que s ele c cio- $\frac{1}{\sigma}$ solo toque u n o s a n o a, h a sta q u e *historia*. ao p ció n Historia; p d e la u n a c c e d er a la s *Tu* c o n gra n d e ulo h a cia la iz q uierd e n e s a uls a d el víd e o a tu *ES*. M a nté n ara e n viar el re s ulta d o, p ulo a ñ a dir u n a im a g e n p ara el círc gra b a ció n d ere c h a *LIB R* e n uls a el círc *S O* d eté n la *MA N* strar h a cia la m, p d e s d e ara g<br>G xto arte inferior p ulo. P sta e inicia y el te za d a: d e sliz a d e In ap are z c a el círc arra toria s na d a Tra s

#### l  $\blacktriangleleft$ s Im á <u>ပ</u>  $\sqcup$ Z  $\sqcup$  $\mathcal{O}_{\mathbb{R}}$  $\blacktriangleright$ l o  $\mathcal{S}$  $\bm{\ge}$ í d  $\sqcup$ o  $\mathcal{S}$  $\bigcap$  $\Box$ l  $\prec$ his<br>His  $\longmapsto$ o ria **2**

En lugar de tener que ir añadiendo c o nte nid o a u n a historia, pu e d e s to Ē ar foto s  $\blacktriangleright$ víd e o s p or a d ela nta d o c o n la a p p ပ á m  $\frac{1}{2}$ ဇာ d e tu  $\mathsf s$ ó vil. E sto te p ermitirá pre p arar el c o nte nid o a nte s d e pu blic arlo y, luego, cuando termines, podrás s u bir to d o d e u n a ve z. Inicia u n a historia d e In sta gra m, to c a el ic o n o ಕೆ s ele cció n q u e h a y a la iz q uierd a d el círc ulo d e gra b a ció n  $\blacktriangleright$ elig e *S ele c cio n ar vario s*. P uls a e n la s foto s  $\blacktriangleright$ víd e o s q u e d e s e e s in cluir.

**t**

**r**

**u**

**c**

**o**

**s**

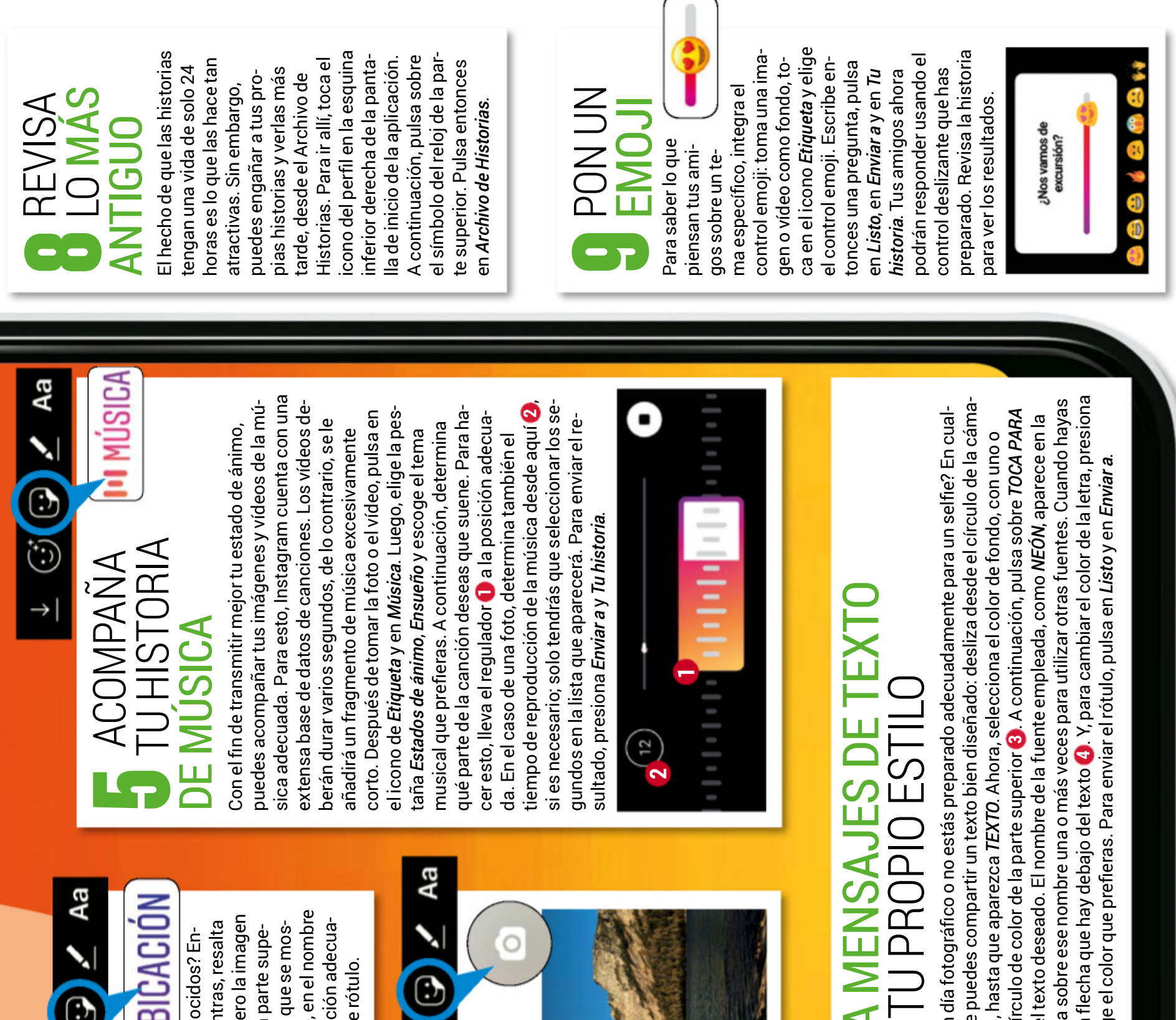

#### Э  $\left(\ddot{\cdot}\right)$ 5 o $\rightarrow$  $\bm{\Sigma}$ eo  $\frac{\Delta}{\Gamma}$  $\boldsymbol{\Sigma}$ o  $\boldsymbol{\mathsf{C}}$ o  $\mathbf{\Omega}$  $\blacktriangleleft$  $\Box$ r  $\blacktriangleleft$  $\supset$  $\vdash$  $\boldsymbol{\mathsf{C}}$ 4

 $\circ$ 

 $\geq$  $\Box$  $\Box$  $\infty$  $\vdash$  $\mathbf{\underline{\alpha}}$  $\prec$ 

l $\boldsymbol{\mathcal{A}}$  $\Box$ 

67

¿C o m

to n c e s, p

으

y, c o n

ella e n

rior y, s e g uid a m

trará, p

de la

da. C o n

d o s

d e d o s, p u e d e s

a c erc

ar, alejar y rotar e

s e rótulo.

ciu d a d. L u e g o, d e s pla z a

uls a

s o bre la

dire c ció n

e x a cta

o<br>o

el rótulo h a sta la

p o sició n

or eje ξ

plo, e n

el n o m

e nte, e n

*Ubic a ció*

p a ntalla, to c a

e n

el ic o n o

*Etiq u eta* d e la

*n*. Ahora, en la lista que

s e ٤

u bic a ció n

e n la foto e n form a

d e te

xto: to ٤  $\bar{\mathbf{\sigma}}$ prim

ara q u e tu s

a mig o s

s e p a n

dónde te encuentra

p arte s la s im

pre

sio n e s

d e tu

viaje c o n tu s

conocidos? E

n-

bIC

 $\blacktriangleleft$ 

CIó

 $\sum_{i=1}^{n}$ 

O UBICACI

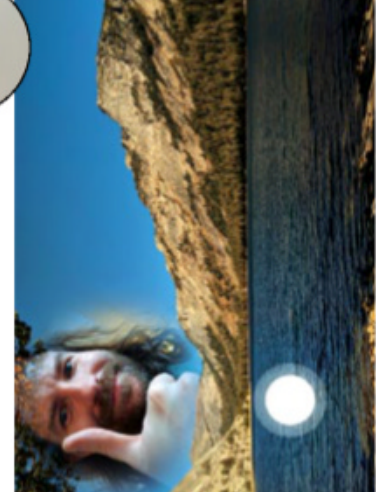

Un a p e g atin a ಕೆ s elfi e co n vierte tu ro stro e n g e m oji: to ٤  $\bar{\mathbf{\sigma}}$ u n a foto o u n víd e o d e s d e la ap p, p uls a lu e g o e n ه íc o n o d e p e g atin က<br>ဇ نه guid a m e nte e n el d e la cá m ara ء<br>خ or últim o, pre sio n a م<br>ه otó n d el dis p ara d or q u e h a y له bajo d e tu c ara.

#### $\mathbf{\mathbf{\mathbf{\mathbf{\mathbf{C}}}}}$ re $\blacktriangleleft$  $\bf \Sigma$  $\bigcirc$  $\bigcirc$  $\boldsymbol{\mathcal{Z}}$  $\vdash$  $\Box$ 6

<u>ო</u>

e

 $\Box$ 

¿N o tie n e s u n b u e n día foto grá fi q uier c a s o, sie ٤ pre p u e d e s c o m h a cia la derecha, hasta que a á s to q u e s e n el círc ulo d e c olor d *ES C RIBIR* y te cle a el te xto d e s e a p arte s u p erior. To c a s o bre e s e ntermin a d o, p uls a la ⋤ e c h a q u e ᅩ so bre el te xto y elig e ں<br>ت olor q u

ై

٤

■

**4**

### TEST Wearables para la vuelta de vacaciones

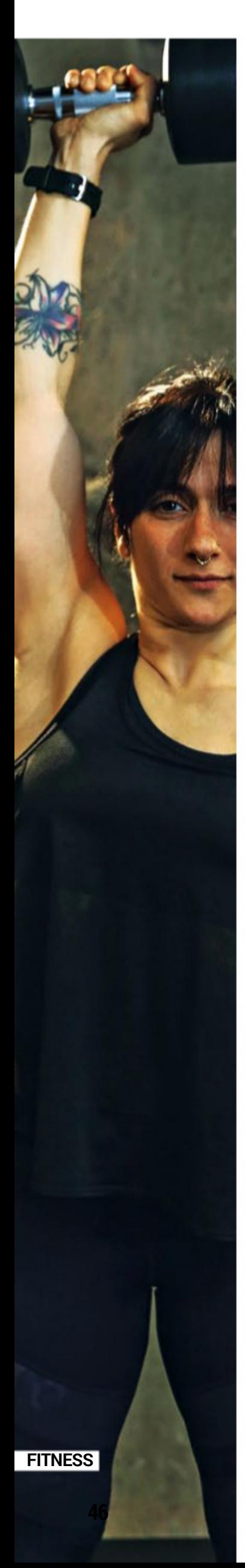

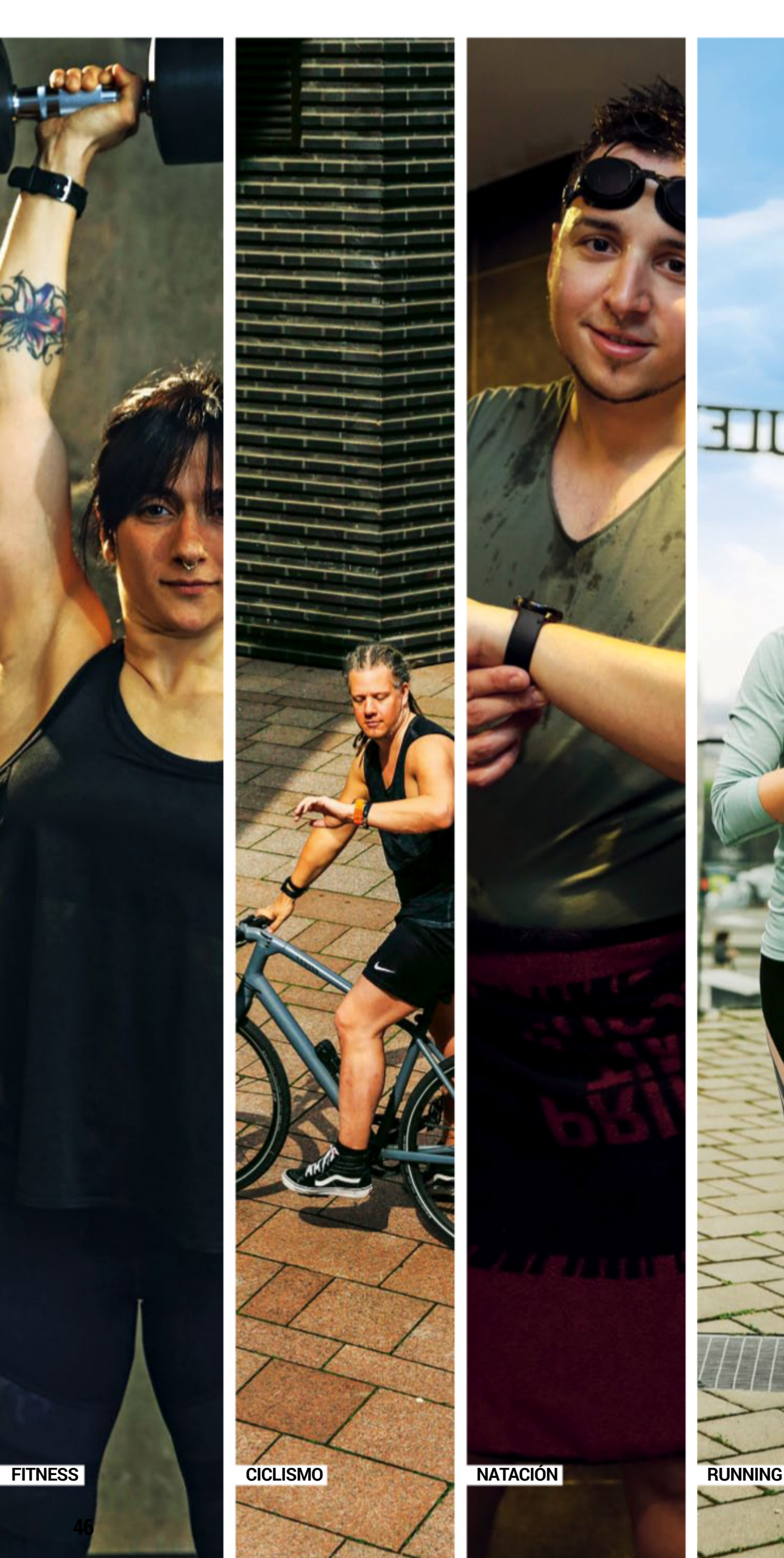

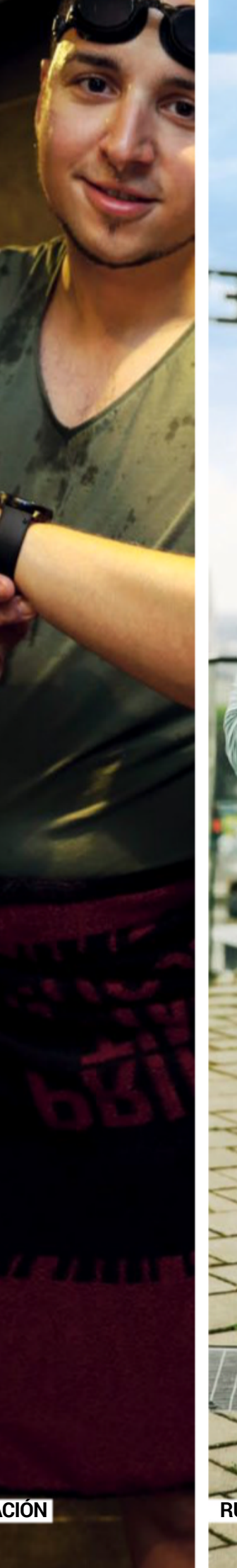

# REC FOR TRAS DE EST

si quieres mantenerte en forma, necesitas un compañero de entrenamiento a tu medida, además de un plan de entrenamiento personalizado. Los relojes inteligentes se ofrecen como versátiles ayudantes durante y después del ejercicio. Computer Hoy ha probado seis de estos wearables con 11 voluntarios de la redacción: al correr, en la piscina, en la bici y en el gimnasio.

#### **Las expectativas vs. la cruda realidad**

Muchos deportistas aficionados consideran a los wearables, sobre todo, como ayudas para motivarse que te apoyan con evaluaciones, consejos y planes de entrenamiento. Pero los grandes fabricantes van por distintos caminos: Samsung y Apple apuestan por un manejo sencillo y las dos empresas emplean automatismos inteligentes que reconocen muchos entrenamientos, incluso si no los inicias a mano. Los resultados más importantes los puedes encontrar en la app dedicada.

Los dos otros fabricantes de la prueba, Polar y Garmin, se dirigen a deportistas con ambiciones y van más al detalle –a cambio de complicar el uso–.

# recuperala **MAFÍSICA** LOSEXCESOS TE VERANO

Un buen wearable deportivo te ofrece motivación y planes de entrenamiento. Computer Hoy ha probado seis de los más modernos.

En el portal web puedes crear planes de entrenamiento y, si quieres aprovechar la funcionalidad de estos wearables, tienes que dedicarle tiempo al reloj, la app y el portal. Pero este trabajo tiene su recompensa: en Polar puedes crear planes ambiciosos, por ejemplo, para preparar una maratón. Con el cable USB el plan pasa del ordenador al reloj y después aparece la siguiente sesión en el reloj, en el menú de entrenamiento –en los relojes de Garmin es similar–. Y los dos fabricantes dan consejos, miden los tiempos de descanso y te guían a un ritmo mucho más saludable.

#### **Los datos que registran los relojes**

Para deportistas que están mucho en exteriores es importante que dispongan de un sistema de ubicación. Solo los relojes con GPS son capaces de registrar la distancia recorrida sin el móvil y de calcular los valores de fitness, como el consumo máximo de oxígeno (VO2max). Fitbit, el conocido fabricante de pulseras de fitness, se quedó fuera del análisis por eso mismo: en el último año no ha habido ningún dispositivo del fabricante con GPS integrado y los usuarios de Fitbit han de llevar consigo el móvil vinculado,  $\sum$ 

SAMSUNG I **GALAXY WATCH ACTIVE** 

POI AR

01:05:27

vantage v

13 42

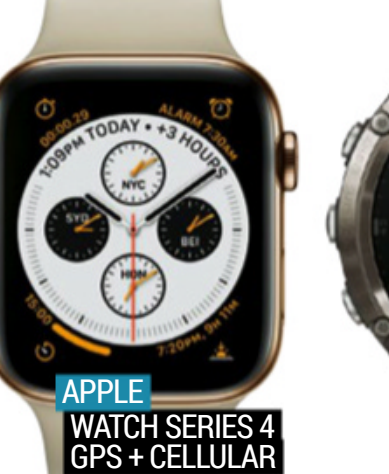

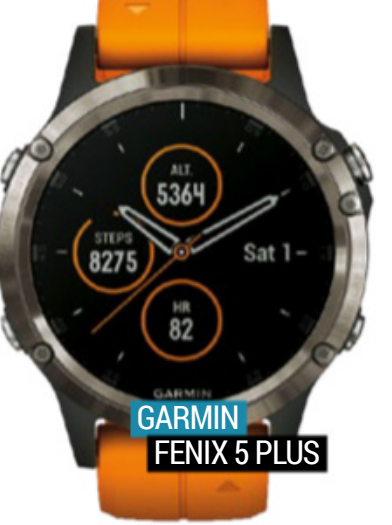

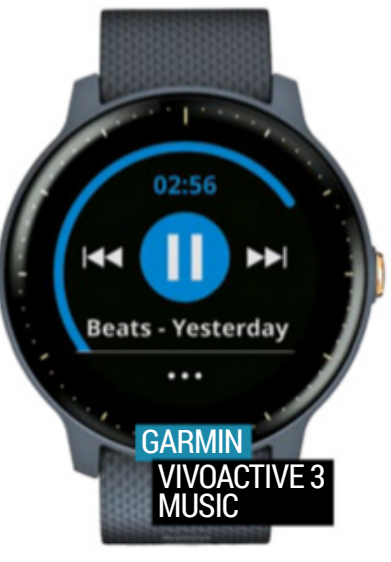

SAMSUNG gear Fit 2 Pro

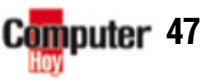

### TEST Wearables para la vuelta de vacaciones

para poder registrar las rutas. Los sensores de movimientos averiguan el número de pasos y un pulsímetro óptico mide la frecuencia cardíaca. A partir de estos datos los fabricantes calculan el consumo calórico. Uno de los retos es la precisión de estos sensores (ver cuadro).

#### **elreloj adecuado para cada deporte**

En las próximas páginas podrás ver qué tal han quedado los seis candidatos en los cuatro deportes. Las exigencias varían según la actividad realizada.

• Running: los fabricantes claramente se han preparado a conciencia para las necesidades de los corredores. En los ajustes del Samsung Gear Fit, por ejemplo, puedes seleccionar un modo de carrera y recibes indicaciones de velocidad en forma de una flecha hacia arriba o hacia abajo. También nos gustó mucho la función de mapas del Fenix 5 Plus de Garmin: el reloj crea una

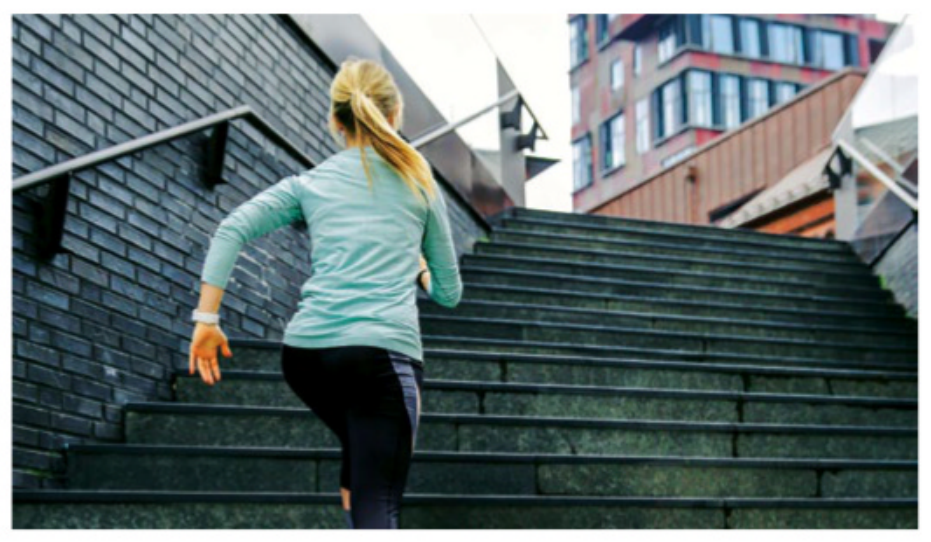

**Los wearables con barómetro registran los escalones que superas cada día, así como las diferencias de altitud. eso permite un mejor resumen de la actividad.**

ruta a partir de la posición actual, con la longitud que desees. Para ello los usuarios seleccionan la opción Roundtrip Routing en los ajustes.

• Natación: si te gusta el entrenamiento en el agua, naturalmente necesitas una carcasa estanca que aguante el entrenamiento en la piscina o el mar. Eso es algo que soportan todos los relojes de la prueba. Y para que el movimiento del agua no active la pantalla, los wearables necesitan un modo de bloqueo, que Apple y Samsung activan automáticamente al comenzar el entrenamiento. En Garmin y Polar se puede activar con un botón. La mayor precisión la ofreció el Watch, que reconoció de forma fiable el estilo de natación y los largos realizados. El Vivoactive 3, en cambio, no diferencia entre los estilos.

• Ciclismo: aquí los dispositivos lo tienen fácil, porque la

**frecuencia cardiaca y consumo calórico: todos los relojes y pulseras de la prueba ofrecen estos valores en tiempo real.**

Los relojes fitness visualizan los resultados del entrenamiento, algo que temotiva para seguir

**Diana Störmer** colaboradora

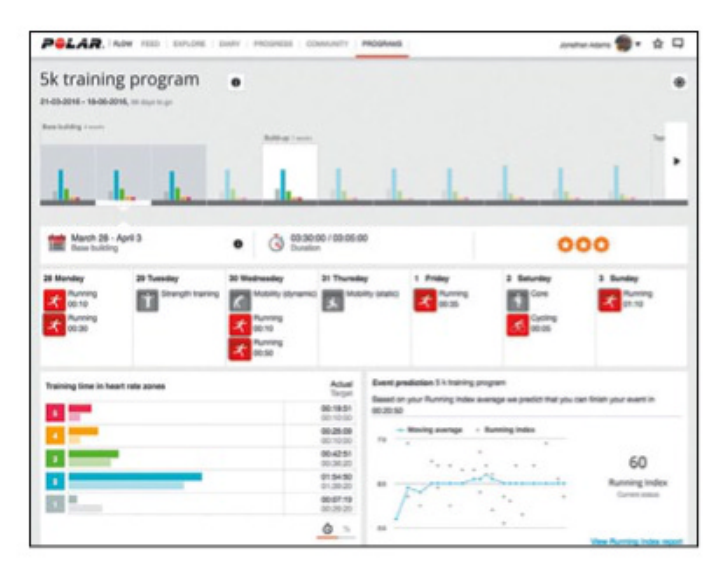

**en el Polar (foto) y en el garmin los usuarios pueden crear entrenamientos en el Pc y transferirlos al reloj y la app.**

muñeca está quieta. Pero no todas las pantallas se leen bien y el ciclista ha de quitar la mano del manillar y girarla, para activar las pulseras de Apple y Samsung. Las pantallas de Garmin y Polar están siempre encendidas, pero no son muy claras. Al menos puedes vincular los relojes de estos dos fabricantes con sensores adicionales para calcular la cadencia de pedaleo.

• Entrenamiento fitness: si quieres registrar todos los ejercicios en el gimnasio, has de ir cambiando el modo en el reloj. Los wearables de Garmin nos gustaron, porque durante los ejercicios de musculación contaron las repeticiones. Samsung también lo permite y muestra con una animación cada ejercicio.

#### **Lo que cuenta aparte de los datos fitness**

Como demuestra la tabla de la página 52, la mayoría de wearables tienen bastante más que solo funciones deportivas. El ganador, por ejemplo, tiene un amplio espectro de utilización. Así, el Apple Watch Series 4 ofrece la función independiente de teléfono y mensajería gracias al módulo móvil. También

muestra el tiempo, almacena música y paga con Apple Pay.

#### **cOncLuSión**

**Durante el entrenamiento fitness, algunos wearables, como el garmin Vivoactive 3 cuentan el número de repeticiones.**

> Los deportistas han de tomar una decisión básica antes de la compra: bien a favor de un manejo sencillo y una mayor claridad, o más por los detalles y los planes de entrenamiento. El ganador, Apple, tiene el mejor wearable y mide la frecuencia cardíaca de forma muy precisa. Pero también la competencia tiene ventajas y el Gear Fit 2 Pro convence con indicaciones al correr; el Garmin Fenix 5 Plus con una buena función de mapas; y el Polar Vantage V es muy útil a la hora de preparar una dura maratón.

#### **problemas dediseño QUE DEBEN mejorarse**

#### **demasiado pesado**

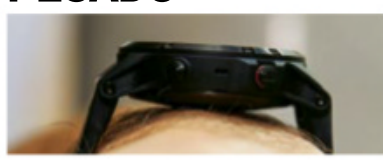

La carcasa del Garmin fénix 5 Plus superó la prueba de arañazos sin problemas, pero con su carcasa pesada de acero inoxidable el reloj se mueve con facilidad durante el deporte.

#### **demasiado CompliCado**

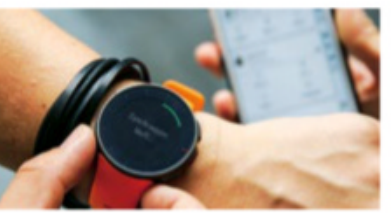

Para verlos resultados del Polar Vantage V en el smartphone no es suficiente con abrir la app. Para eso los deportistas también han de presionar el botón inferior del propio reloj.

#### **demasiado osCuro**

Cuando vas en bici, la pantalla debería mostrar valores importantes como la

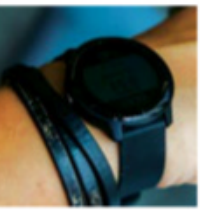

velocidad y la frecuencia cardiaca de forma que los puedas ver. Pero eso no fue posible con ninguno de los relojes de la prueba.

#### **demasiado parlanChÍn**

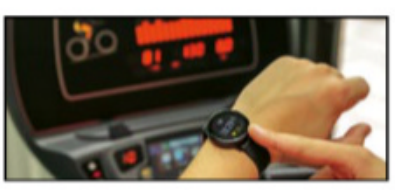

Tras cada kilómetro recorrido o cada cuarto de hora el Samsung Galaxy Watch te 'canta' el progreso. Los mensajes cansan y pierden su utilidad real.

#### **PROBLEMAS A LA HORA DE MEDIR EL RITMO CARDÍACO**

A los deportistas les interesa principalmente la frecuencia cardíaca media durante el entrenamiento. Para ello, los wearables emplean un sistema óptico en la parte inferior, que emite luz LED verde a través de la piel. Gracias a las reflexiones los sensores reconocen si está llegando sangre o volviendo. Los siguientes factores afectan los resultados.

- **• Movimiento:** cuanto más se mueva el brazo, tanto más difícil es la medición.
- **• Sudor:** si sudas mucho, sueles recibir valores imprecisos.
- **• Agua:** bajo agua los sensores

de frecuencia cardíaca no funcionan bien. Para los relojes de Garmin existe una banda acuática para ello (página 53).

- **• Temperatura:** en entrenamientos a bajas temperaturas el riego sanguíneo puede serinferior al habitual y conducir a problemas de medición.
- **• Tatuajes:** las variaciones en la piel, como por ejemplo un tatuaje, conducen a que los sensores no funcionen.
- **• Ajuste:** si el wearable no se ajusta bien o se desliza durante el entrenamiento, se crean grandes problemas.

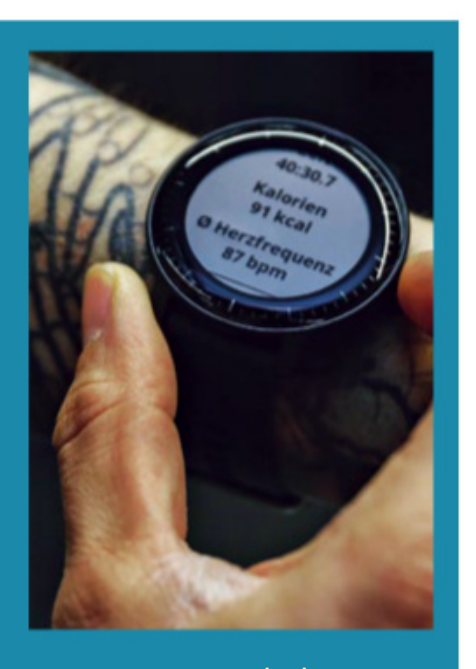

Computer Hoy prueba los sensores cardíacos durante entrenamientos con mucho movimiento. Como referencia utilizamos el cinturón pectoral Polar H7, cuya precisión es muy elevada.

### TEST Wearables para la vuelta de vacaciones

# ESPECIALISTA

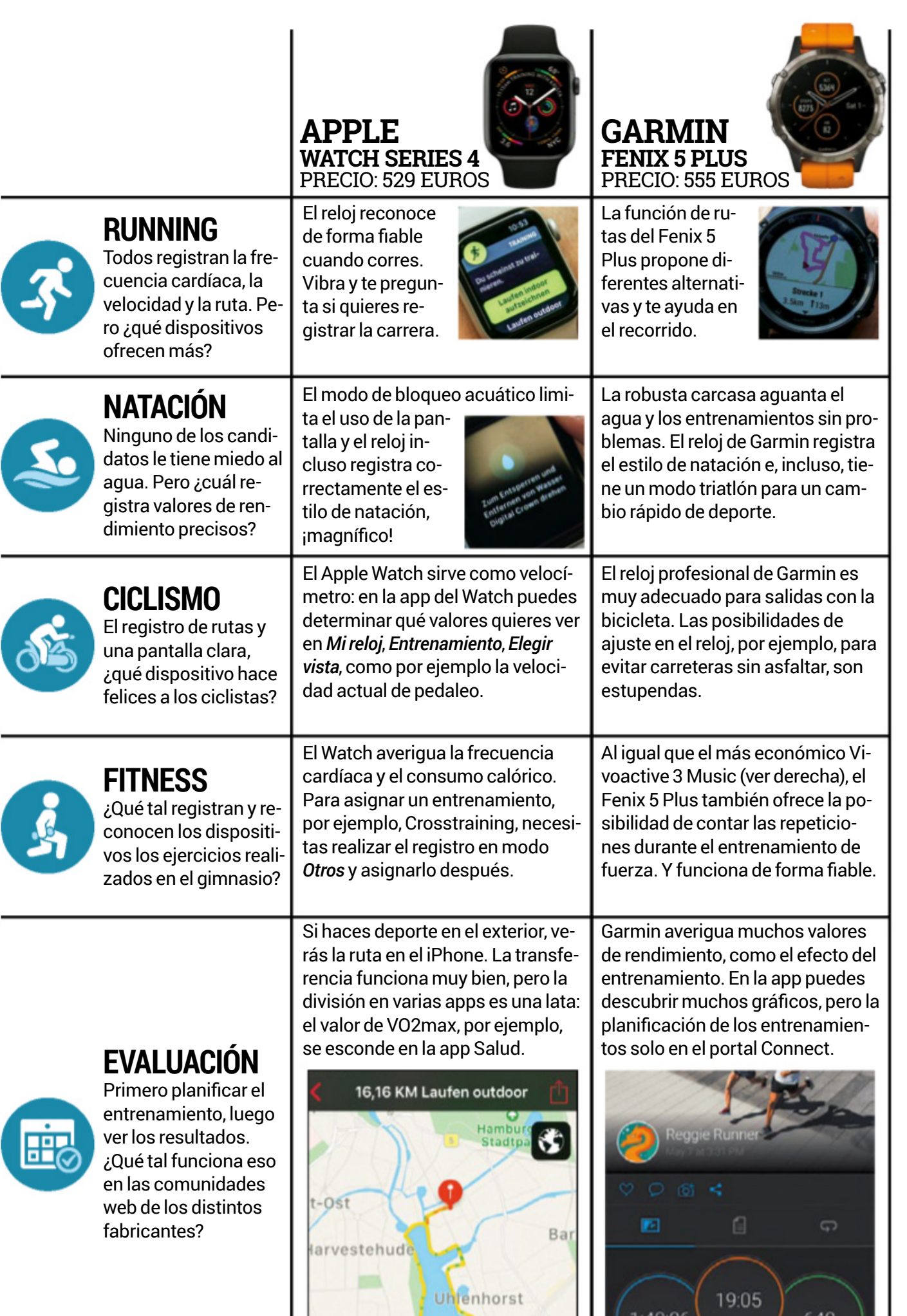

Especialmente útil para los que se inician en un deporte: el reloj de Samsung te guía en los ejercicios

<u>trx</u>

**Marco Apel** Redactor

Computer

**50**

![](_page_49_Picture_5.jpeg)

![](_page_49_Figure_6.jpeg)

![](_page_49_Figure_7.jpeg)

![](_page_49_Picture_8.jpeg)

# SAFONDO

ayudan los candidatos al correr, nadar, ir en bici o durante un entrenamiento fitness.

![](_page_50_Picture_1333.jpeg)

 $\blacktriangleright$ 

### TEST Wearables para la vuelta de vacaciones

#### Con el reloj de Polar más de uno se saturará solo con la planificación del entrenamiento

**Timo Schurwanz** Redactor

![](_page_51_Picture_2288.jpeg)

![](_page_51_Picture_5.jpeg)

Reconoce cuando el usuario está haciendo deporte, ofrece buenas funciones fitness y una medición exacta de la frecuencia cardíaca, inclusive ECG. Los sensores se dan cuenta cuando te caes y envía una llamada de emergencia. Convence con funciones MP3, de pago y con el asistente Siri.

#### **NOMBRE COMPLETO APPLE WATCH SERIES <sup>4</sup> GPS + CELLULAR**

![](_page_51_Picture_2289.jpeg)

#### **1 2 3 samsung galaxy active** PRECIO: 220 EuROs 鬼台不中を

En el deporte el Samsung puntuó con automatismos inteligentes, una medición de frecuencia cardíaca correcta y evaluaciones claras. Pero no tiene un plan de entrenamiento, aunque sí indicaciones de velocidad al correr. Le falta altavoz aunque las funciones musicales son realmente buenas.

![](_page_51_Picture_2290.jpeg)

![](_page_51_Picture_13.jpeg)

Gracias a los numerosos sensores y el reproductor musical, el Vivoactive 3 sirve para correr sin el smartphone –sin ser mucho más caro que la versión sin música–. Y también puedes usar la función de pago sin el móvil. La pantalla táctil quiere simplificar el manejo, pero es un poco lenta.

 $\mathcal{P}(\mathcal{E}) = \mathcal{E}(\mathcal{E})$ 

**vivoactive 3** PRECIO: 239 EuROs

![](_page_51_Picture_2291.jpeg)

![](_page_51_Picture_16.jpeg)

![](_page_52_Picture_0.jpeg)

La Gear Fit 3 Pro es un smartphone con diseño de pulsera. Mediante apps puedes ampliar la funcionalidad al tiempo que reconoce el deporte, registra el sueño y ofrece muchos sensores, aunque el de frecuencia cardíaca sobreestimó esta de forma clara con la versión actual del software.

![](_page_52_Picture_2473.jpeg)

![](_page_52_Picture_3.jpeg)

El reloj deportivo Premium de Garmin ofrece muchas funciones que los usuarios solo aprovecharán si hacen uso de él de forma intensiva. La pesada carcasa se mueve con facilidad en el brazo, de modo que la medición de frecuencia cardíaca deja de ser exacta. Ofrece funciones estupendas.

**GARMIN**

 $8.60$ 

![](_page_52_Picture_2474.jpeg)

![](_page_52_Picture_6.jpeg)

El Polar Vantage V se centra en la evaluación e interpretación del entrenamiento para deportistas ambiciosos y convence en este aspecto. Pero si buscas funciones adicionales, no esperes más: no hay música, ni función de pago, ni apps. Al menos muestra las notificaciones del smartphone.

**POLAR**

![](_page_52_Picture_2475.jpeg)

#### **PRECISTE ACCESORIOS PARA MEJORAR TU reLoJDeporTiVo**

Un smartwatch y un reloj fitness son capaces de medir la frecuencia cardíaca durante el deporte, o registrar pasos o rutas. No obstante, los relojes deportivos, como Garmin y Polar, se pueden ampliar de forma que los deportistas ambiciosos mejoren la precisión de sus mediciones: sensores en otras partes del cuerpo registran valores adicionales, para que la evaluación no solo se limite a la muñeca.

#### **FrecUencia carDíaca baJo agUa**

Los sensores ópticos llegan a sus límites bajo el agua. El Garmin HRM-Tri completa tu reloj Garmin y registra la frecuencia cardíaca bajo el agua. **PRECIO: 89 EUROS**

![](_page_52_Picture_13.jpeg)

#### **sensor en eL panTaLón**

Si tienes un reloj Garmin, puedes vincularlo con el sensor de corredores adicional Running Dynamics Pod, que

![](_page_52_Picture_16.jpeg)

analiza el rendimiento en detalle. **PRECIO: 56 EUROS**

#### **caDencia De peDaLeo cUanDo Vas en bicicLeTa**

¿Con qué velocidad le das a los pedales? Eso lo puedes medir fácilmente con el sensor de Polar Bluetooth Smart. **PRECIO: 44,95 EUROS**

![](_page_52_Picture_20.jpeg)

![](_page_52_Picture_21.jpeg)

![](_page_52_Picture_22.jpeg)

### TEST Wearables para la vuelta de vacaciones

# TUENTRENADO PARAELMOVIL

#### para FITNESS Y ENTrENaMIENTO DE FUErZa

![](_page_53_Picture_3.jpeg)

**Freeletics** Magníficos ejercicios de fitness, muy bien explicados. AND iOS **Precio:** gratuito, compras In-App.

Los redactores de Computer Hoy que han entrenado y sudado con la app, alabaron los ejercicios de Freeletics. La descarga es gratuita y,tras un registro rápido, solo pregunta edad, altura, peso, así como metas personales como 'reducir el estrés', 'mejorar elfondo' o 'quemar grasas', así como el nivel de forma actual. Pero no tiene una selección según grupos musculares, o consejos si tienes problemas de espalda, rodillas, etc., un punto a mejorar. En el plan de entrenamiento creado hay toda una serie de rutinas. También puedes iniciarlas en el Apple Watch o filtrarlas mediante varios criterios, por ejemplo, con *Principiante* o *Cortos*. Además, se incluyen vídeos explicativos estupendos sobre las secuencias y las posturas (verimagen de la derecha), que puedes reproducir en cualquier momento con total tranquilidad, o durante el entrenamiento con una pulsación sobre el icono de vídeo que aparece. Si has terminado un ejercicio o es demasiado difícil de realizar, puedes deslizar directamente hasta el siguiente. Si quieres un entrenador propio o planes de entrenamiento y alimentación, necesitas la suscripción: cuesta 80 €/año o 25 €/3 meses.

![](_page_53_Picture_6.jpeg)

**ConClusión:** buena app de entrenamiento que, según necesites, te ayuda en fitness, musculación o al adelgazar.

#### para Ir a NaDar

![](_page_53_Picture_9.jpeg)

**MYsWiM PrO** Baños inteligentes.

AND iOS **Precio:** gratuito, compras In-App.

¿Cuántos largos he hecho esta semana? ¿He mejorado mis marcas? Si quieres saber esto, necesitas un wearable estanco en tu muñeca. Al fin y al cabo, nadie se lleva el móvil al agua. Aun así, MySwim Pro te puede ayudar en la piscina. Esta en inglés, pero se entiende bien, puntúa con buenos planes de entrenamiento para todos los estilos de natación (verimagen) y vídeos explicativos. Las sesiones se registran con el icono *+* y *Quick Log fix* –gracias al soporte de Apple Watch,también en el agua–. Las rutinas diarias y los análisis exhaustivos solo están en la versión de suscripción, a partir de 5,24 €/mes.

**ConClusión:** se trata de un buen acompañante en la piscina, que recomienda muchos entrenamientos de natación en el móvil y también los registra de forma muy detallada.

![](_page_53_Picture_14.jpeg)

Desde hace años uso Runtastic: el reloj Polar podría sustituir la app, pero me parece realmente caro

**Georg oevermann Redactor** 

# OR PERSONAL

Ponerte en forma, mejorar el rendimiento y entrenar a fondo también lo puedes hacer sin tener un wearable, gracias a las apps para móvil.<br>Computer Hoy te recomienda las mejores para cada deporte. Ponerte en forma, mejorar el rendimiento y entrenar a fondo to puedes hacer sin tener un wearable, gracias a las apps para Computer Hoy te recomienda las mejores para cada deporte.

#### PARA IR A CORRER

![](_page_54_Picture_3.jpeg)

**rUNtAstic**

Para carreras largas y sprints rápidos. AND iOS **Precio:** gratuito, compras In-App.

Este entrenador para el móvil se encarga de que hagas muchos metros.Runtastic registra velocidad,recorridos, kilómetros realizados, así como las diferencias de alturas, y está repleto de funciones estupendas. Los deportistas pueden ser animados por un entrenador mediante voz o por amigos que les siguen online por donde vayan. Por otro lado, el reproductor musical integrado se encarga de motivarte y los datos de un pulsímetro externo o un smartwatch vinculado se muestran en la pantalla. A cambio de una suscripción de 10 €/mes o 60 €/año hay muchos extras de los que disfrutar, entre ellos una evaluación exhaustiva, un entrenamiento personalizado o el modo Powersong, que te animará a acabar esos últimos metros que tanto cuestan en cualquier prueba.

**ConClusión:** la app conoce tus datos de entrenamiento personales y te anima a un rendimiento máximo gracias a los años de experiencia de Runtastic.

![](_page_54_Picture_8.jpeg)

**El corredor puede determinar en los ajustes qué valores ve al lado de los mapas, en la indicación de actividad.**

![](_page_54_Picture_10.jpeg)

**Para principiantes, los que quieren adelgazar o deportistas de élite: Runtastic ofrece planes de entrenamiento para ellos.**

![](_page_54_Picture_12.jpeg)

#### PARA IR A PEDALEAR

![](_page_54_Picture_14.jpeg)

En forma con la bicicleta. AND iOS **Precio:** gratuito, compras In-App.

Strava convierte el smartphone en un ordenador conGPS para excursiones en bici. La app registra tus rutas en bici, incluyendo distancia, duración, velocidad y recorrido.

Bajo **strava.com** podrás encontrar muchas rutas de otros usuarios o diseñarla tuya propia en unos clic sobre *Dashboard*, *Mis rutas* y *Crear nueva ruta*. Si esta ruta está guardada en el perfil, el ciclista puede tocar en la app sobre *Registrar*, sobre el icono de rutas y sobre*Utilizarruta*, en cuanto quiera comenzar. La app también funciona con el Apple Watch y con bandas pectorales inteligentes, para medirla frecuencia cardíaca durante la actividad deportiva. Para una mayor motivación puedes contratar paquetes (Summits, a partir de 5 €/mes) que te ofrecen planes de entrenamiento, consejos de rutas o análisis detallados.

**ConClusión:** Strava es el 'copiloto' perfecto para ciclistas con ambiciones, aunque sirva para más deportes.

![](_page_54_Picture_19.jpeg)

**strava se da cuenta cuando se hace una pausa e interrumpe el registro.**

![](_page_54_Picture_21.jpeg)

**Caroline von Typinski** Diseñadora gráfica

Computer 55

■

# DISPOSITIV por menos de 60 euros TEST Una casa inteligente por menos de 60€

![](_page_55_Figure_1.jpeg)

# **OS eHOME**

Hacer de tu hogar un SmartHome no tiene por qué ser caro y complicado de instalar. Ahora bien, ¿realmente merecen la pena estos productos por menos de 60 €? Te lo contamos a continuación.

as exigencias a un Smarthome son tan variadas como los sistemas que dotan de inteligencia a pisos y caas exigencias a un SmartHome son tan variadas como los sistemas que dosas. Unos quieren más confort y no tener que apagar las 18 luces de su hogar todas las noches. Otros los que buscan es protección frente a ladrones mientras están trabajando en la oficina o de vacaciones. También hay quien quiere proteger su cartera y el medio ambiente, y por ello reducir el consumo

de luz, gas y agua. ¡Incluso algunos lo quieren todo a la vez!

#### **Eltérmino SmartHome crea mucha confusión**

El camino hacia una casa más eficiente, segura y cómoda no es para nada sencillo. Algunos proveedores del mercado ofrecen kits completos con una serie de cámaras de vigilancia, enchufes remotos, termostatos de calefacción y sistemas de alarma. La idea de estos paquetes completos es, naturalmente, que se instalen casi solos. Pero en realidad la cosa es bastante más complicada. Estos productos suelen ser caros y, en el caso de contratarlo con un operador o suministrador, obligan a los usuarios a contratos de permanencia de dos o

tres años. Además, la instalación es tan complicada que, con frecuencia, necesitas la asistencia de un experto. Ahora bien, también hay alternativas más económicas a las caras y complejas, aunque no todas son sencillas de instalar o funcionan a la perfección.

#### **Instalación sin estrés**

Computer Hoy te presenta buenos productos, que realmente te facilitarán el camino hacia el SmartHome y que te costarán menos. En las próximas páginas verás productos para tu hogar inteligente en las categorías de Iluminación, Sonido, Televisión, Seguridad, Climatización y Consumo eléctrico. Ninguno de los dispositivos tiene costes derivados de su uso, aunque algunos ofrecen funciones adicionales mediante suscripción, así que hay algo para todo el mundo y todos los bolsillos. Además, es posible instalarlos de forma sencilla y sin complicaciones mediante una app propia y/o se pueden gestionar desde el ordenador por el navegador.

 $\blacktriangleright$ 

# TEST Una casa inteligente por menos de 60€ **iluminación**

### bombillas, sensores e inTerrupTores

¿Quieres encender y apagarla luz desde el móvil con una app? En principio eso puede parecer que no tiene ningún sentido, porque es más complicado y pesado que hacerlo con el interruptor. Pero la cosa es mucho más interesante si las bombillas LED son inteligentes. Y para ello hay varios caminos a seguir.

#### **Control de luces mediante Bridge**

Las bombillas Trådfri de Ikea se pueden controlar desde el mando inalámbrico correspondiente, o mediante un Bridge SmartHome. Este co-

**Bajo la marca Trådfri, Ikea ofrece bombillas inteligentes baratas disponibles en diferentes formatos y casquillos. Precio: desde 8 €.**

necta la bombilla con Internet. Como estándar inalámbrico se emplea ZigBee, que es una tecnología de transmisión de corta distancia para gadgets SmartHome. Este tipo de puentes (bridge) de ZigBee los puedes conseguir en

Ikea por unos 29,99 €. Y sitienes un altavoz inteligente como el Amazon Echo Plus, también te puedes ahorrarla inversión, porque este ya viene con el Bridge integrado. Ahora, mediante la app de Trådfri o la de Amazon Alexa, puedes crear distintas rutinas (programas inteligentes automáticos). Por ejemplo, que la lámpara del salón se encienda al caerla noche o que brillo de las luces del pasillo

![](_page_57_Picture_8.jpeg)

**SYNNEY** 

**E Precio:** a partir de 20 €. **l sensor de movimiento inalámbrico Trådfri de Ikea es capaz de gestionar hasta 10 bombillas de la serie Trådfri a la vez. Precio: 20 €.**

![](_page_57_Picture_10.jpeg)

cambie con diferen- tes intensidades según la hora del día o mediante un sensor de presencia (ver siguiente producto). Las posibilidades son realmente amplias y todo es ir probar distintas configuraciones hasta dar con la que más te interesa.

> **Producto:** Ikea Trådfri. **Función:** Bridge y bombillas inteligentes (control horario automático o mediante app). **Precio:** bombillas a partir de 8 €, Bridge disponible por 29,99 €.

También puedes vincular una lámpara Trådfri con un sensor de movimiento, que puedes encontrar en Ikea por 20 €. Así, si este registra un movimiento, enciende la luz y, al cabo de un tiempo que puedes configurar, la apaga de nuevo. El sensor de movimiento en red se puede vincular a otros productos, con lo que puedes controlar hasta 10 puntos de luz. Y para todo eso no necesitas la ayuda de un electricista, ya que la instalación es muy sencilla, mediante la app de Ikea. Pero recuerda, si montas bombillas inteligentes, deberás dejar siempre encendido el interruptor convencional.

**Producto:** Detector de movimiento Ikea Trådfri. **Función:** Controlar luces de forma automática. **Precio:** 20 €.

#### **Interruptores WiFi**

Los interruptores inteligentes Perl Luminea son algo más eficientes. Sustituyen a los interruptores normales y puedes seguir manejándolos a mano. Además, se comunican por WiFi con la app Elesion correspondiente. Aquí puedes crear rutinas, es decir, escenarios de encendido y apagado automático.De esta forma se puede encender o apagar la luz automáticamente, por ejemplo, para simular presencia.

**Producto:** Interruptor Luminea Touch. **Función:** Interruptor WiFi(control mediante app).

### **Sonido** CONTROL DEL eHOME POR VOZ

Para muchos, un altavoz inteligente es el primer paso hacia una casa inteligente. Los altavoces reproducen música con un comando, inician dispositivos compatibles y contestan a preguntas. Las dos principales plataformas son Amazon Alexa y el Asistente deGoogle. En ambos mundos hay altavoces inteligentes que te facilitan el día a día.

#### **Amazon Alexa mediante Echo Dot**

Los altavoces Echo iniciaron la tendencia y hoy en día Amazon Alexa está bastante representada en nuestro país. En la tercera generación tienes el Echo Dot que, sobre todo, es más elegante que su antecesor. El altavoz, cubierto de tela, ofrece casi la misma funcionalidad que los altavoces Echo más caros: mediante la app Alexa puedes enlazar el altavoz con tu cuenta Amazon. Si quieres, el Echo Dot te lee el tiempo, las entradas de calendario, información del tráfico y otras funciones útiles. Pero el Echo Dot no es una maravilla del sonido, aunque sirve de sobra para

controlar dispositivos SmartHome o noticias.

**Producto:** Amazon Echo Dot.

**Función:** altavoz inteligente que controla dispositivos y lee información. **Precio:** 59,99 €.

#### **Google Assistant con Home Mini**

Todo lo que hace Echo Dot también funciona con el Google Home Mini. Pero Alexa es capaz de controlar más productos y realizar más tareas útiles gracias a la enorme oferta de las llamadas Skills, por lo que es bastante más completa y versátil. No obstante, el manejo de los altavoces de Google y el control de los dispositivos SmartHome conectados es más sencillo de entender en el mundo Google.Debes tener en cuenta esto, antes de decidirte por uno de los dos.

#### **Producto:**Google Home Mini.

**Función:** altavoz inteligente que controla dispositivos y lee información. **Precio:** 59 €.

**ofrece el acceso más económico a un SmartHome controlado mediante Google Precio: 59 €**

Cualquier televisión, equipo de música o barra de sonido se puede controlar mediante una app o la voz. Para ello existe el llamado mando universal de Auvisio, por 23 €. Es una pequeña caja negra, que recibe comandos desde el smartphone mediante WiFi con la app Elesion correspondiente y que envía comandos mediante infrarrojos a los dispositivos del comedor. Esta caja de mando a distancia, además, se puede vincular con Alexa y el asistente de Google.

MANDO A

**DISTANCIA** 

auvisio

**Producto: Auvisio Remote Control. Función:** mando a distancia para TV (control por app y mediante voz).

 $\circlearrowleft$ 

**d**×

Exit

這

 $^{+}$ 

**Precio:** 19,99 €.

⇧

**tv**

#### **ZiGBEE: funcional El Google Home Mini y SEGURO**

Tanto Philips Hue como el Ikea Trådfri yOsram emplean el sistema inalámbrico ZigBee.Uno podría pensar que estos dispositivos se pueden controlar sin problemas con una app, pero a veces la app de Hue no tiene la misma opinión que el dueño. Computer Hoy te muestra cómo se integran los enchufes Osram en tu sistema Philips Hue existente con ayuda de apps alternativas.

#### **inStala HuE ESSEntialS**

![](_page_58_Picture_15.jpeg)

EnAndroid HueEssentials y en iOS usa la app iConnectHue. Puedes utilizar estas apps en lugar de la de Hue o usarlas solo para configurar dispositivos nuevos.

#### **ENLAZA EL BRIDGE DE PHILIPS O IKEA**

![](_page_58_Picture_18.jpeg)

Para configurar dispositivos nuevos, el móvil y el Bridge de Philip Hue han de estar en la misma red. El proceso es sencillo.

#### **UN NUEVO diSPoSitivo**

![](_page_58_Picture_21.jpeg)

Selecciona *Buscar* y enchufa el nuevo dispositivo. Al cabo de unos segundos aparecerá, tambié en la app de Philips, y podrás asignarlo a una estancia.

![](_page_58_Picture_23.jpeg)

 $\blacktriangleright$ 

![](_page_58_Picture_24.jpeg)

### Una casa inteligente p<u>or menos de 60 €</u>

# **SEGuRidad**

### PARA INTERIOR **Y EXTERIOR**

Si alguna vez has sufrido un robo en casa, sabes que no hay nada mejor que saber que todo va bien. Un remedio popular para estar más tranquilo son las cámaras de vigilancia. La joven compañía Ezviz, por ejemplo, dispone de la compacta C3S. La cámara de exterior se monta con facilidad y puede controlar tu casa o jardín incluso de noche, gracias a los infrarrojos. Las imágenes FullHD (1.920 x 1.080 píxeles) se envían a la red mediante WiFi–y con ello también al móvil–. La puedes encontrar por 50 €, pero en un ambiente doméstico seguramente encaja mejor un modelo como la D-Link DCS-8000LH. Ofrece una

**La cámara de vigilancia Ezviz C3S vigila tu casa incluso de noche, gracias a los emisores infrarrojos. Precio: 50 €.**

resolución de 1.280 x 720 píxeles y cuesta 50 €.Gracias a sus medidas reducidas puede desaparecer entre los libros de la estantería.

**Producto:** Ezviz C3S. **Función:** Cámara de vigilancia para exterior (control por app). **Precio:** 50 €.

Producto: D-Link DCS-8000 LH. **Función:** Cámara de vigilancia para interior (control por app). **Precio:** 50 €.

![](_page_59_Picture_8.jpeg)

**Lo tiene todo controlado: la cámara de vigilancia DCS-8000LH de D-Link. Precio: 50 €.**

"Ok Google, reproduce 'Modern Family'" o "OkGoogle, enciende el televisor". Eso incluso funciona con el SmartTV apagado si soporta HDMI-CEC, es decir, si permite a los receptores y otros dispositivos que enciendan la pantalla cuando haya señal. **Precio:** 39 €.

**GooGlE**

desde Internet y, además, te escucha.Simplemente dile a tu altavoz inteligente

**cHRomEcaSt 3**

ElChromecastrealiza streaming de películas y música

**GadGEtS**

**SmaRt tv**

#### **AMAZON FIRE tv SticK**

En el menú de la app Alexa puedes vincular un altavoz inteligente y un Fire TV en los ajustes, bajo TV y vídeo. A partir de ese mo-

![](_page_59_Picture_14.jpeg)

mento, cuando digas "Alexa, abre Netflix" o "Alexa, reproduce 'TheGrand Tour'" al altavoz correspondiente, el servicio de streaming inicia el programa seleccionado en tu SmartTV. Además, el Stick tiene con control mediante voz, con el que también te puedes comunicar con Alexa. **Precio:** 39,99 €.

# **climatiZación**

### **TERMOSTATOS**

Un radiador con válvula termostática no es ninguna novedad. Pero solo si es inteligente controlas los diferentes radiadores con planes bien pensados, mediante voz o mediante app. Mientras que los termostatos WiFi de Tado, Netatmo y los demás tienen elfavor de los clientes, también son muy caros. Si tienes un FRITZ!Box también puedes elegir la alternativa DECT. El AVM FRITZ!DECT 301 es una válvula termostática que se conecta con elrouter WiFi mediante el estándar de telefonía. El

![](_page_59_Picture_19.jpeg)

**El FRITZ!Box también controla los termostatos compatibles a petición del usuario. Precio: 45 €.**

router también sirve como Gateway a Internet, sin que necesites hardware adicional, como un bridge. El control lo puedes realizar con la app MyFRITZ! o directamente en el navegador(en **fritz.box**). Los altavoces de Alexa o Google también controlan los termostatos.

**Producto:** AVM FRITZ!DECT 301. **Función:** Válvula termostática para radiador (control por app o mediante navegador web). **Precio:** 45 €.

![](_page_59_Figure_23.jpeg)

**En la interfaz web del FRITZ!Box se definen planes detallados para el termostato de cada radiador.**

# **conSumo EléctRico**

### **ENCHUFES A DISTANCIA**

Si quieres activar la cafetera, encender lámparas de pie o poner la vieja TV en standby para que no consuma, puedes hacerlo con enchufes inalámbricos. Pero aunque estos enchufes intermedios incorporan muchas funciones inteligentes, durante la compra es importante que te fijes en el estándar de transmisión.

#### **DECT: sirve para todo**

Los routers AVM FRITZ!Box soportan conectarteléfonos inalámbricos mediante el estándar DECT y con esta tecnología también conmutan enchufes. Para eso AVM ofrece los enchufes DECT 200 (de interior) y DECT 210 (de exterior). Mediante la app MyFRITZ! o el navegador en **fritz. box** puedes configurar el enchufe y crear las rutinas de conmutación que necesites. Si quieres, incluso puedes echar un vistazo a la temperatura de la estancia o el consumo del dispositivo conectado y averiguar cómo ahorrar.

**Producto:** AVM FRITZ!DECT 200. **Función:** Enchufe DECT (control por app y un FRITZ!Box de AVM) **Precio:** 49 €.

**Producto:** AVM FRITZ!DECT 210 **Función:** Enchufe DECT (control por app y un FRITZ!Box de AVM) **Precio:** 54 €.

#### **ZigBee: el versátil**

La alternativa económica para los que ya tienen un Bridge ZigBee (por ejemplo Amazon Echo Plus, Ikea Trådfri, Philips Hue) es un enchufe que emplee este estándar. Por ejemplo, el de

**El enchufe inalámbrico ZigBee de Osram para usuarios de Alexa, Philips Hue o Ikea Trådfri. Precio: 29,99 €.**

![](_page_60_Picture_10.jpeg)

![](_page_60_Picture_11.jpeg)

**Para controlar tu SmartHome mediante Siri, necesitas dispositivos Apple HomeKit, como el Eve Energy. Se configura en un momento. Precio: 48,99 €.**

Osram. El SmartPlug está disponible desde 29,99 € y se conecta con apps y Bridges que ya tengas, porque el estándarinalámbrico es abierto (ver derecha).

**Producto:**Osram Smart+ Plug. **Función:** Enchufe ZigBee (compatible con bridge multimarca). **Precio:** 29,99 €.

#### **Enchufe WiFi: la alternativa sencilla**

Si no tienes ni un FRITZ!Box ni un ZigBee-Gateway, lo mejor es que elijas un enchufe WiFi. Hay una amplia selección en el mercado: desde regletas de enchufes (ver a la izquierda) que convierten en inteligentes a varios dispositivos a la vez, a soluciones más específicas para usuarios de Alexa con Siri. Y todos estos gadgets cuestan menos de 60 €. La regleta de enchufes Luminea ofrece la mejorrelación calidad/precio del

FRITZ!

mercado y es perfecta para utilizar con equipos de música, SmartTV u ordenadores. Así puedes controlarlos todos desde una app o mediante voz.

**Producto:** Eve Energy. **Función:** Enchufe WiFi(control por app y mediante Siri). **Precio:** 48,99 €.

**Producto:** Amazon Smart Plug. **Función:** Enchufe WiFi(control mediante Alexa). **Precio:** 29,99 €.

**Producto:**Regleta de enchufes Luminea. **Función:** Enchufe WiFi(control por app y mediante Alexa y Google). **Precio:** 37 €.

**Para usuarios de un FRITZ!Box, AVM ofrece un enchufe estanco que se comunica con el router mediante DECT. Precio: 54 €.**

**Lumínea** 

**El enchufe múltiple de Luminea controla 7 dispositivos a la vez, por app o mediante voz. Precio: 37 €.**

![](_page_60_Picture_24.jpeg)

![](_page_60_Picture_25.jpeg)

Computer 61

■

### TEST Lo último en tecnología

#### Smartphone GooGle **PIXEL 3a XL**

### La serie 3a de Pixel marca un cambio de rumbo, hacia los móviles Google ENCIA PARA TO

con un precio razonable. ¿Conseguirán lo que se proponen?

**La constant dispositivos dispositivos continuizado:** los dispositivos conos Pixel 3 demuestran lo que es capaz un hardware actual con un Android opvencieron en nuestra prueba pero, para muchos, los bólidos de Google resultaban demasiado caros. Con **los nuevos Pixel 3a XL (6", 479 €) y Pixel 3a (5,6", 399 €)** el precio no debería ser problema. Frente a los antiguos buques insignia cuestan la mitad. ¿Pero son buenos?

#### **Diseño fiel a Google**

Por fuera, los modelos 3a apenas se diferencian de los Pixel 3: la carcasa es sencilla con esquinas redondeadas y una agradable trasera mate de plástico, pero eso solo se nota por el reducido peso. Lo que sí llama la atención son los bordes gruesos que ya no van con los tiempos, aunque Google se mantiene fiel a sus principios. El fabricante tampoco hace experimentos con la pantalla. Pero eso está bien, ya que el Pixel 3a XL tiene una pantalla OLED, como el Pixel 3 XL, con contraste y colores similares –de hecho es más brillante–. Solo la resolución es un poco más baja, aunque más que suficiente.

#### **Cámara bien resuelta**

El punto fuerte de los modelos de Pixel 3 ha sido la cámara. Una suerte, que Google monte el mismo objetivo de 12 MPíx en los modelos 3a. Este convenció con una calidad de fotos elevada con luz de día. Con poca luz solo el modo 'nocturno' proporcionó fotos realmente buenas, pero no se activa automáticamente. Le falta un segundo objetivo con zoom, pero gracias al Super-Res-Zoom puedes realizar una ampliación 2X con un solo objetivo. El truco está en que el Pixel 3a emplea los ligeros movimientos de la cámara en la mano para hacer varias fotos, ligeramente desplazadas y el software genera una foto mejorada y ampliada.

#### **Una velocidad regular**

Las diferencias con respecto a los modelos de Pixel 3 es-

![](_page_61_Picture_12.jpeg)

tán, sobre todo, en el interior. En el Pixel 3a XL se encuentra un procesador de gama media Qualcomm Snapdragon 670. Por eso las apps se inician un poco más despacio que en el Pixel 3 XL y las páginas web grandes pueden reaccionar algo más lentas. Otro defecto es que solo hay una versión de 64 GB de almacenamiento que no se puede ampliar. Y no ayuda que hayan eliminado el espacio ilimitado en cloud para tus fotos de los modelos anteriores. La batería, al menos, tiene más capacidad, con 3.700 mAh, que la del Pixel 3 XL (3.430 mAh). El resultado: la autonomía es de 14 h 34 min, perfectamente adecuada. Se incluye fuente de alimentación de carga rápida USB-C de 18W, pero no hay carga inductiva. A cambio, tiene la salida de auricular minijack.

#### **ConCLusión**

Con la serie Pixel 3a Google por fin vuelve a presentar móviles económicos con un Android puro, buena tecnología y una cámara estupenda. Y la batería del Pixel 3a XL convence también. Un motivo importante para la compra es la garantía de actualizaciones de 3 años para el sistema y las vulnerabilidades potenciales. Un consejo, si lo quieres más manejable, recurre al Pixel 3a, que tiene la misma tecnología.

![](_page_61_Picture_16.jpeg)

**Christian Just Redactor** 

![](_page_61_Picture_18.jpeg)

**62 Computer** 

# DOS

![](_page_62_Picture_1.jpeg)

**Gracias a la tecnología Super-Res, puedes hacer fotos con zoom incluso sin disponer de un segundo objetivo.**

![](_page_62_Picture_735.jpeg)

![](_page_62_Picture_736.jpeg)

#### **GooGLE PIXEL 3a XL** preCIo: 479 euroS

www.google.es www.google.es

![](_page_62_Picture_737.jpeg)

#### **PaRa CoMPaRaR**

**GooGLE PIXEL 3 XL** preCIo: 819 euroS

6" (2.160 x 1.080 píxeles) 6,3" (2.960 x 1.440 píxeles)

![](_page_62_Picture_738.jpeg)

![](_page_62_Picture_12.jpeg)

■

### TEST Lo último en tecnología

#### cámara de acción dJi **OSMO ACTION**

# SORPRESA

#### El fabricante chino DJI es el líder de mercado en drones y, ahora, presenta su primera cámara de acción, ¡presionando a la popular GoPro!

**U**na cámara de acción de<br>DJI? Menuda sorpre-<br>sa. Pero la idea no es del DJI? Menuda sorpresa. Pero la idea no es del todo peregrina, porque al fin y al cabo los chinos venden drones con cámara y pequeñas cámaras de mano. Todo junto a su gimbal (estabilizador mecánico) que compensa las vibraciones y se encarga de proporcionar vídeos sin temblores. Esta experiencia con gimbals la ha aplicado DJI a su primera actioncam. El último modelo Hero7 Black del fabricante americano GoPro entusiasmó con su nuevo y estupendo estabilizador, pero ahora viene la pregunta del millón ¿Le podrá hacer sombra DJI con la Osmo?

#### **Una pantalla frontal**

Por fuera la DJI Osmo es más bonita que la GoPro. Es de metal en lugar de plástico y se incluye un marco de fijación, en el que también puedes montar accesorios de GoPro. La pantalla en color delantera es muy práctica. Así, por ejemplo, es posible enfocar la cámara a tu cara subido a la Mountain Bike. La Hero7 Black aquí solo muestra los ajustes en blanco y negro. Y un vistazo al interior de la DJI también convence:

- Grabación 4K: en su máxima resolución de 3.840 x 2.160 píxeles la DJI graba hasta 60 fps, de modo que hasta los movimientos rápidos son fluidos. Eso también lo hace la Hero7 Black y ambas lo consiguen con el estabilizador de imagen activado.
- Vídeos HDR: la DJI ofrece un modo de grabación que promete un rango de colores y contraste mayor, pero limitado a 30 fps y que no se puede combinar con el estabilizador. Pero, sobre todo, el dispositivo no guardó los vídeos en

un formato HDR con metadatos para poder verlos correctamente en un televisor.

• Sin desdibujados: mediante un ajuste de menú se puede corregir el desenfoque del gran angular. En la práctica te pone las cosas fáciles: se enciende y está lista en menos de 2 s. Una pulsación sobre el botón de disparo es suficiente con la cámara apagada y comienza a grabar en el modo elegido. Con el botón lateral Quick-Set puedes cambiar entre tus modos favoritos y el manejo mediante la pan-

![](_page_63_Picture_12.jpeg)

 $\begin{minipage}{0.9\linewidth} \textbf{talla táctil es sencillo. Y si las} \end{minipage} \begin{minipage}{0.9\linewidth} \textbf{talla táctil es sencillo. Y si las} \end{minipage}$ talla táctil es sencillo. Y si las

manos tienen que permanecer, por ejemplo, aferradas al manillar de una bicicleta, puedes utilizar comandos de voz.

#### **GoPro es más estable**

¿Y qué tal es la calidad de imagen? En las fotos puntuó la Osmo Action frente a la Hero7 con bordes limpios, porque DJI no enfoca tanto las imágenes. Y en los vídeos es algo similar: a primera vista los de GoPro parecen algo más espectaculares y vivos, pero si te fijas más, los de DJI tenían mejor definición y colores menos saturados –al final es una cuestión de gustos–. La prueba sobre empedrado la ganó GoPro, aunque

suavizó las estructuras finas como piedrecitas en el asfalto, pero a cambio mantuvo la imagen estable. El estabilizador de DJI se perdía a veces en la prueba. Con sacudidas menos intensas, sin embargo, los vídeos parecen muy auténticos, sin los artefactos de los estabilizadores más sencillos.

#### **COnCLUSIón**

A DJI le ha salido bien la sorpresa: la Osmo Action no se puede acercar del todo a la GoPro con su estabilizador, pero convenció en la prueba. LaDJI está lista para la acción en un momento, tiene un manejo sencillo y ofrece una calidad de imagen brillante, pero estaría bien que la batería durara más. **GO PrO**

![](_page_64_Figure_7.jpeg)

Aunque el estabilizador todavía tiemble un poco: ¡la Osmo es estupenda!

**Christoph de Leuw Redactor** 

![](_page_64_Picture_10.jpeg)

**La DJI Osmo Action viene muy bien acompañada: cable USB-C, base de liberación rápida, soportes adhesivos, batería con estuche y una montura.**

#### **DJI OSMO ACTION** PRECIO: 380 EUROS

Dirección web del fabricante www.dji.com/es www.gopro.com

![](_page_64_Picture_1553.jpeg)

![](_page_64_Picture_15.jpeg)

![](_page_64_Picture_1554.jpeg)

![](_page_64_Picture_17.jpeg)

![](_page_64_Picture_1555.jpeg)

![](_page_64_Picture_19.jpeg)

■

### TEST Lo último en tecnología

#### aspiradordyson**v11absolute**

### lalimpieza DEL FUTURO

La tecnología no solo se ve en ordenadores y móviles: el aspirador sin cables V11 Absolute la aprovecha para limpiar a fondo y con la mayor comodidad.

**De Santa Antigara e Santa Antigara e lingüístivos de limpieza inte-<br>
sitivos de limpieza inte-<br>
ligarate y avenarados Sitodovía** do su catálogo con dispoligente y avanzados. Si todavía te preguntas qué puede hacer la tecnología para que la limpieza diaria de tu casa cambie radicalmente, lo mejor es repasar los avances y prestaciones de un aspirador como este nuevo V11 Absolute de Dyson.

#### **Limpiezamás potente**

Tan solo con atenernos a las prestaciones habituales en un aspirador, el Dyson V11 ya se luce a la hora de hacer números: un motor de 125.000 rpm genera un poder de succión superior a la mayoría de aspiradores con cable, mientras que tiene una autonomía de hasta

60 min con una carga y el cubo que recoge la suciedad tiene un 40% más de capacidad y se vacía liberando un solo botón.

#### **Tecnología clave**

Pero son los avances tecnológicos los que hacen al V11 novedoso, como el sistema inteligente que ajusta el poder de succión según se necesite, la pantalla LCD llena de información para ofrecer al usuario en cada momento –rendimiento, filtros, batería, etc.– o sus tres modos de limpieza. Una suma de innovaciones para ofrecer la limpieza más inteligente.

#### **CONCLUSIÓN**

Con su pantalla LCD, la potencia de limpieza y lo cómoda que resulta, marca la diferencia respecto a la mayoría de aspiradores con cable.

**La pantalla LCD muestra información tan útil para el usuario como la autonomía restante o el estado del filtro.**

#### **Especificaciones:**

**Motor:** 125.000 rpm **Autonomía:** 60 min **Modos de limpieza:** Auto, Boost, Echo **Precio:** 649 € **Web: www.dyson.es**

![](_page_65_Picture_1057.jpeg)

![](_page_65_Picture_17.jpeg)

### inteligenciaclimática climatizadortadoº**smartaccontrolv3+**

El climatizador inteligente de tadoº no solo gestiona la temperatura de casa sino que te hará ahorrar con un control más eficiente.

> **E**l coste de man-<br>**E**l tener investro<br>**E** hogar fresco tener nuestro fresco en verano con el aire acondicionado puede ser importante, especialmente cuando derrochamos energía al suministrar frío por igual a las diferentes estancias y a todas horas. La solución viene de la

mano del sistema tadoº Smart AC Control V3+ . Muy sencillo de instalar y configurar, se conecta a Internet por WiFi y permite controlar todo desde la app, incluyendo notificaciones y detección de ventanas abiertas mediante skills (suscripción) o el

#### **Especificaciones:**

**Conexión:** inalámbrica WiFi **Pantalla:** LED matriz 10x19 **Ahorro:** hasta 30% **Precio:** 99,99 € **Web: www.tado.com**

ajuste de forma manual (gratuito). Ya está a la venta por 99,99 $\epsilon$ .

#### **CONCLUSIÓN**

Herramientas para ahorrar y tener una temperatura más sana y agradable con una instalación guiada bastante accesible.

![](_page_65_Picture_1058.jpeg)

### **SIEMPRE CERCA** localizador v-pet**tracker**

Tu mascota podrá correr por donde quiera y tú sabrás dónde está siempre con V-Pet.

**TERNIE E SE ESSENTE E PARA CORRESPONDENT DE PARA CONFERENCE PARA CONFERENCE PARA CONFERENCE PARA CONFERENCE PARA CONFERENCE PARA CONFERENCE PARA CONFERENCE PARA CONFERENCE PARA CONFERENCE PARA CONFERENCE PARA CONFERENCE P** y estar activos en el pero no hay mayor tranquilidad para los dueños de una mascota que tenerle siempre a la vista, algo que no es posible salvo con un dispositivo como este pequeño V-Pet Tracker. Todo en conjunto con una app de control y un servicio -por suscripción con Vodafone aunque no seas cliente- que permite geolocalizar a tu mascota y definir zonas o seguir su posición en tiempo real, además de ser un monitor de actividad. Así, cuidas de tu mascota y de tus nervios.

#### **CONCLUSIÓN**

Pese a su tamaño reducido, puede ser algo incómodo para gatos o perros pequeños, pero el servicio funciona bien.

#### **Especificaciones:**

**Peso:** 40 g **Autonomía:** 10 días **Sumergible:** 1,5 m **Precio:** 90 € **Suscripción:** 5 €/mes **Web: www.vodafone.es**

![](_page_66_Picture_1252.jpeg)

![](_page_66_Picture_9.jpeg)

#### cámarawifid-link**dcs-8515lH**

#### sin precedentes tarjeta**soundblasterae-9**

La mejor Sound Blaster hasta la fecha ofrece un sonido espectacular en todos los ámbitos.

**Compuesta por una tarje-<br>
ta PCIe y un módulo de<br>
control, la Sound Blas-<br>
tar AE O tions les sensaifies** ta PCIe y un módulo de ter AE-9 tiene las especificaciones más apabullantes de todo su catálogo e intenta alcanzar la excelencia en todos los aspectos. Con DTS Connect y Dolby Au-

dio Live,

ver una película o jugar a un videojuego con su sonido posicional y el procesador Sound Core3D será una experiencia completamente nueva gracias a que la AE-9 también estrena software propio, Sound Blaster Command. Mediante este, el usuario puede escoger hasta diez ecualizaciones y modos para juegos, cine, música, concierto, etc. con diferentes efectos y ajustes para que, si no quieres complicarte la vida y sacar el enorme potencial de la AE-9, tan solo disfrutes.

#### **CONCLUSIÓN**

Un sonido extraordinario y un nuevo software a nuestro servicio para disfrutar de todas sus cualidades.

#### **Especificaciones:**

**DAC:** 8 canales 32-bit / 384 kHz **DNR:** 129 dB **THD:** 0,0001% **Interfaz:** PCI-e **Precio:** 339,99 € **Web: es.creative.com**

![](_page_66_Picture_1253.jpeg)

# unojoquesiguelaacción

La cámara de vigilancia DCS-8515LH está motorizada para seguir el movimiento de una persona u objeto sin perderla de vista.

**Registrar cualquier movimiento e incluso grabar<br>y almacenarlo es el ob**miento e incluso grabar y almacenarlo es el objeto de una cámara como esta DCS-8515LH de D-Link, pero ella lo hace con un celo particular: una lente motorizada y 360º de giro le permiten captar, seguir y grabar cualquier movimiento que tenga lugar en su área de vigilancia. Por si fuera poco, la cámara tiene visión nocturna, es compatible con comandos de voz de Alexa o Google Home y grabación gratuita en la nube con opciones de pago.

**Con visión nocturna y lente motorizada, no ocurrirá nada dentro del área donde coloques a la D-Link DCS-8515LH que se escape de su ojo.**

#### **CONCLUSIÓN**

Una puesta a punto rápida y sencilla y una grabación de imágenes completa y de buena calidad la convierten en una estupenda opción.

#### **Especificaciones:**

**Sensor:** 1/4" 1 MPíx CMOS **Resolución:** HD 720p **Rango visión nocturna:** 5 m **Precio:** 129 € **Web: eu.dlink.com**

![](_page_66_Picture_1254.jpeg)

![](_page_66_Picture_31.jpeg)

## SABER MÁS 50 Aniversario de AMD

#### CINCO DÉCADAS DE INNOVACIÓN TECNOLÓGICA

Cumplir 50 suele coincidir con un periodo de crisis, pero AMD parece estar ajena a ello en un momento en el que vuelve a estar en la primera línea tecnológica en procesadores y GPU. Cumplir 50 suele coincidir con un periodo de crisis, pero AMD parece estar aiena a ello en un

**A** MD es la única empre-<br>
sa que ha sido capaz de<br>
competir de igual a igual<br>
san la tedenadanasa Intel inclu sa que ha sido capaz de competir de igual a igual con la todopoderosa Intel, incluso en momentos en los que sus recursos eran significativamente inferiores. Es más, ha conseguido ganar a Intel en determinadas ocasiones a lo largo de su historia, alcanzando diversos hitos antes que la empresa de Santa Clara. Sin ir más lejos, consiguió superar la barrera del gigahercio antes que Intel, y fue pionera introduciendo una plataforma de computación de 64 bits en el mercado doméstico.

Además, con la compra de ATI en 2006, integró las tarjetas gráficas como parte de su repertorio de soluciones, dejando a Intel en una posición de inferioridad tecnológica que parece que va a superar en unos meses, cuando presente su propia gráfica discreta.

#### **Elrenacer de AMD**

Es cierto que AMD ha pasado por unos años bastante complicados debido a su arquitectura Bulldozer, poco competitiva y con bastantes carencias para su uso en portátiles. Pero ahora, con Zen y Navi y su migración a la tecnología de 7 nm, AMD está empezando a crear una sólida imagen de marca y productos premium a precios realmente competitivos en el mercado.

#### **1mayO1969**

**OFICINAS EN SUNNYVALE** Tras su fundación el día 1 de mayo del año 1969, AMDestableció su sede central en Sunnyvale, en el estado de California. Era una empresa bastante modesta con un capital de 50.000 \$.

![](_page_67_Picture_12.jpeg)

#### **1 septiembre 1970**

**EL PRIMER LANZAMIENTO** El primer producto de AMDfue el Am2501. Era un contador lógico binario y hexadecimal, un componente fundamental para la implementación de sistemas basados en circuitos integrados, un campo novedoso por aquel tiempo.

**1970**

![](_page_67_Picture_16.jpeg)

**1969**

#### **1 septiembre 1969**

**EL PRIMER CEO** Jerry Sanders fue el primer CEOde la compañía y cofundador. Se mantuvo en su puesto durante nada menos que 33 años,re-

![](_page_67_Picture_20.jpeg)

tirándose en abril de 2002. Era la época de los primeros procesadores.

#### **1 septiembre 1972**

**AMD SE HACE PÚBLICA** Tres años después de su fundación, AMD pone a la venta las primeras acciones. Se vendieron 500.000 a un precio de 15,50 \$,recaudando 7,2 millones de dólares. Ahora están a 32,97 \$.

![](_page_67_Picture_24.jpeg)

#### **1 enerO1982**

**amDes el segunDOprOveeDOrDe ibm**

Proveedor de chips x86 para IBM: en aquel entonces, IBM había desarrollado el IBM PC con

![](_page_67_Picture_28.jpeg)

arquitectura x86, porlo que necesitaba procesadores para moverlos. Intel era el otro proveedor.

#### **15Octubre 1979**

#### **AMD HACE SU APARICIÓN EN LA BOLSA DE NEW YORK**

AMDconsigue aparecer en el listado de empresas del mercado de valores de New York. Diez años después de su fundación, la empresa ya tenía una sólida base, creando productos innovadores y abriendo el camino a los procesadores.

![](_page_67_Picture_33.jpeg)

**68 Computer** 

### SUS 50 ANOS **19 febrerO1986 23 juniO1999**

**1mayO1998**

**se lanza3DnOw!** AMD desarrolla su propio juego de operaciones 3DNow!, para acelerar el procesamiento de operaciones de coma flotante. Algo que tradicionalmente eran un cuello de botella en tareas multimedia.

#### LA PRIMERA EPROM MEGABIT

El Am27C1024 empleaba una nueva tecnología litográfica exclusiva de AMD para fabricar memorias EPROM borrables mediante UV, además de ser programables.

![](_page_68_Picture_3.jpeg)

#### **25marzO1991**

AMD presenta la familia Am386 de procesadores, capaces de competir con los 80386 de Intel en el mercado de procesadores de 32 bits, con precios económicos.

**SUS PRIMEROS PROCESADORES**  ow!

![](_page_68_Picture_8.jpeg)

#### **27marzO1996**

#### **LLEGA LA TECNOLOGÍA PROPIA**

El AMD-K5 fue el primer procesador diseñado de forma independiente por AMD, compatible con los ordenadores de sobremesa de entonces. La filosofía de AMD no ha cambiado: alto rendimiento a un precio comedido.

![](_page_68_Picture_12.jpeg)

 $\bigcirc$ 

#### **LLEGAN LOS PROCESADORES ATHLON** Fueron presentados como los procesadores más rápi- AMDdos del momento. Además,fueron los primeros que utilizaban cobre en el

![](_page_68_Picture_14.jpeg)

proceso de fabricación de los chips de esta familia.

> **PRIMER PROCESADOR A 1 GHZ** El Athlon 1000 fue el primer procesador para ordenador de sobremesa que superó la barrera del gigahercio como frecuencia de trabajo. Estuvo bastante reñida la competencia con Intel y sus Pentium III, que llegarían a esa velocidad pero muy forzados.

![](_page_68_Picture_16.jpeg)

#### **2abril 1997**

**ORDENADORES A MENOS DE 1.000 DÓLARES** 

El AMD-K6 era un procesador que usaba tecnología RISC86 para descodificar instrucciones complejas en operaciones más simples. Esto mejoraba el rendimiento con una relación ca-

![](_page_68_Picture_20.jpeg)

lidad/precio excelente, comparada con la de otros procesadores del momento.

![](_page_68_Picture_22.jpeg)

**tiempOparalOs 486**

**1991**

Los Am486 llegaron al mercado con un precio más económico

que el de propuestas como las de Intel, al tiempo que ofrecían un 20% más de rendimiento. La filosofía de AMD apuntaba maneras.

 $\blacktriangleright$ 

# SABER MÁS 50 Aniversario de AMD

![](_page_69_Figure_1.jpeg)

**70**

#### **13mayO2009**

#### **PRIMER PROCESADOR GRÁFICO DE 1 GHZ**

AMDfue la primera compañía que superó la barrera del gigahercio en una GPU, con una ATI Radeon HD 4890 con overclocking. La lista de hitos que AMDsuperó es dilatada tanto para CPU como GPU.

#### **2marzO2009**

#### **naceglObal fOunDries**

El proceso de fabricación siempre fue importante para AMD. ConGlobal Foundries,tomó el control sobre la fabricación de chips. Fue una iniciativa conjunta con ATIC.

#### **GLOBALFOUNDRIES'**

**2009**

#### **17 juliO2008**

#### **DIRK MEYER, NUEVO ceODeamD**

Dirk Meyer fue el sucesor de Héctor Ruiz como presidente y CEO de AMD. Meyer se unió a AMDen 1995 dentro del equipo de diseño del Athlon.

![](_page_70_Picture_13.jpeg)

#### **22 juliO2009**

#### **500 MILLONES DE PROCESADORES X86**

AMDcompletó el lanzamiento de su procesador x86 número 500 millones tras la fundación de la compañía en el año 1969, todo un récord para la época y y tras cuarenta años desde su creación.

![](_page_70_Picture_17.jpeg)

#### **4 enerO2011**

**unanuevaera multipantalla**

**10 septiembre 2009**

AMDpresentó la tecnología ATI Eyefinity para configuraciones multi pantalla dentro de la familia Radeon de procesadores gráficos. Esta permitía conectar hasta seis pantallas de ultra alta definición simultáneas.

AMDA

**EYEFINITY TECHNOLOGY** 

**2010**

**primeraapuanivel cOmercial** AMDlanzó la primera familia de APU(CPU más unaGPUintegrada en el mismo chip), lo cual supuso un avance a nivel de computación enorme, equiparable al lanzamiento de la arquitectura x86 40 años atrás.

![](_page_70_Picture_20.jpeg)

**25agOstO2011**

#### **RORY READ, NUEVO CEO**

La sucesión de antiquo CEO fue rápida en esta ocasión. Tal vez era el síntoma de una situación que posteriormente desencadenaría la crisis de AMDy que se mantendría du-

![](_page_70_Picture_24.jpeg)

rante algunos años posteriores. Rory P. Read fue el sucesor de Dirk Meyer.

#### **1 juniO2010**

#### **PRIMERA APU DE AMD** AMD desarrolló la primera de-

 $\bigcirc$ 

mostración de una APU(Accelerated ProcessingUnit) en Computex de 2010 iniciando así una era de procesamiento acelerado. Se trata de procesadores que llevan integrada una unidad gráfica como parte de su arquitectura. Es una tendencia que luego tomaría Intel.

![](_page_70_Picture_29.jpeg)

**x** 

### SABER MÁS 50 Aniversario de AMD

#### **22DenOviembre 2013**

#### **SE PRESENTA LA CONSOLA XBOX ONE DE MICROSOFT**

Microsoft presentó la consola XboxOne con procesador AMD diseñado específicamente para esta consola, del mismo modo que lo hizo con la PlayStation 4. Se trata del procesador elegido para poder mover todos los modelos.

![](_page_71_Picture_4.jpeg)

**lisa, lanueva presiDente Y CEO DE AMD** Nuevo cambio de CEO, siendo esta vez Lisa Su la que toma el relevo. Sigue en el puesto, con un buen número de logros en

**8Octubre 2014**

su haber.

**2015**

#### **20nOviembre 2014**

#### **tecnOlOgíaamDfreesync**

AMD introduce la tecnología AMD FreeSync para sincronizarla salida delfram buffer con los monitores paras mejorar la visualización de los juegos en la pantalla.

![](_page_71_Picture_8.jpeg)

**2014**

#### **11 juniO2013**

#### **primeracpua5ghz**

La serie AMDFX 9000 de CPU fue la primera que consiguió alcanzarla frecuencia de 5GHz. Un logro de gran interés para gamers y entusiastas en aplicaciones multimedia o juegos.

![](_page_71_Picture_14.jpeg)

#### **13 septiembre 2011**

#### **UNA CPU QUE BATE RÉCORD GUINESS**

ElrécordGuiness de rendimiento se consiguió haciendo overclocking a una CPUFX para llegar a 8.429GHz, demostrando el potencial de rendimiento de la arquitectura Buldozer multicore. Lástima que el rendimiento sin overclocking no fuese tan llamativo.

![](_page_71_Picture_18.jpeg)

#### **19 juniO2014**

**amDpresentasuiniciativa 25X20De eficienciaenergética** AMDdetalló su iniciativa 25x20 de eficiencia energética, con el objetivo de mejorar al menos 25 veces la eficiencia de sus APU para el año 2020.

![](_page_71_Picture_21.jpeg)

**2 enerO2015**

#### **AMD ENTRA EN EL MERCADO DE VALORES tecnOlógicOsnasDaqDe ee.uu.**

AMDtransfiere la cartera de valores al mercado Nasdaq. La dimensión financiera de la compañía ha estado detrás de algunas decisiones clave de la empresa, especialmente en los últimos años.

![](_page_71_Picture_25.jpeg)

#### **13 juniO2012**

#### **tecnOlOgíaDe seguriDaD armtrustzOne enamD**

AMDanunció la primera colaboración de la industria con ARM para llevar la tecnología Trust-Zone de seguridad a la arquitectura x86 de las soluciones de AMD. De nuevo, una iniciativa pionera de la industria.

![](_page_71_Picture_29.jpeg)

**2013**

#### **15DenOviembre 2013**

#### **SE PRESENTA LA CONSOLA playstatiOn4De sOny**

Sony presentó la consola PlayStation 4 para juegos, con un procesador AMDespecialmente diseñado para esta consola. En la actualidad, AMD sigue siendo la elegida para mover estas consolas.

![](_page_71_Picture_34.jpeg)

**72**
# WHAT IS AVAXHOME?

# AVAXHOME

the biggest Internet portal, providing you various content: brand new books, trending movies, fresh magazines, hot games, recent software, latest music releases.

Unlimited satisfaction one low price Cheap constant access to piping hot media Protect your downloadings from Big brother Safer, than torrent-trackers

18 years of seamless operation and our users' satisfaction

All languages **Brand new content** One site

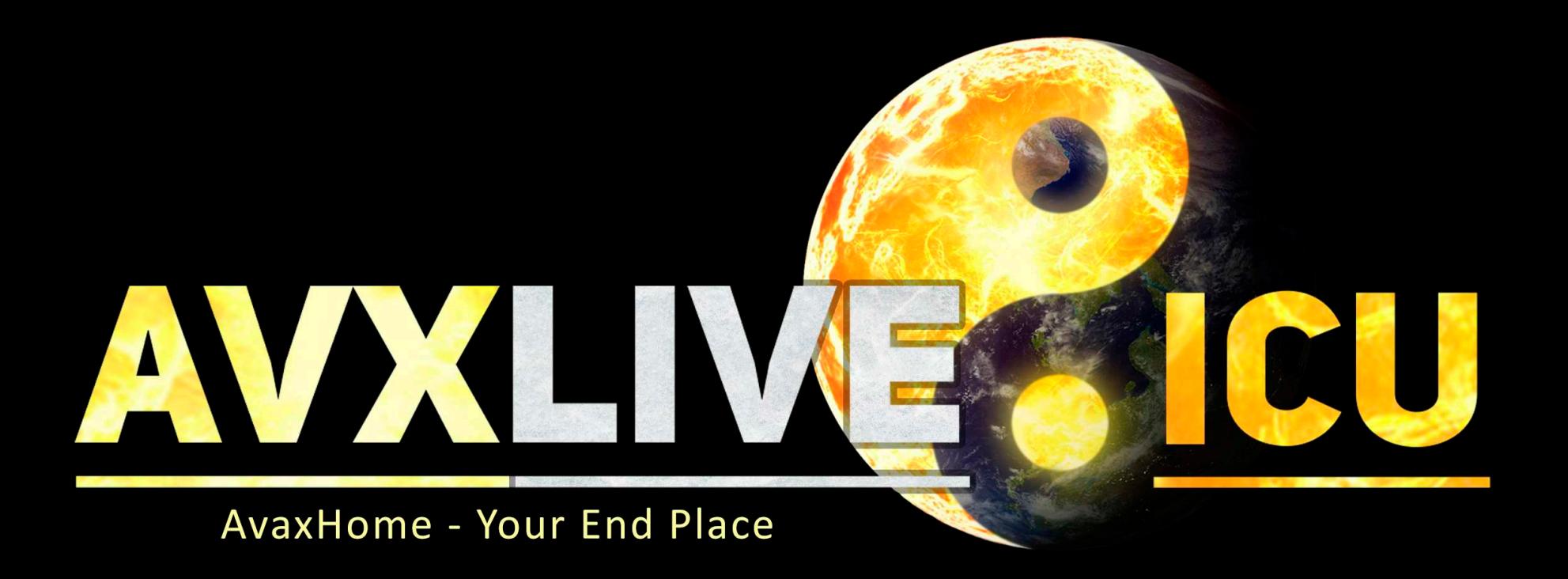

We have everything for all of your needs. Just open https://avxlive.icu

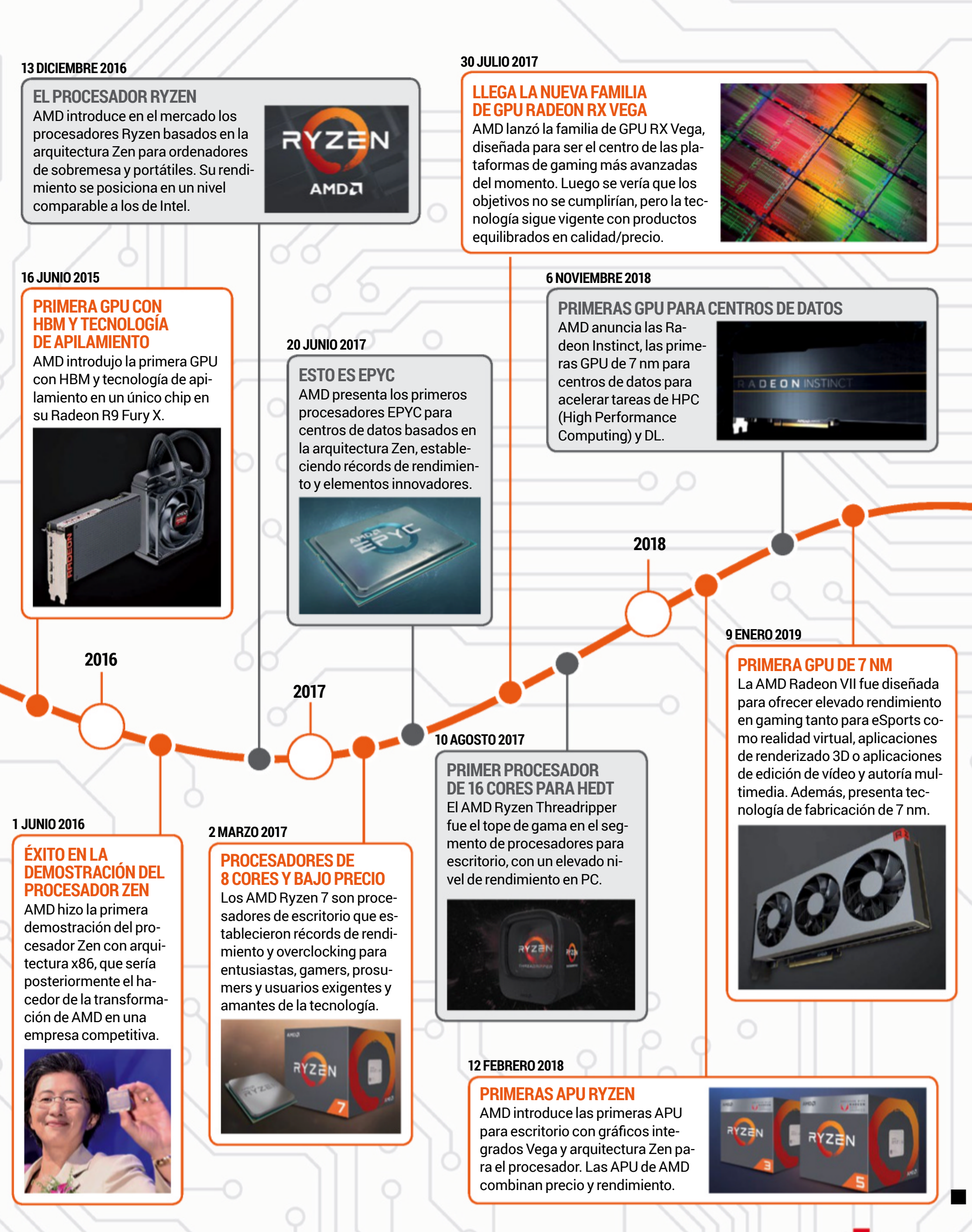

∩.

Computer 73

# SABER MÁS Connected Ca

Poco a poco, en la lista de especificaciones técnicas de los coches, se acumula una gran variedad TODA LA TECNOLOGÍA DEL NUEVO

de características tecnológicas. En esta ocasión, nos hemos puesto al volante del nuevo BMW X5.

**B** MW sigue poniendo al<br>día su catálogo en cuan-<br>to a tecnología se refiere. día su catálogo en cuan-Con el nuevo X5 (2019) ya circulando por las calles, la marca alemana nos presenta un coche que incorpora las últimas características de la compañía. Así, se muestra como un SUV de

alta gama que, con un precio de partida de 72.800 €, está claramente enfocado hacia los clientes más premium que busquen lo último de la marca, en un formato de grandes dimensiones. Fue presentado a finales del año pasado y ya está disponible en la red de concesionarios españoles.

#### **BMW Operating System 7.0**

Estrenado a mediados del año pasado, BMW Operating System 7.0 es el sistema operativo que da vida a la interfaz del navegador del BMW X5 en 2019. Es el encargado de alimentar tanto lo que se muestra en el navegador como lo que se ve en el cuadro de instrumentos, y es compatible con diferentes formas de gestión: por control táctil, mediante gestos o a través de órdenes de voz y, a la misma vez, también se puede navegar por los menús a través de la ruleta que se encuen-

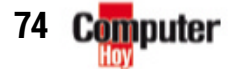

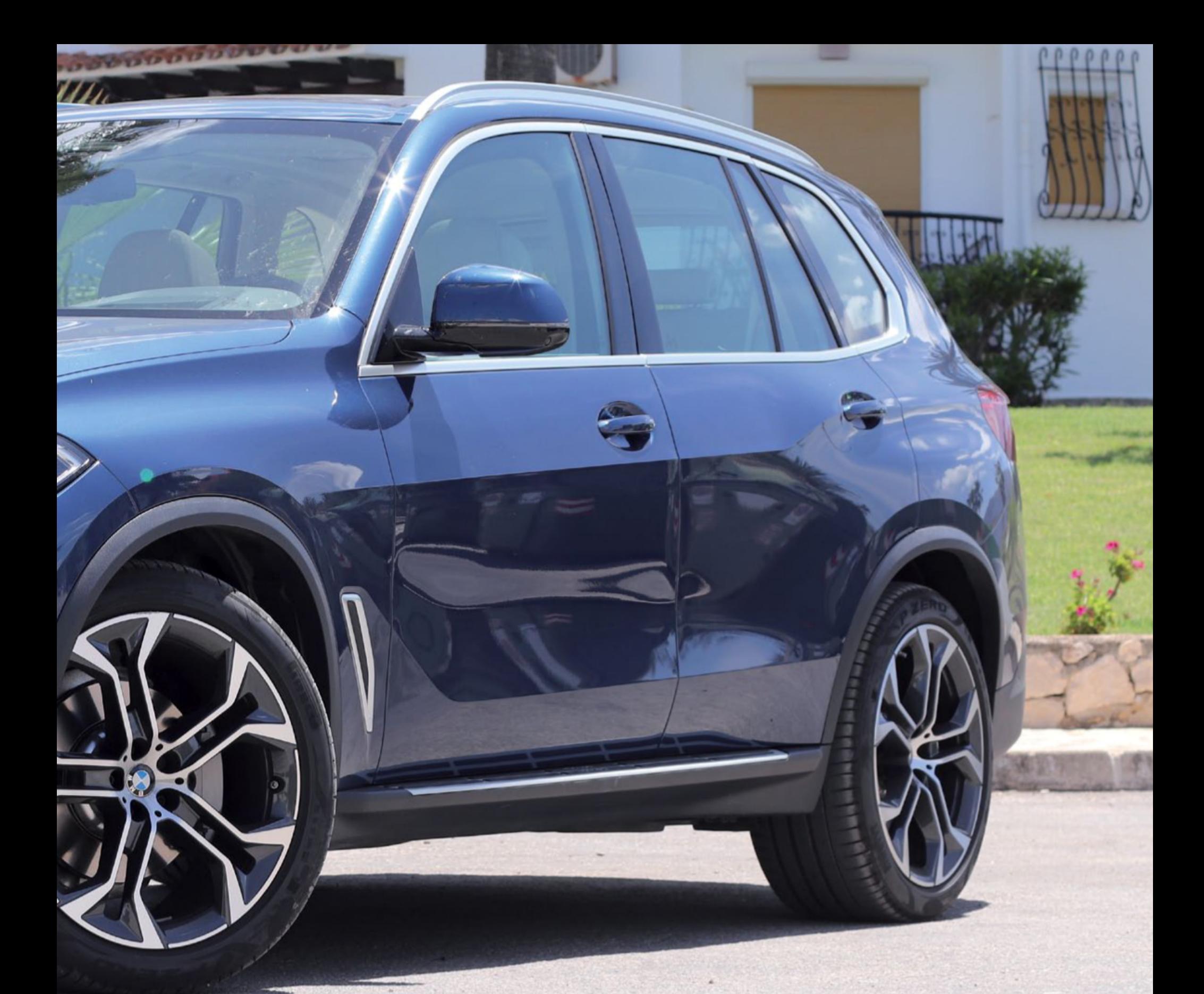

tra disponible en la consola central. No obstante, lo más llamativo de esta tecnología seguramente sea el control por gestos que, con el movimiento de la mano delante de la pantalla del navegador, permite realizar acciones como, por ejemplo, subir o bajar el volumen de la radio girando el dedo en círculos hacia una u otra dirección.

En cualquier caso, es fácil hacerse al sistema de tarjetas de la interfaz del navegador y, por su parte, el cuadro de instrumentos trae consigo varios diseños que cambian en función del modo de conducción que se encuentre activo. En este sentido, la novedad más interesante, respecto

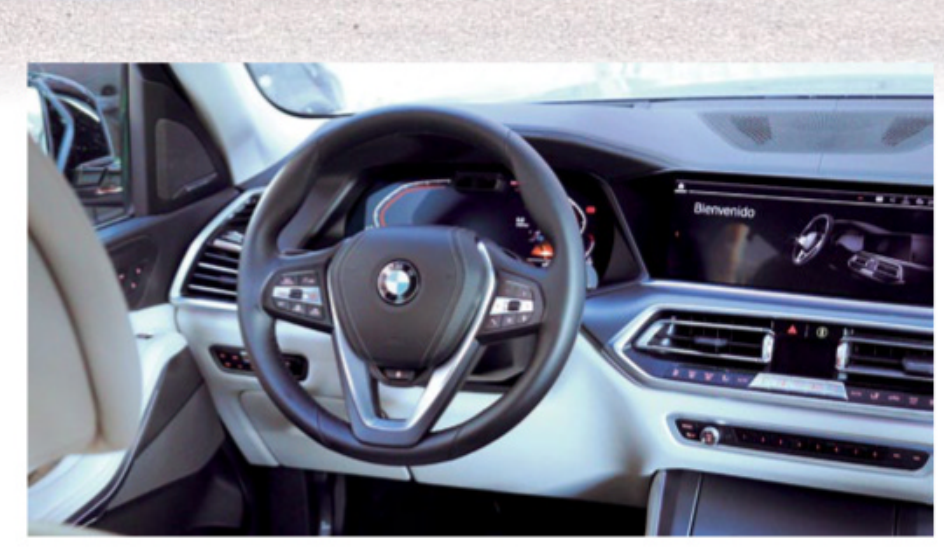

**Al igual que el exterior, el interior del nuevo BMW X5 ofrece numerosos detalles, todos pensados para asegurar al máximo la comodidad de quien lo conduce.**

al Serie 5, reside en que el cuadro de instrumentos ahora es 100% digital (ni siquiera tiene ya los semi-círculos de plástico que traía el año pasado). Se trata

de una pantalla de 12,3", al igual que la del navegador.

En lo relativo a la conectividad con el móvil, hay que recordar que los coches de BMW no son compatibles con Android Auto sino que solo funcionan con Apple CarPlay, aunque tienen la ventaja de que son de los pocos que lo hacen también de forma inalámbrica con el móvil (a través de Bluetooth).

Por supuesto, en el interior del vehículo no faltan los pequeños detalles, por ejemplo, un sistema de iluminación ambiental completamente personalizable que, además, viene acompañada de hasta cuatro fragancias naturales integradas en el sistema de ventilación del vehículo. La parte de audio está firmada por el sello de Bowers & Wilkins, con un equipo de sonido de la gama Diamond Su- $\sum$ 

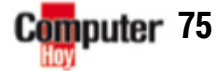

# SABER MÁS | Connected Car

rround. Y no falta a la cita el Head-up display, que proyecta sobre el parabrisas –a la altura de nuestra vista– información relativa a la conducción: la velocidad actual, los límites de velocidad de cada tramo o la velocidad de crucero establecida, entre muchos otros.

Además, si por algo destaca la marca bávara en cuanto a aspectos tecnológicos es por la tecnología láser de los faros: el nuevo X5 también la tiene (Láser X), ofreciendo un alcance visual de hasta 600 m (el doble de lo que da un faro convencional).

Por otra parte, en el mercado automóvil quizá se sigue echando en falta un sistema operativo unificado para los coches. Un Android para coches –no una simple app como Android Auto, sino un sistema operativo completo– abriría la puerta a un mundo infinito de posibilidades, incluso permitiendo que cada fabricante personalizara el sistema con su propia capa, como ya ocurre con los teléfono móviles. ¿Lo veremos algún día? Es difícil saber, pero sería un movimiento interesante. Por cierto, BMW ha confirmado

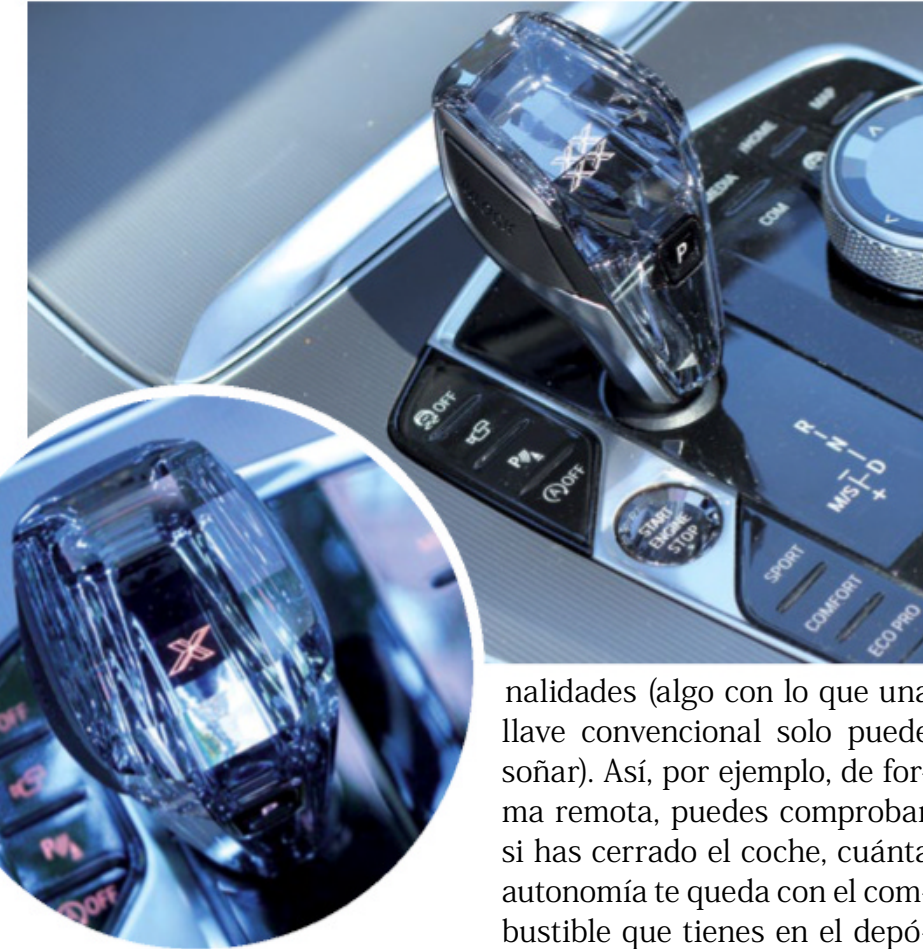

que ya trabajan en la integración de Android Auto en sus coches. Esperemos que su llegada no se haga esperar mucho.

#### **Llave con pantalla y batería de móvil**

Desde hace ya algunos años, BMW incluye en sus coches de más alta gama una llave de control con pantalla táctil que ofrece un amplio abanico de funcionalidades (algo con lo que una llave convencional solo puede soñar). Así, por ejemplo, de forma remota, puedes comprobar si has cerrado el coche, cuánta autonomía te queda con el combustible que tienes en el depósito y, si has dejado el vehículo aparcado en la calle en pleno agosto, puedes incluso poner en marcha el climatizador para que el interior esté fresco cuando llegues al vehículo.

La llave en cuestión trae una batería recargable al más puro estilo de tu teléfono, pudiendo cargarse tanto a través de un puerto microUSB como mediante carga inalámbrica (lo que, a su vez, permite cargar**Además de los detalles tecnológicos del vehículo, es interesante hablar de otros elementos curiosos que también destacan, como el cristal de Swarovski que brilla en elementos de la consola como el pomo del cambio.**

la simplemente apoyándola sobre la base de carga inalámbrica que trae el X5 debajo del navegador). Pero ¿qué pasa si se queda sin batería porque se te olvida cargarla? En realidad, no pasa nada: seguirás pudiendo abrir y cerrar el coche con normalidad, ya que esa parte está alimentada por una pila intercambiable como la que encontrarías en cualquier llave del mercado. Lo único que no podrás hacer es controlar las funcionalidades inteligentes del vehículo desde la llave. Solo podrás hacerlo cuando la cargues y se ponga en marcha de nuevo.

#### **Un maletero con apertura por secciones**

Un maletero como el de este coche, de 650 litros de capacidad, necesita un acceso que facilite la carga y descarga de objetos: además del sistema de apertura con un movimiento del pie, resulta muy interesante comprobar que el maletero cuenta además con una apertura eléctrica para las dos secciones en

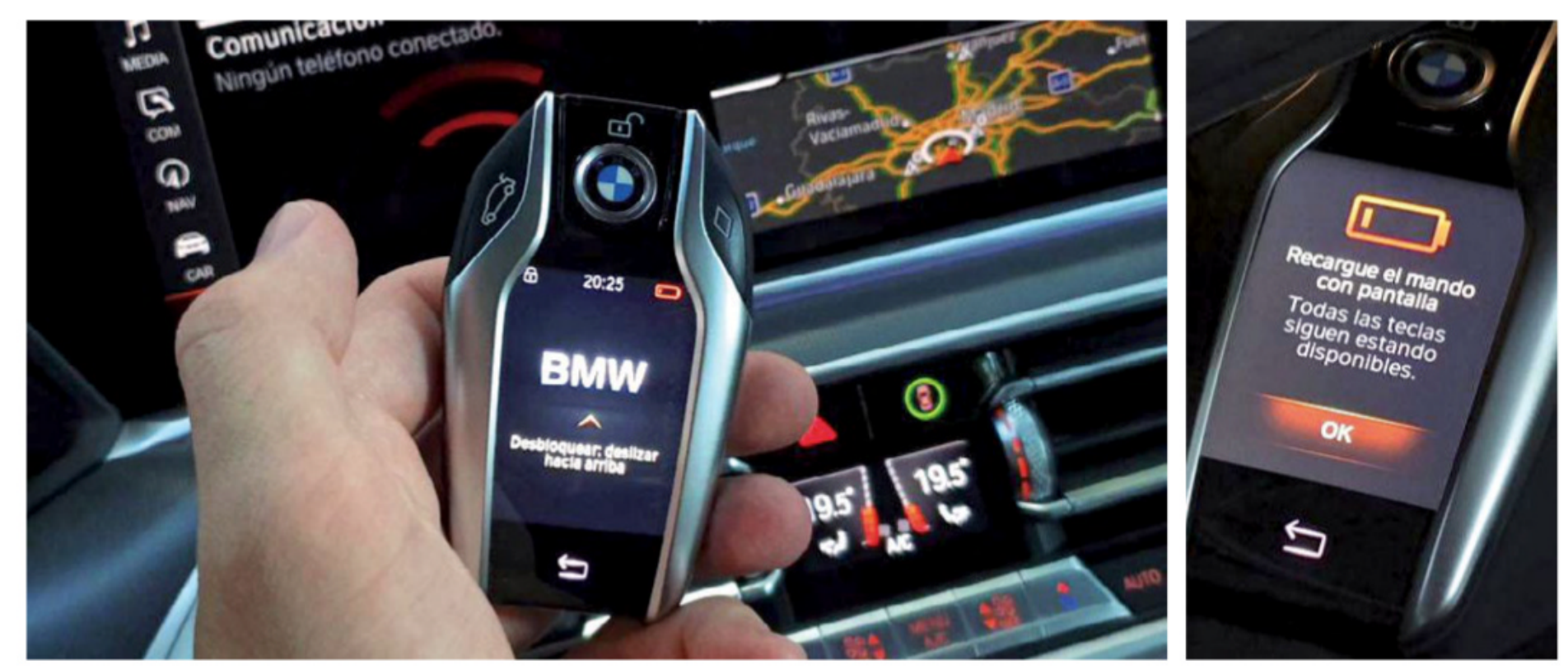

La llave de BMW con pantalla táctil permite comprobar de forma remota si se ha cerrado el vehículo o, entre otras cosas, cuánta autonomía queda. El dispositivo incorpora una batería que se puede cargar a través de un puerto microUSB o mediante carga inalámbrica, apoyándola directamente sobre la base de carga del X5.

las que está dividido: el portón principal y el portón inferior, que se despliega a modo de bandeja en el caso de que pulsemos directamente su respectivo botón de apertura. Y, como la llave de BMW trae un botón físico con función personalizable, puedes elegir por ejemplo que dicha tecla sirva para abrir el maletero a distancia.

#### **Actualizaciones del sistema operativo**

Es interesante destacar que, al igual que ya estamos más que acostumbrados a que ocurra en nuestro móvil, este coche forma parte de la lista de modelos de BMW que ya pueden presumir de actualizaciones de sistema una tarjeta SIM para la conectividad de datos. Cuando el fabricante distribuya una actualización, el coche la recibirá automáticamente y procederá a instalarla. La actualización tarda aproximadamente 20 min en realizarse, tiempo durante el cual no se puede mover el vehículo de su sitio.

• Desde el mismo teléfono móvil: la app de BMW Connected permite descargar las actualizaciones disponibles para el coche al teléfono, de forma que después, cuando se conecte el móvil al vehículo, el sistema detectará el fichero de actualización y procederá entonces a su instalación en el vehículo.

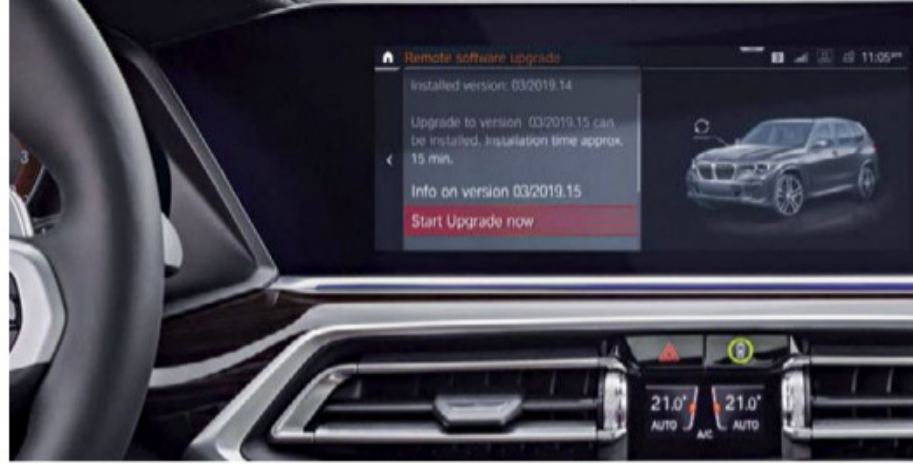

**El sistema operativo BMW Operating System 7.0 permite gestionar muchas de las funciones del vehículo, y representa la interfaz de su navegador de 12,3".**

operativo remotas (conocidas más técnicamente como OTA, esto es, actualizaciones distribuidas Over-the-Air). Los dos métodos disponibles para llevar a cabo las actualizaciones de sistema de las que te acabamos de hablar son:

• Desde el propio coche: para llevar a cabo este proceso, basta con que se tenga instalada

#### **Siempre a la última en software y funciones**

Durante el tiempo que estuvimos probando el X5 no recibimos ninguna actualización de software de los sistemas del vehículo. No obstante, la marca asegura que pueden incluir mejoras en el reconocimiento de voz, nuevas funcionalidades en el sistema de asistencia al aparcamiento, distintas mejoras de

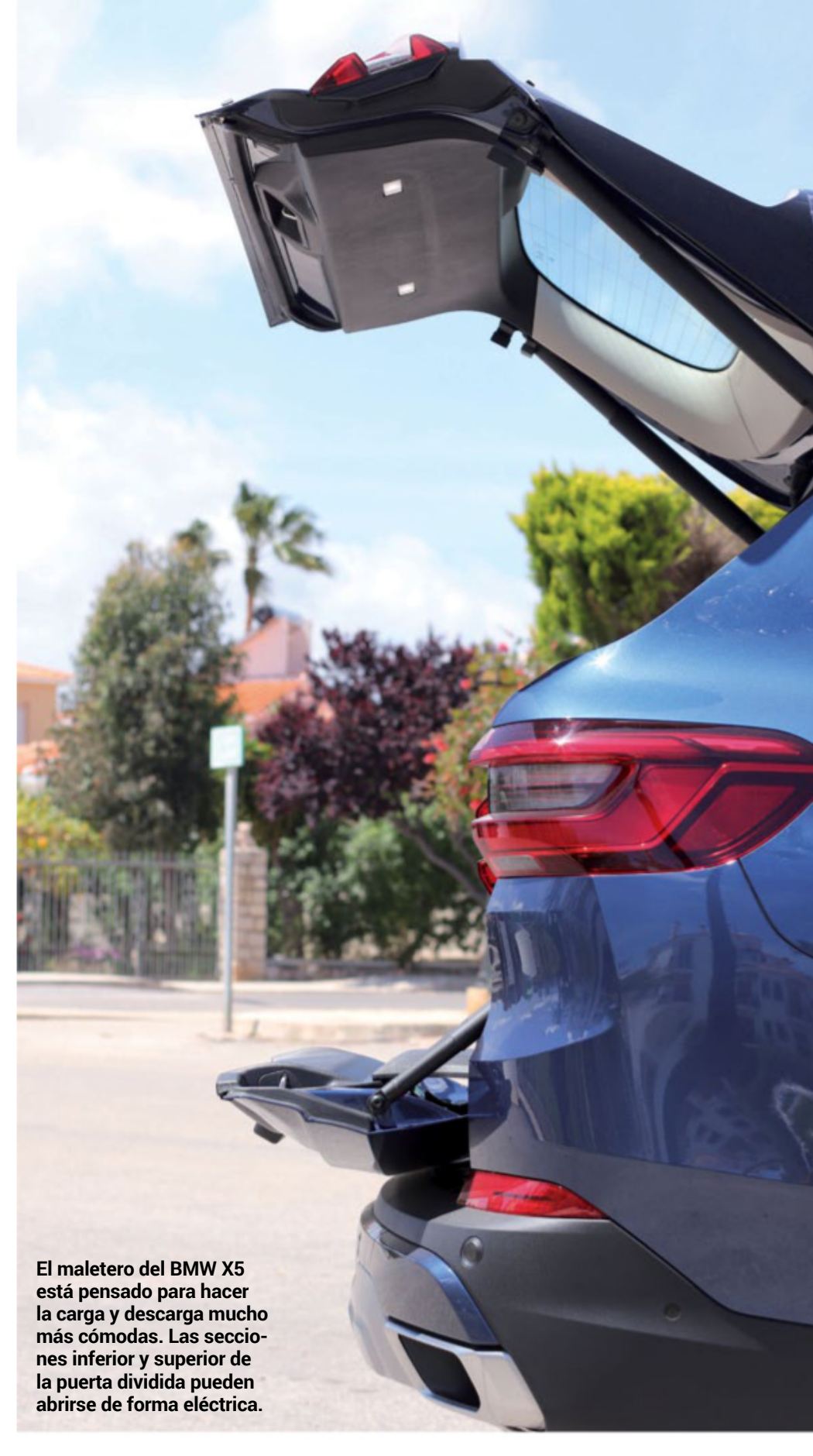

seguridad e, incluso, nuevas funciones y características que no estuvieran contempladas en el momento concreto del lanzamiento hace unos meses.

En este mismo sentido, cabe también destacar la existencia del paquete Connected que

la compañía BMW ofrece con este coche de gama alta: incluye el acceso a un asistente personal, información del tráfico en tiempo real y otros servicios remotos cuya vigencia desde la compra del vehículo hasta su caducidad es de tres años.

#### **PrinciPales motorizaciones y sus Precios**

#### **TecnologíainTerior:**

- BMW Operating System 7.0.
- Llave con pantalla.
- Maletero con apertura por secciones.
- Actualizaciones remotas de sistema operativo del vehículo.

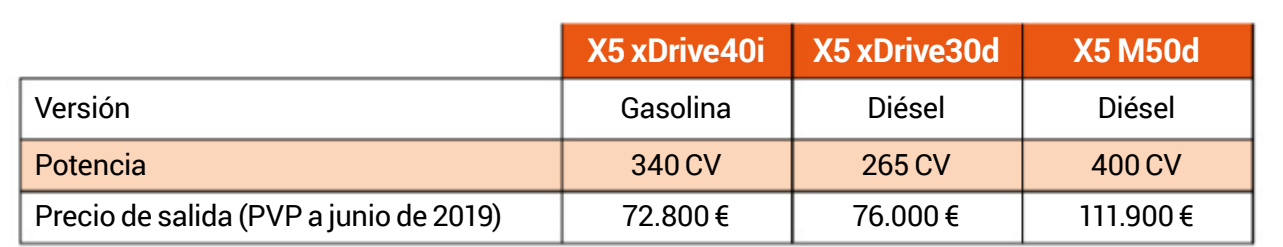

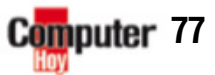

■

# SABER MÁS FAQ: Resolvemos tus dudas

Puedes enviarnos tus consultas <sup>a</sup> computerhoy@axelspringer.es <sup>y</sup> también en facebook.com/computerhoy

# **Preguntas 8 de PLSDUESTAS**

Son muchas las preguntas sobre cuestiones técnicas que nos hacéis llegar. En esta sección os damos repuesta a todas vuestras dudas.

#### **Probar Linux y mantener mi sistema actual**

**M**<sup>e</sup> gustaría probar Linux en alguna de sus variantes. Sin embargo, no acabo de encontrar el momento adecuado para instalarlo, porque necesito el ordenador con Windows para hacer cosas relacionadas con el trabajo y no quiero formatearlo para Linux. Además, no dispongo de un segundo ordenador que pudiera dedicar a esta tarea. He visto en Internet que hay distribuciones que se llaman 'live', que te permiten iniciar el ordenador desde ellas sin alterar realmente el disco ni el sistema que tengas en ese momento. Por lo que sé, cuando reinicias, todo desaparece, a menos que lo guardes. Si esto es realmente así, ¿qué distribución me aconsejáis para poder realizar las pruebas que me propongo? Berta Hiniesta

#### **CoMPuter Hoy**

Hoy en día, las distribuciones de Linux están tan avanzadas y tienen tanto software compatible que, efectivamente, pueden representar una alternativa viable a Windows, en algunos casos. Y esto es algo que también saben los creadores de las diferentes distribuciones. Además, a diferencia de Windows, Linux existe en muchos 'sabores' diferentes, aunque algunas de estas distribuciones están basadas en sistemas simila-

res (como Debian, por ejemplo). Nosotros vamos a utilizar una distribución bastante ligera, llamada Linux Mint, en su variante con el Escritorio Cinnamon.

**1** En primer lugar, necesitas descargar la imagen ISO de Linux Mint. Normalmente, la mayoría de las distribuciones son gratuitas, así que accede a *linuxmint.com* y pulsa sobre uno de los enlaces de descarga de Linux Mint 19 'Tessa', que es la versión actual en este momento. Guarda entonces el fichero ISO en alguna carpeta.

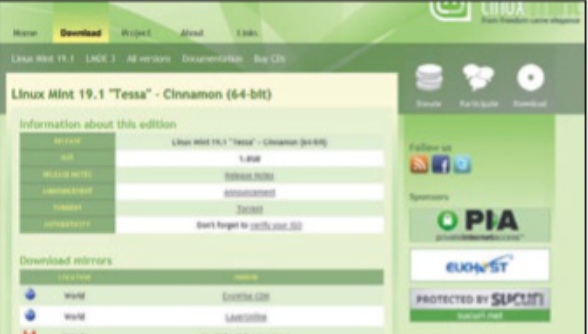

**2**Ahora necesitarás grabar ese archivo en un DVD, para poder iniciar el equipo desde él. Para ello, puedes utilizar cual-

quier programa de grabación y, como alternativa, también puedes grabarlo en un disco externo con una aplicación como Rufus (rufus.ie). La cuestión es que vas a necesi-

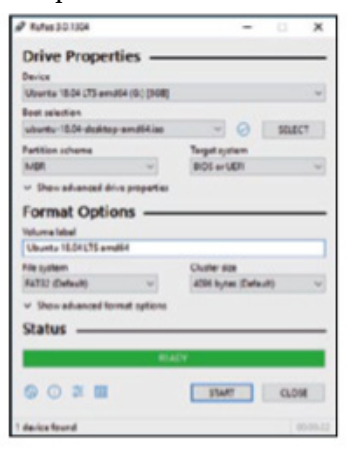

tar después iniciar el ordenador desde ese DVD o unidad USB que elijas.

**3**Reinicia ya el equipo y, cuando aparezca el mensaje correspondiente en pantalla, pulsa **II** (la tecla puede variar según la BIOS) para seleccionar la unidad de inicio. Elige bien el DVD o la unidad externa en el que se encuentre Mint. Una vez que lo hayas hecho, Linux se iniciará automática-

mente y, al cabo de unos segundos, verás el escritorio. Esto es lo que se llama una distribución

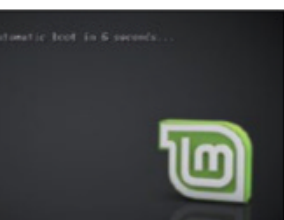

'live', que se carga completamente en memoria y, por el momento, no guarda nada.

**4**Al cabo de unos segundos, aparece-rá el escritorio de Linux Mint en pantalla y podrás usar el sistema e investigar cómo funciona, sin ningún problema. Úsalo tanto tiempo como quieras, hasta familiarizarte con el uso y averiguar si es esa la distribución que te gusta o no. Si no es así, puedes descargar cualquier otra (Ubuntu, por ejemplo) y probar de nuevo. Como no se

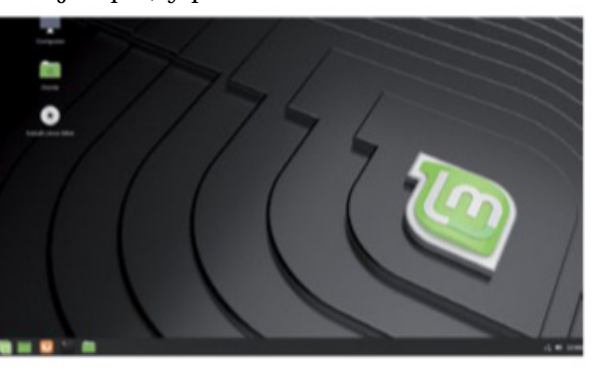

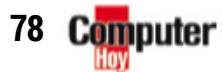

altera nada en el disco duro, en cuanto reinicies y quites el DVD o la unidad USB, volverás a tu Windows habitual.

**5**Si finalmente te decides <sup>y</sup> te gusta una de las distribuciones que has probado, verás que en el escritorio hay un icono que

en este caso se llama **Install Linux Mint**. Haz doble clic en él y podrás comenzar la instalación. No

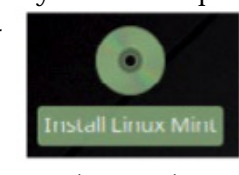

debes temer por tu instalación de Windows. Sigue entonces los pasos del asistente, seleccionando los parámetros que te vaya indicando como, por ejemplo, el idioma en el que quieres instalar el sistema.

**6** En el caso particular de Linux Mint <sup>y</sup> de otras distribuciones Linux, tienes la posibilidad de instalar Linux junto a Windows, en el mismo disco. Eso te permitirá, cuando se inicie el equipo, seleccionar qué sistema quieres usar cada vez. No tienes que hacer nada más, ya que el instalador se encarga de hacer las particiones y de crear el sector de arranque que te permite elegir.

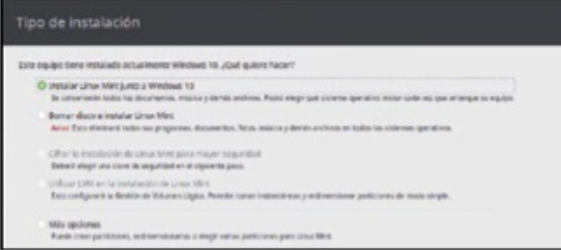

**7**Solo debes asegurarte de tener suficiente espacio para dos sistemas en el disco de inicio. Si es un disco duro, no hay problema, pero si es un SSD relativamente pequeño (de 120 GB, por ejemplo) tendrás que decidir cuánto espacio le asignas a cada sistema. Windows necesita 80-100 GB como mínimo, en función del número de aplicaciones que tengas instaladas. Así que lo ideal es que tengas un SSD de 256 GB o más. Selecciona qué parte es para cada sistema y continúa con **Instalar ahora**. A partir de ese momento, ya podrás usar tu Windows y tu nuevo Linux, eligiendo el que quieras en cada inicio. Si no haces nada, se iniciará por defecto el sistema que hayas elegido, al cabo de unos segundos.

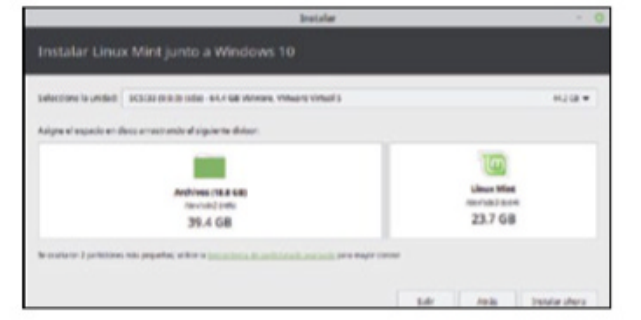

# **CARTAS**

Escribe tus sug erenci as y o pinione s a **computerhoy@axelspringer.es**

#### **Portapapeles múltiple**

He oído que el nuevo Windows tiene un portapapeles que es capaz de recordar varios elementos. Hace poco actualicé el sistema, pero no veo que haya cambios, solo se acuerda del último elemento que he copiado en él. ¿Qué estoy haciendo mal? ¿Han cambiado la combinación de teclas para copiar? ¿Me falta algo por hacer? Francisco Lorenzo

#### **CoMPuter Hoy**

En la actualización de octubre de 2018, Microsoft por fin amplió las posibilidades del portapapeles, de modo que es capaz de recordar los últimos elementos que hayas copiado en él, no solo el más reciente. No obstante, esta función suele venir desactivada de serie, de modo que primero tienes que habilitar este Portapapeles

Portapapeles

Al copiar o cortar algo en Windows, se copiará al Portapapeles para que lo pegues.

Historial del Portapapeles

Guarda vancs elementos del Portapapeles para usarlos nãs adelante. Presiona la tecla del logotipo de Windows + V para ver el historial del portapapeles y pegar elementos desde allí. Activado

> **en una de las últimas actualizaciones, se amplió la capacidad del Portapapeles para que pueda recordar más de un elemento.**

con 'más memoria'. Para ello, accede al menú Configuración con + y, en *Sistema y Portapapeles*, activa el regulador *Historial del Portapapeles*. Ahora, con la combinación de teclas  $\blacksquare + \blacksquare$  podrás ver todos los elementos que están guardados en el Portapapeles. Con versiones anteriores de Windows 10, como Windows 7/8, se puede emular una función similar gracias a estas herramientas: CopyQ (**hluk.github.io/CopyQ**) o MultiClipBoardSlots (**www.softwareok.com/?seite=Microsoft/MultiClipBoardSlots**). Ambas son gratuitas. La última ofrece 10 espacios en el Portapapeles, e infinitos en el caso de la utilidad CopyQ.

#### **Nombres de fichero con ruta completa**

Necesito pasar a mis compañeros el nombre de ciertos ficheros que compartimos, junto con la ruta completa en la que se encuentran, para que puedan hacer referencia a ellos en sus proyectos. Sin embargo, debo hacerlo por partes: con **el copio el nombre del archivo**; y, desde la barra de direcciones del Explorador de archivos, copio la

ruta. ¿Hay forma de hacerlo todo de una vez? Cuando tengo que copiar la ruta de muchos archivos, este proceso es bastante pesado y, a veces, se producen errores. Armando Soler

#### **CoMPuter Hoy**

Hay aplicaciones que permiten una gestión bastante más eficiente y rápida de los ficheros y que tienen más funcionen que el Explorador. Un ejemplo es Total Commander o Power Commander. No obstante, la tarea concreta que describes también está disponible en el Explorador de archivos de Windows aunque, como ocurre en

muchas ocasiones en el sistema operativo de Microsoft, hace falta un truco: pulsa sobre el fichero con el botón derecho mientras mantienes presionada la tecla . En el menú contextual que aparecerá, **puedes copiar no** ahora hay disponible una nueva entrada que se llama *Copiar como ruta de acceso*. Elígela, ya que hace exactamente lo que necesitas.

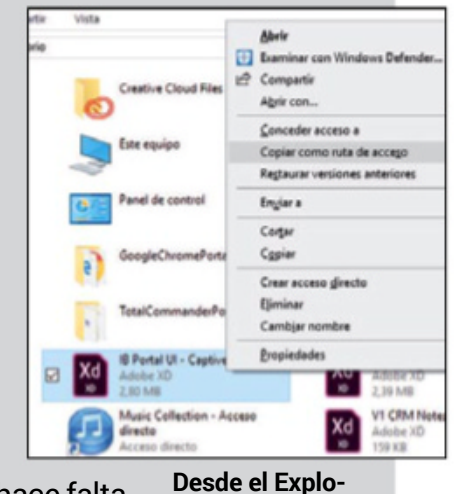

**rador de archivos de Windows, solo el nombre de un fichero, sino toda su ruta.**

 $\blacktriangleright$ 

# SABER MÁS FAQ: Resolvemos tus dudas

#### **Creación de una máquina virtual**<br>**N** ecesito probar distintos programas

**N**ecesito probar distintos programas para un proyecto, y no quiero estropear mi equipo con tanta instalación y desinstalación. Alguien me ha sugerido que lo haga en una máquina virtual, que es como un sistema operativo dentro de otro, pero no tengo experiencia en ello. ¿Me podéis decir cómo hacerlo? Sebas Artero

#### **CoMPuter Hoy**

Las máquinas virtuales son, efectivamente, un software que emula todo un equipo y en el que puedes instalar sin impacto para el sistema externo. Necesitarás un equipo potente (de Core i5 para arriba) pero, sobre todo, un mínimo de 8 GB de memoria RAM, para compartir entre los sistemas. Además, hay un software de este tipo que es gratuito y que se llama VirtualBox.

**1**Accede <sup>a</sup> la web www.virtualbox.org/ wiki/Downloads. Al inicio de la página, verás una lista con las distintas versiones para los diferentes sistemas operativos. Haz clic en el enlace **Windows hosts** y la descarga correspondiente comenzará de inmediato. Guarda después el instalador en el escritorio, por ejemplo.

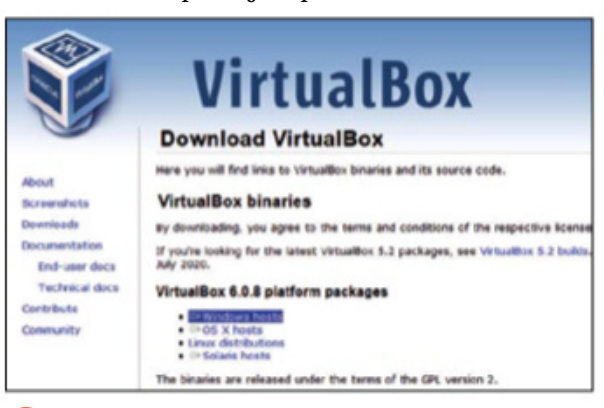

**2**Cierra ahora todas las aplicaciones que tengas abiertas y lanza el instalador. Haz clic en **Next** en tres ocasiones, para avanzar por el proceso. Llegarás a una ventana en la que se te pide la instalación de controladores de red. Estos son necesarios para que la máquina virtual pueda comunicarse con Internet y proporcionarle conectividad al sistema operativo que configures dentro de ella. Pulsa en **Yes**.

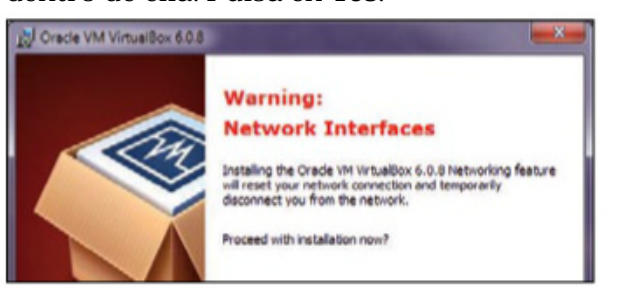

**3**Ahora, haz clic en **Install** y, al cabo de un momento, verás que aparece una ventana de aviso de Windows, que te pide instalar un controlador. Debes confirmarla con un clic en **Instalar**. De hecho, aparecerán dos o tres de estas ventanas, ya que hay diferentes controladores que debes copiar a tu sistema principal. Justo después de este proceso, la instalación habrá terminado y podrás pulsar sobre **Finish**.

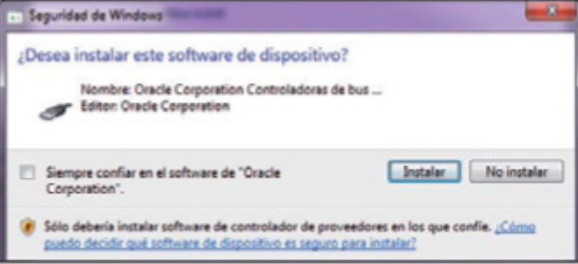

**4**Aparecerá ahora VirtualBox en panta-lla. Para poder instalar un sistema en VirtualBox, necesitas o bien el disco de instalación original, o, mejor aún, la imagen ISO de ese sistema. En el caso de un Linux, por ejemplo (ver la carta anterior), eso es justo lo que te descargas. Como ejemplo, vamos a instalar Windows XP.

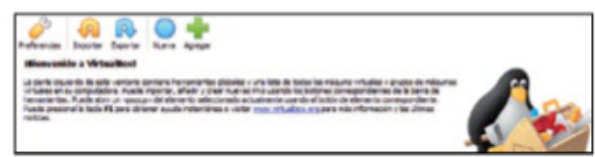

**5**Continúa con un clic en **Máquina** <sup>y</sup> **Nueva**, escribe un nombre para la máquina virtual y elige el sistema que vas a instalar. Luego haz clic en **Next** y asigna una cantidad de memoria RAM para ese nuevo sistema y pulsa **Next**.

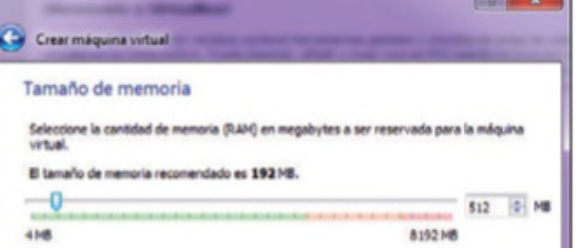

Ten en cuenta que debe quedar suficiente memoria para el sistema maestro, que es el que estás usando y que le proporciona los recursos a VirtualBox. Luego, avanza por los pasos que te indique el asistente, hasta finalizar la creación del disco virtual.

**6**Para cargar la imagen ISO, haz clic en el botón **Configuración**, **Almacenamiento** y, desde la lista central, pulsa en el icono del CD. Luego, escoge el botón del CD que hay a la derecha y **Seleccione archivo de disco óptico virtual**. Ahora, localiza el fichero ISO de Windows XP (en este caso) y luego pulsa sobre **Aceptar**.

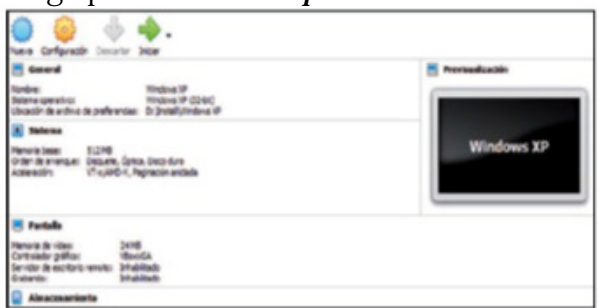

**7**Por último, haz clic en *Iniciar* y tu equipo virtual se iniciará, en este caso con Windows XP, como si de un PC normal y corriente se tratara. Todo lo que hagas en él, no afectará para nada al exterior.

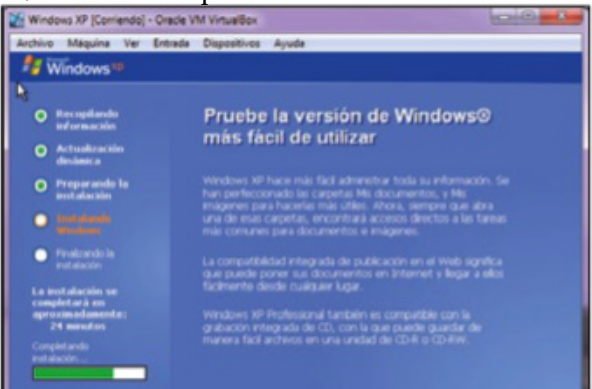

**8**Con la función denominada **Instantáneas**, puedes hacer 'fotos' del estado del sistema. Luego instalas cualquier software y, si no lo necesitas más,

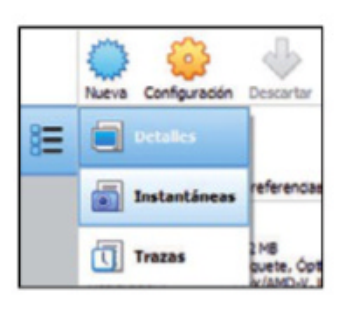

■

simplemente vuelve a la instantánea anterior. Así, todo lo que hayas hecho, desaparecerá como por arte de magia.

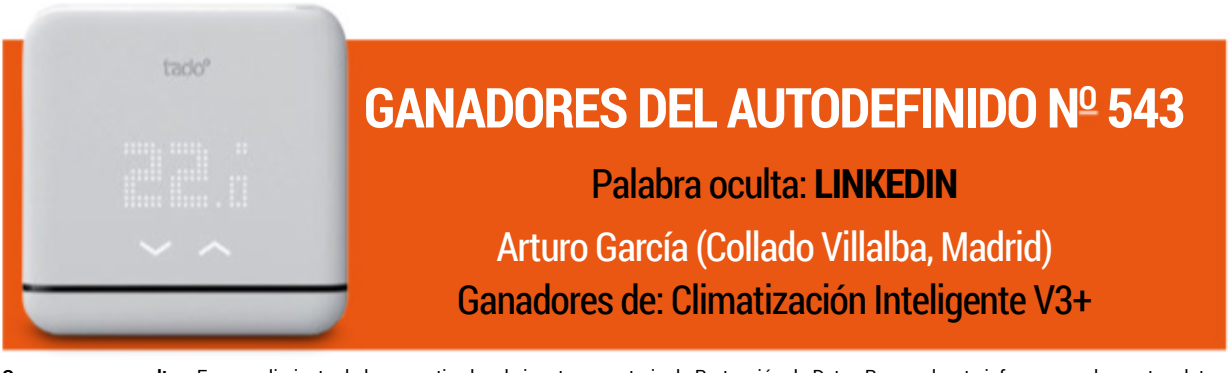

**Concursos y consultas:** En cumplimiento de la normativa legal vigente en materia de Protección de Datos Personales, te informamos de que tus datos<br>personales formarán parte de un fichero cuyo responsable es Axel Springer

**80**

## Opinión: El usuario inconforme SABER MÁS

# comomepongaa LIMPIAR MI MURO.

Yo tengo mi muro social (y virtual) como el de todos, supongo: lleno de ideas <sup>y</sup> pensamientos que van de lo tonto <sup>e</sup> incluso irritante <sup>a</sup> lo ingenioso <sup>o</sup> edificante. Habrá que limpiar, digo yo.<br>
omo somos tan confiados -o

omo somos tan confiados – 0 dejados –, tenemos los muomo somos los mu-<br>dejados-, tenemos los muros de nuestras redes sociales abiertos <sup>a</sup> casi todos y, por tanto, <sup>a</sup> rebosar. Empiezas aceptando amistad del vecino ese tan majete que te sonríe por las mañanas, por no decirle que no, <sup>y</sup> terminas teniendo que tragarte sus vacaciones con los niños en Cullera, minuto <sup>a</sup> minuto <sup>y</sup> con fotografías ilustrativas. Te suscribes un día al grupo Antiguos Alumnos del Jardín de Infancia Piolín y, sin saber cómo, <sup>a</sup> través de una cabalgata de clics has llegado meses después <sup>a</sup> formar parte del grupo Reposteria Vegana. Una falta de control que, claro, termina teniendo consecuencias.

#### **El muro en que todo vale**

En mi muro hay de todo. Mucho de todo, de hecho. Decenas de grupos, centenares de amigos, conocidos <sup>y</sup> compromisos, 'Me Gusta' concedidos alegremente <sup>o</sup> en momentos de vulnerabilidad... exactamente igual que un trastero, combinando antigüedades valiosas con trastos inútiles. ¿Y quién le mete mano <sup>a</sup> todo esto? <sup>O</sup> sea, hay decisiones muy fáciles. Porque repito, mi muro social, <sup>y</sup> seguro que se puede extrapolar al de todos, tiene aire de mercadillo <sup>y</sup> si bien hay mucha baratija brillante pero que se rompe en cuanto te la pruebas, también hay unas cuantas perlas. Mi amigo Juan publica excelentes fotogra-

fías urbanas con regularidad, como excelentes son los comentarios que siempre las acompañan. Toni recuerda cada efeméride de un escritor, actor <sup>o</sup> artista aderezándolas con imágenes poco vistas, anécdotas sorprendentes <sup>y</sup> textos brillantes. Isabel recrea sus instantes cotidianos con un lenguaje propio <sup>y</sup> un sentido del humor irresistible. <sup>Y</sup> suma <sup>y</sup> sigue...

#### **La parte que más reluce**

Un muro con ellos, al igual que muchos otros, es un privilegio que alegra el día. Constituye la parte de la casa que enseñamos <sup>a</sup> las visitas con orgullo: "No, <sup>a</sup> la habitación no vayamos, que está hecha una leonera. Pasad al salón, que estaremos más cómodos". Allí es donde están mis contactos más lucidos,

#### **TomásGonzález** Por

Redactor Jefe de Sección

 $=$ 

los que engalanan mi muro <sup>y</sup> <sup>a</sup> los que cualquier red social debería pagar por creación de contenidos que merecen la pena. ¿Qué hacemos con el resto? La criba es difícil cuando una parte emocional, <sup>o</sup> relación familiar <sup>o</sup> de amistad está presente.

Así que muchos, demasiados, siguen

pese <sup>a</sup> todo en nuestros muros. Pasamos de largo sus post <sup>a</sup> base de barra de desplazamiento y, un poco avergonzados, en lugar de quedarnos con ellos en la habitación, que está hecha una leonera, nos escapamos al salón, que es donde estaremos más cómodos.

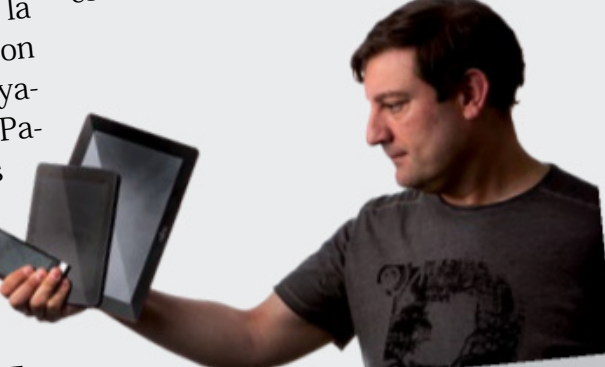

Redactor Jete de Secolorico.<br>**ALGO SOBRE MÍ**<br>Veinticinco años escribiendo sobre tecnología y videojuegos y aún soy partidario ALGO SOBRE MI<br>Veinticinco años escribiendo sobre tecnología y videojuegos y acircundo. Una vez<br>acérrimo del 'reset' como solución final para todos los males del mundo. Una vez<br>acérrimo del 'reset' como solución final para Veinticinco años escribiendo sobre techología y dos males dermanos.<br>Veinticinco años escribiendo solución final para todos los males dermanos.<br>fui insultantemente joven, Y, casi sin darme cuenta, lo superé.

## ANCE A lA ventA el 6 de septiembre

# **BIEN PROTEGIDOS** control parental

En la actualidad, el ordenador y el smartphone forman parte del repertorio de dispositivos de muchos niños. Te ofrecemos consejos alrespecto y te explicamos cómo usar programas de control parental para proteger a tus hijos de peligros digitales.

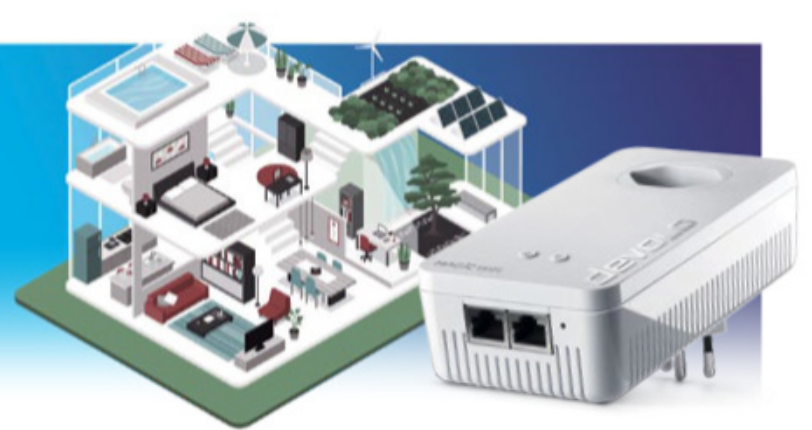

#### tecNología Plc MEJORA TU RED DOMÉSTICA

Los adaptadores PLC envían Internet a través de la línea eléctrica. Analizamos varios y te contamos cuáles nos convencen en la prueba.

#### **BANCA ONLINE NORMATIVA** PSD2, aSí eS

La banca en línea pronto se volverá más compleja, pero a la misma vez mucho más segura. Te contamos qué novedades incorpora la nueva normativa europea.

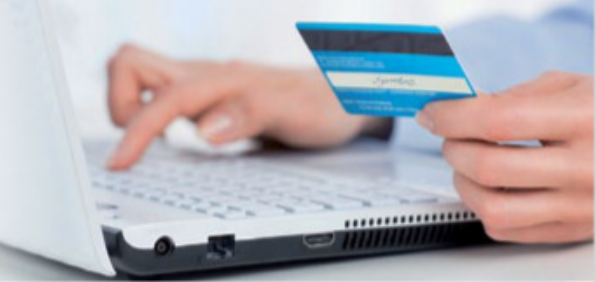

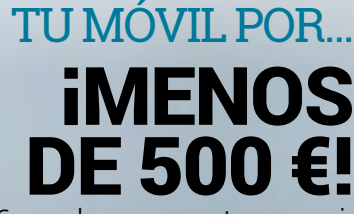

500 € puede representar una cifra bastante alta si hablamos de teléfonos móviles. Sin embargo, puede ser más razonable si se trata de un dispositivo que lo tiene todo. ¿Lo comprobamos?

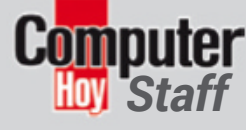

**REDACCIÓN Redactor Jefe:** Carlos Gombau **Jefes de Sección:** Fuencisla mira y Tomás González Redacción: Ana Abad, Fernando Escudero, Jakub motyka, luis sanz y manuel Arenas

**MAquEtACIÓN: Jefe de Maquetación:** dioni Juanas **Maquetación:** irene Gómez Fotografía: Depositphotos.com y Getty Images

**CONtACtO REDACCIÓN** computerhoy@axelspringer.es

**EDItA**

#### axel springer\_

**EquIPO DIRECtIVO EJECutIVO Director General: Manuel del Campo Castillo Director Financiero y de Recursos Humanos:** Héctor miralles **Director de Desarrollo Digital y tecnología:** miguel Castillo

**EquIPO DE DIRECCIÓN Directora de Área de tecnología y Entretenimiento:** mila lavín **Director de Área de Motor:** Gabriel Jiménez **Directora de Marketing: Marina Roch Director de Arte:** Abel vaquero **Director de Vídeo:** igoe montes

**DEPARtAMENtO COMERCIAL Directora de Publicidad tecnología y Entretenimiento:** Zdenka prieto **Equipo Comercial: Beatriz Azcona** Noemí Rodríguez, Carlos Inaraja, Estel Peris y Javier Abad **Director Brand Content:** Juan Carlos García **Brand Content: Susana Herreros Responsable de Operaciones:** Jessica Jaime

**DIStRIBuCIÓN y SuSCRIPCIONES** Nuria Gallego

**SOCIAL MEDIA MANAGER** Nerea Nieto

**MARkEtING ASSIStANt** Mario Galán

**SIStEMAS / It Director de Sistemas:** José Ángel González **técnico de Sistemas:** Juan Carlos Flores

**ADMINIStRACIÓN: Jefa de Administración:** pilar sanz **Bancos** y proveedores: Cristina Nieto

**SERVICIOS GENERALES** Marga Nájera

Axel Springer España S.A. C/ Santiago de Compostela 94, 2ª planta 28035, madrid tel. +34 915 140 600

**CONtACtO PuBLICIDAD** publicidadaxel@axelspringer.es

**CONtACtO SuSCRIPCIONES:** TLF 902 540 777<br>suscripciones@a kelspringer.es

**CONtACtO MARkEtING** marketing@axelspringer.es

**DIStRIBuCIÓN EN ESPAÑA E** HISPANOAMÉRIC sGel. tel. +34 915 140 600

**DIStRIBuCIÓN EN PORtuGAL** Urbano Press. Tel. +351 211 544 246

**tRANSPORtE** boyaca. tel. +34 917 478 800

**IMPRIME** rOtOCObrHi. tel. 918 031 676 printed in spain. Depósito Legal M-37952-1998

Revista miembro de ARI<sup>D</sup>ARI<sup>D</sup>

Queda prohibida la reproducción total o parcial, por cualquier medio o en cualquier soporte de los contenidos de esta publicación sin el permiso previo y por escrito del editor.

Importante información legal: Axel Springer España s.A. tratará los datos personales recibidos por email con el fin de gestionar tu participación y de acuerdo a las condiciones de los concursos (bases legales), y tus consultas. los ganadores y las consultas serán publicados en la revista y/o sitios web, y los datos serán eliminados una vez dejen de ser relevantes para la participación. No se cederán datos salvo que nos des tu consentimiento u obligación legal. puedes ejercitar tus derechos en el email **dpo@axelspringer.es**. más información en nuestra política de privacidad **www.computerhoy.com/politica-privacidad**.

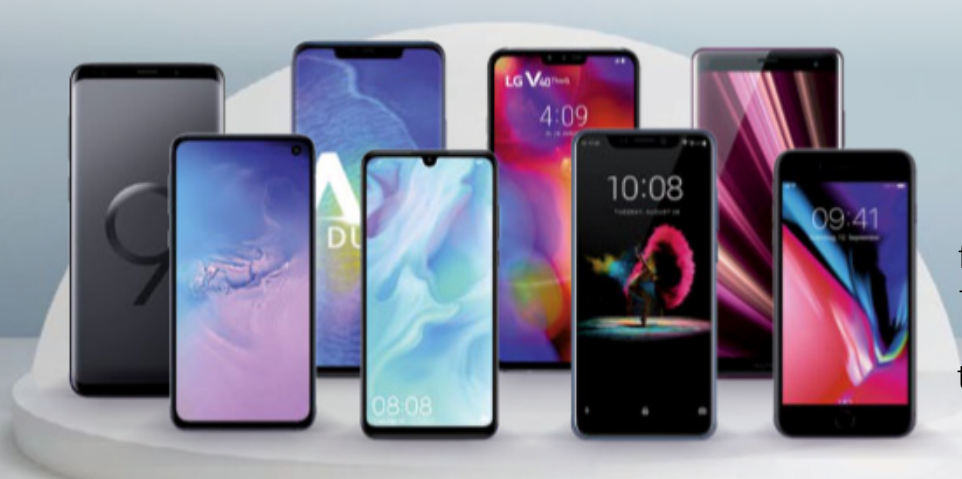

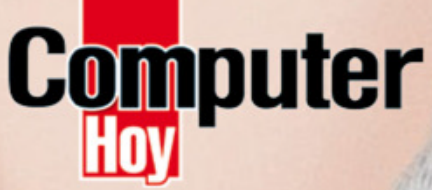

NO TIRES TU VIEJO PC, IACTUALIZAL

Los mejores trucos de

**MS Outlook** 

**Exprime el** 

teléfono

de tu

Los mejores

Samsung

**Galaxy Fold** 

Son seguros

# 26 números

de Computer Hoy (Edición en papel + edición digital)  $(77, 746)$ + Antivirus G Data

**Total Security 2018**  $(44,95€)$ 

G DATA **Total Security** 

La mejor protección frente a virus, ransomw La mejor protección frente a virus, teneral<br>y hackers. Incluye función copia de seguridad

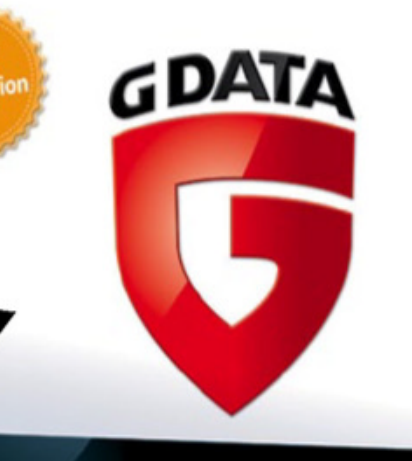

**G DATA Total Security 2018. TRUST IN**<br>GERMAN Seguridad integral para equipos Windows. PVP: 44,95 (1PC / 1 año)

Sin gastos de envío

AL AÑO

Total: 122,69€

POR SÓLO

Puedes suscribirte por cualquiera de estos canales: En **ozio.axelspringer.es/computerhoy** Por teléfono **902 540 777 /** Por email: **suscripcion@axelspringer.es**

OFERTA VÁLIDA HASTA EL 31 DE AGOSTO DE 2019. Cada suscriptor tendrá acceso gratuito a la edición digital de Computer Hoy en Kiosko y Mas. Accesible desde PC, smartphones y tablets, con sistemas Windows 8, iOS y Android

 $\blacksquare$ 

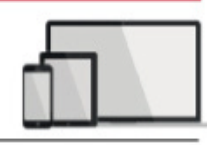

Oferta sujeta a disponibilidad de stock. Los artículos de regalo pueden agotarse durante la vigencia de esta publicidad. Si así fuera, nos pondríamos en contacto contigo para cambiar la elección de oferta. En cumplimiento de la normativa legal vigente en materia de protección de datos personales, te informamos de que tus datos formarán parte de un fichero propiedad de Axel Springer España S.A. con objeto de gestionar tu suscripción y ofrecerte, mediante el envío de comunicaciones comerciales, productos o servicios de nuestra propia empresa. Para ejercer los derechos de acceso, rectificación, cancelación y oposición, deberás dirigirte por escrito a Axel Springer España S.A. en la dirección C/ Santiago de Compostela 94, 28035, Madrid. No se aceptan suscripciones fuera del territorio español. Axel Springer España se reserva el derecho a modificar esta oferta sin previo aviso.

# EL EXTRAQUE ESTABASBUSCANDO

### Computer  $132_{p\acute{a}qinas}$ LOS MEJORES **A** H PARA WINDOWS, ANDROID, IOS E INTERNET

**WINDOWS**

Centro de aprendizaje de Of

**OFFICE** 

**MULTIMEDIA**

PAGO MÓVIL

**GMAIL**

- **· CONVIERTE A DIGITAL TUS FOTOS Y VÍDEOS**
- **· APRENDE A PAGAR CON EL MÓVIL**
- · ACTUALIZA TUS DISPOSITIVOS **· EXPRIME TU ORDENADOR**
- · PON A PUNTO TU EQUIPO
- · Y MUCHO MÁS...

2019 Y 365

ADEMÁS

dows, Android, iOS e Internet

Disponible en tu punto de venta más cercano y en store.axelspringer.es